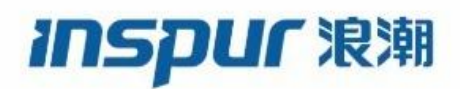

Inspur

CN12900 Series

INOS-CN Multicast Routing Configuration

Guide

**Inspur-Cisco Networking Technology Co.,Ltd.** provides customers with comprehensive technical support and services. For any assistance, please contact our local office or company headquarters. Website: http://www.inspur.com/ Technical Support Tel: 400-691-1766 Technical Support Email: [icnt\\_service@inspur.com](mailto:icnt_service@inspur.com) Technical Document Support Email: [icnt\\_service@inspur.com](mailto:icnt_service@inspur.com) Address: 1036 Langchao Road, Lixia District, Jinan City, Shandong Province Postal code: 250101

-----------------------------------------------------------------------------------------------------------------------------------------

**Notice** Copyright © **2020** Inspur Group. All rights reserved. No part of this publication may be excerpted, reproduced, translated or utilized in any form or by any means, electronic or mechanical, including photocopying and microfilm, without permission in Writing from **Inspur-Cisco Networking Technology Co.,Ltd.**

#### inspur浪潮

is the trademark of **Inspur-Cisco Networking Technology Co.,Ltd.**.

All other trademarks and trade names mentioned in this document are the property of their respective holders. The information in this document is subject to change without notice. Every effort has been made in the preparation of this document to ensure accuracy of the contents, but all statements, information, and recommendations in this document do not constitute the warranty of any kind, express or implied

# **Preface**

# Objectives

This guide describes main functions of the CN12900 Series. To have a quick grasp of the CN12900 Series, please read this manual carefully.

# Versions

The following table lists the product versions related to this document.

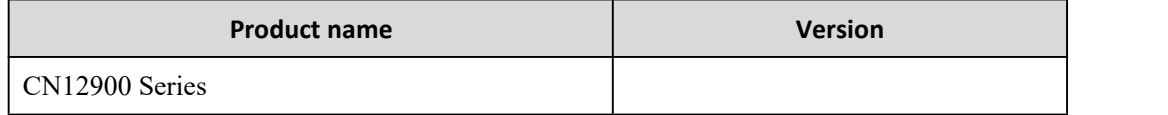

# Conventions

# Symbol conventions

The symbols that may be found in this document are defined as follows.

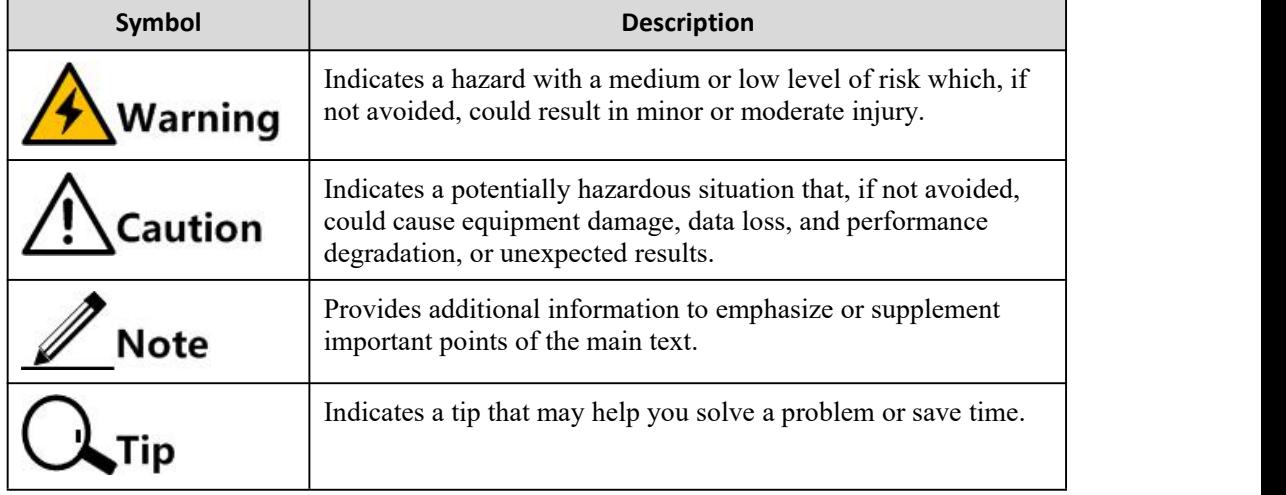

# General conventions

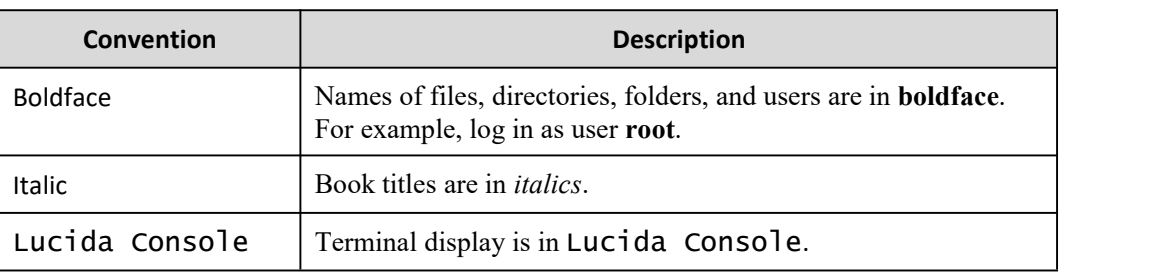

# Command conventions

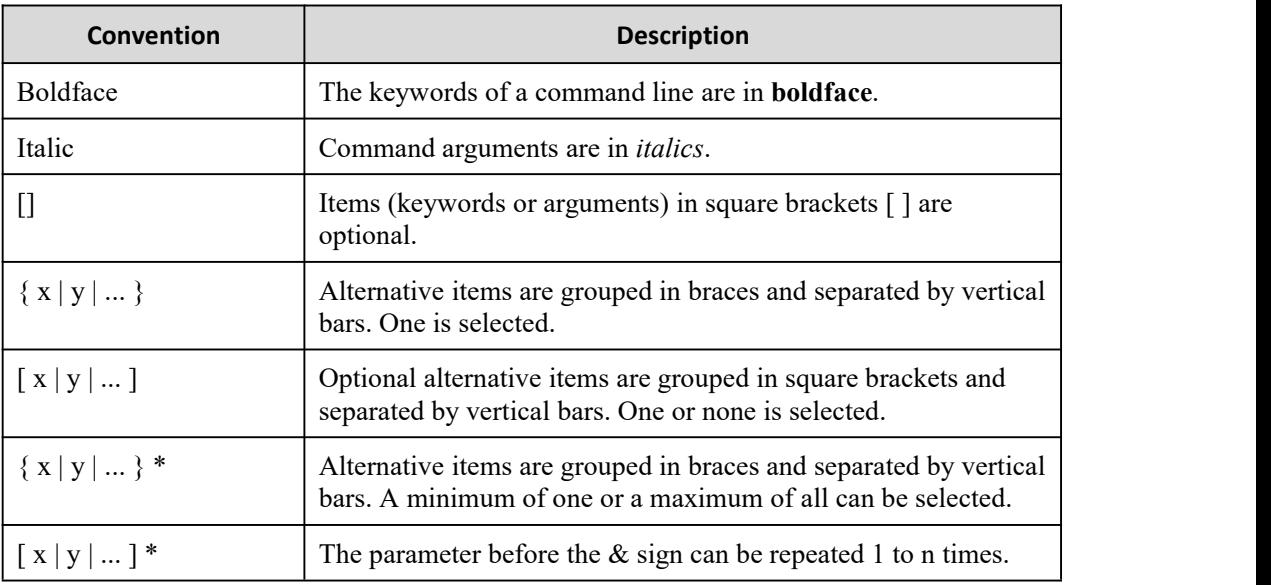

# GUI conventions

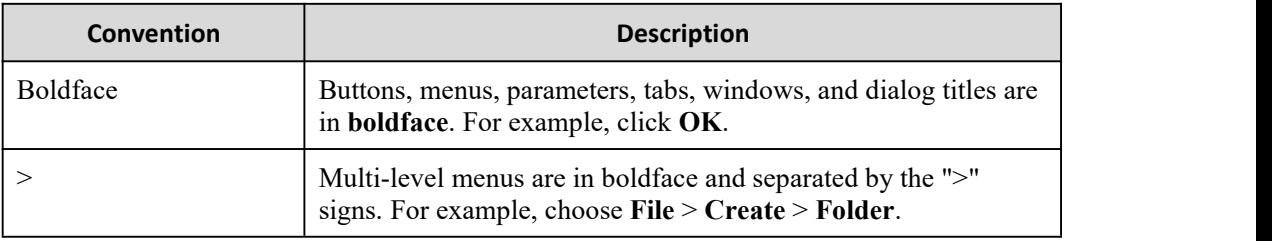

# Keyboard operation

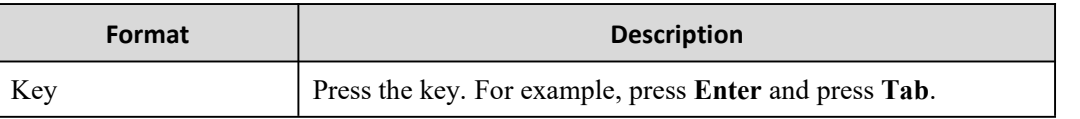

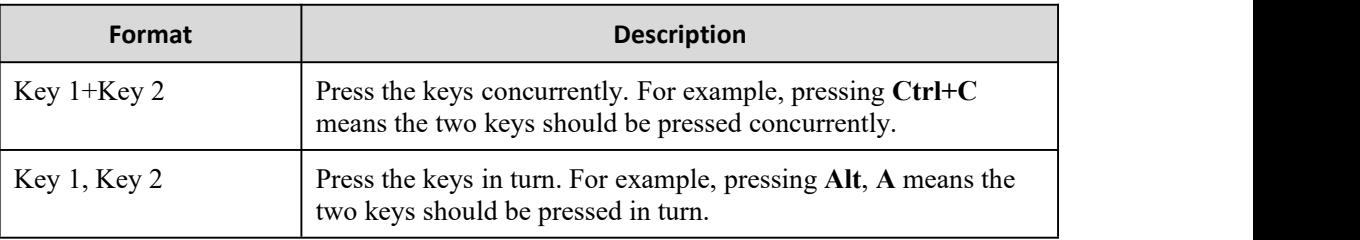

# Mouse operation

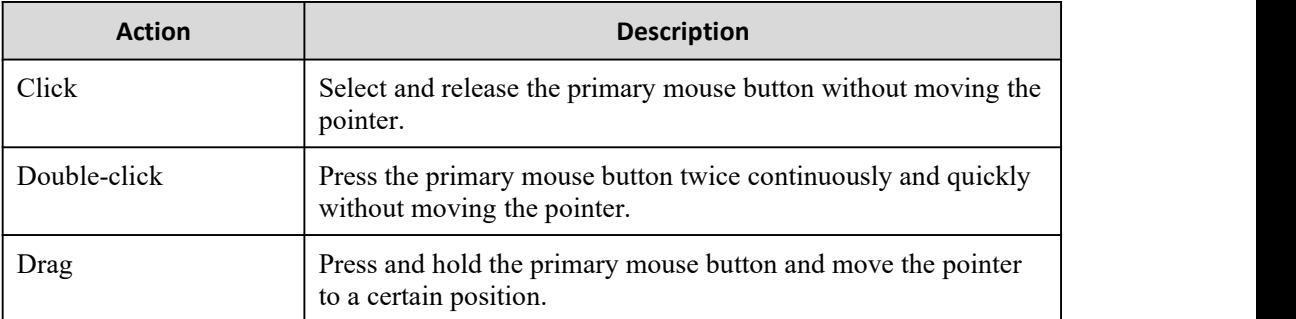

# Change history

Updates between document versions are cumulative. Therefore, the latest document version contains all updates made to previous versions.

# Issue 01 (2020-02-24)

Initial commercial release

# **Contents**

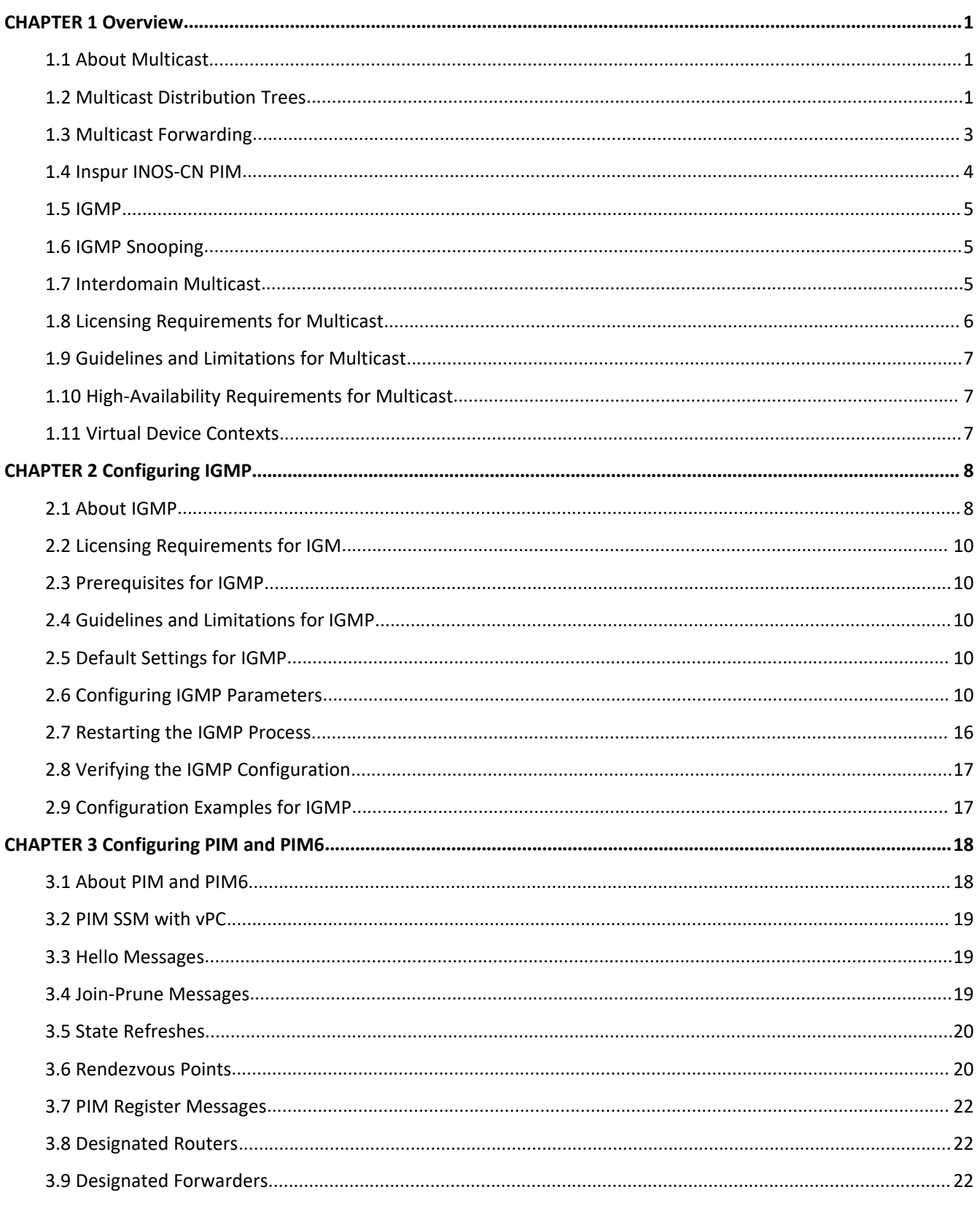

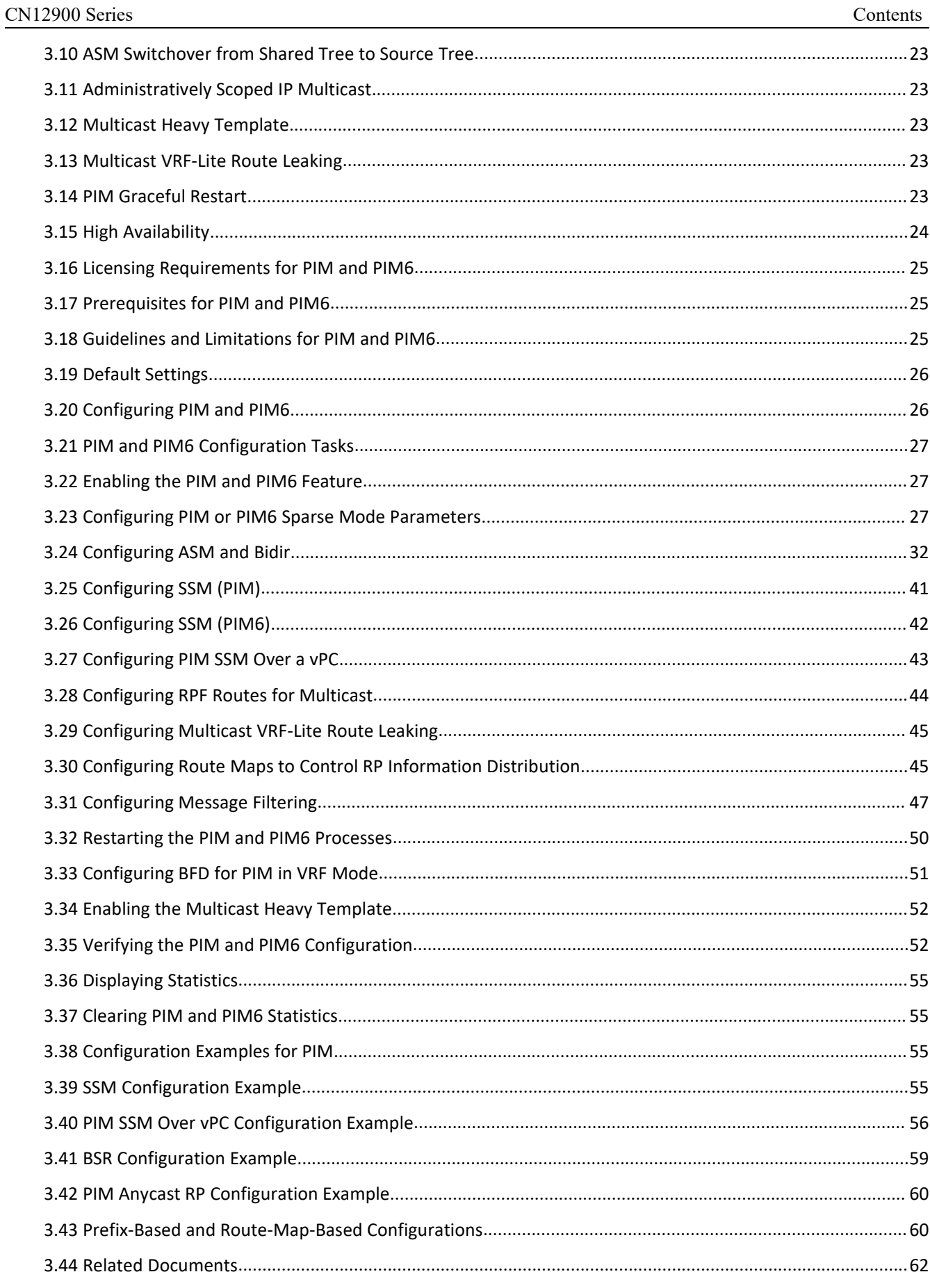

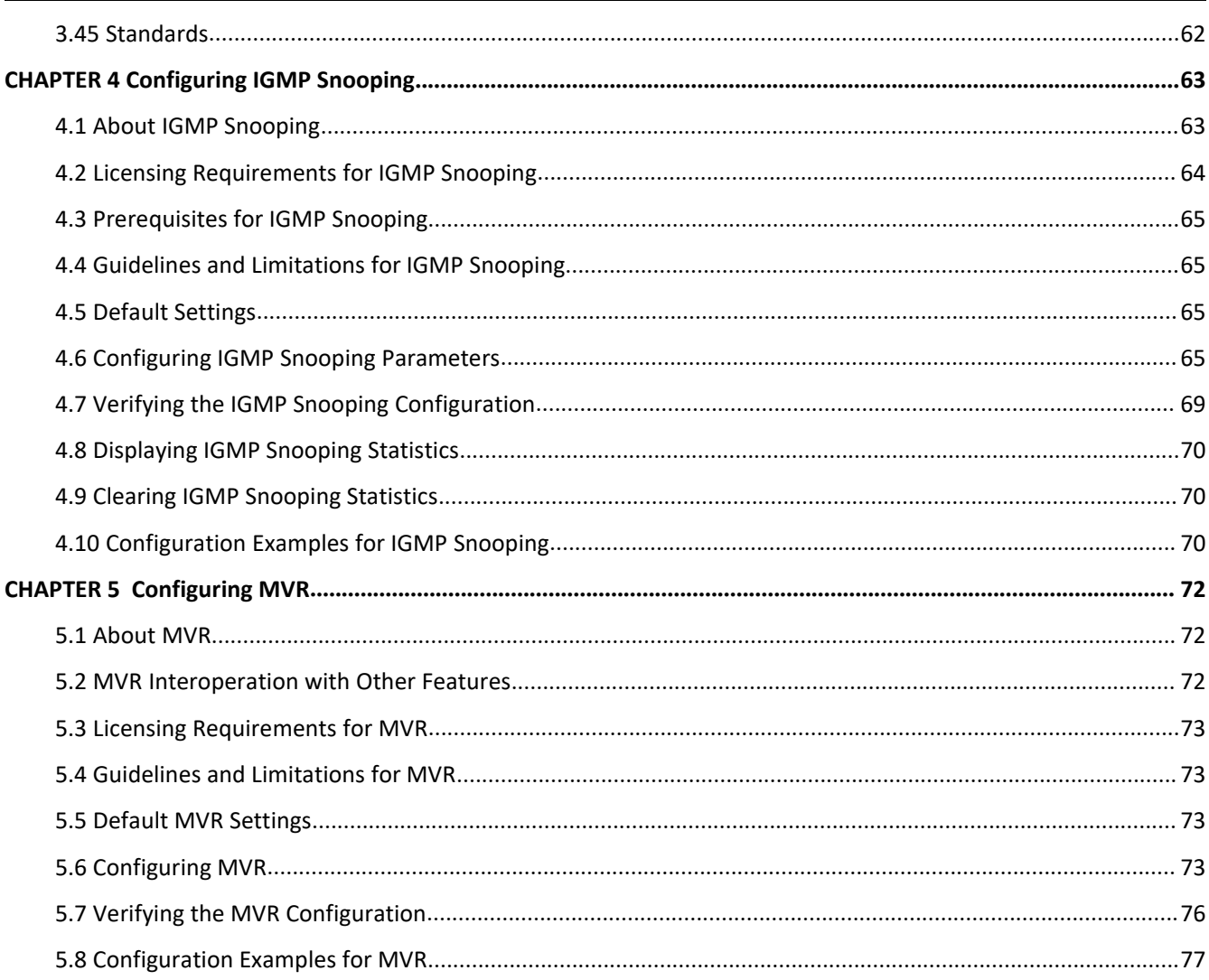

# **Table**

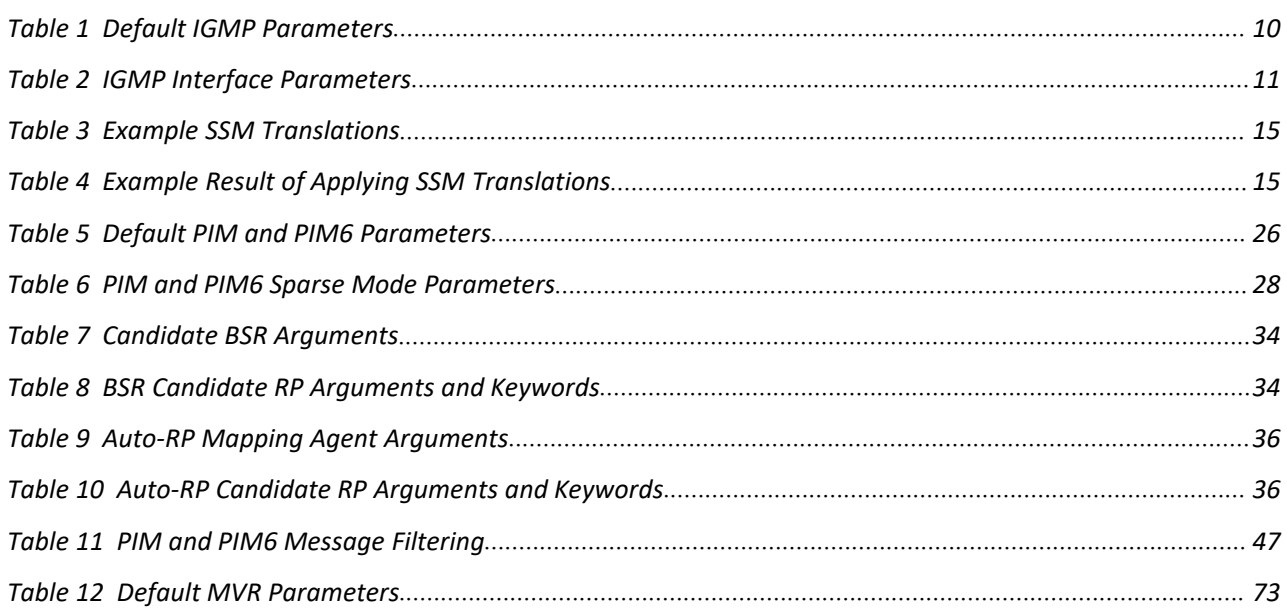

# **Figurel**

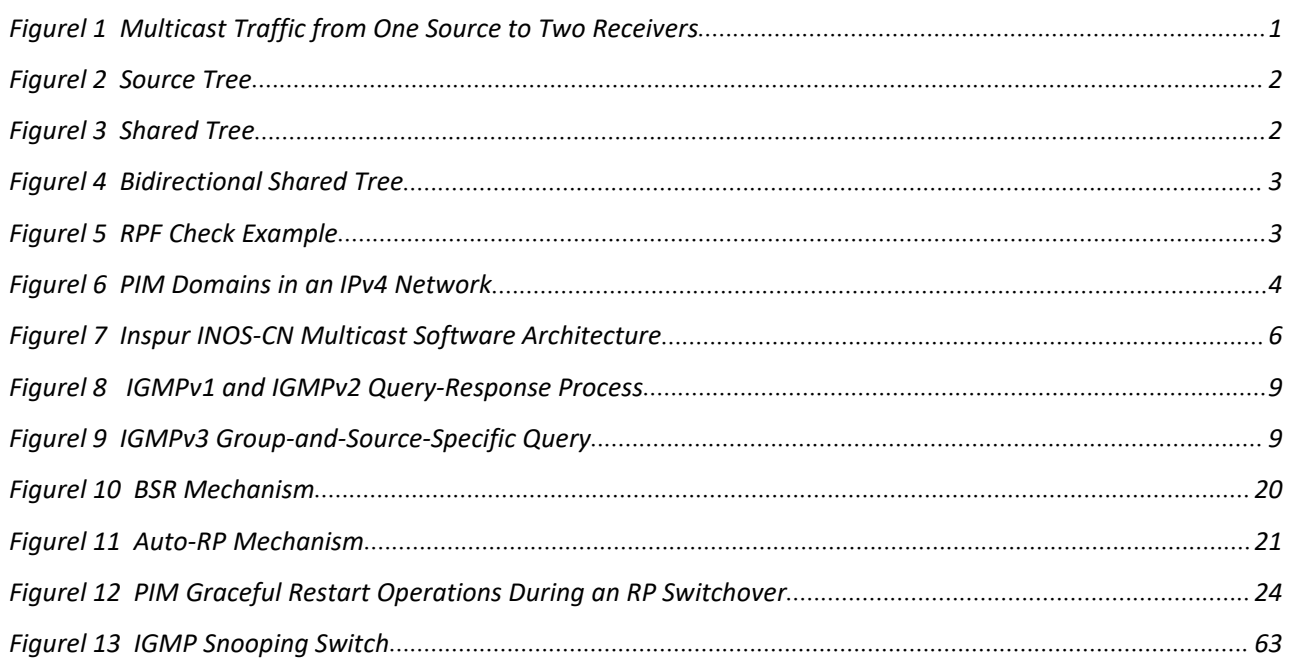

# CN12900 Series Overview **CHAPTER1 Overview**<br>
This chapter describes the multicast features of Inspur INOS-CN.<br>
This chapter describes the multicast<br>
About Multicast<br>
Licensing Requirements for Multicast<br>
Guidelines and Limitations for Multicast<br> 2900 Series<br> **IAPTER 1 Overview**<br>
This chapter describes the multicast features of Inspur INOS-CN.<br>
About Multicast<br>
Ciudelines and Limitations for Multicast<br>
Guidelines and Limitations for Multicast

<span id="page-10-0"></span>

·About Multicast

·Licensing Requirements for Multicast

·Guidelines and Limitations for Multicast

·High-Availability Requirements for Multicast

·Virtual Device Contexts

·Technical Assistance

<span id="page-10-1"></span>

**CHAPTER1 Overview**<br>
This chapter describes the multicast features of Inspur INC<br>
About Multicast<br>
Licensing Requirements for Multicast<br>
Cuidelines and Limitations for Multicast<br>
High-Availability Requirements for Multica This chapter describes the multicast features of Inspur INOS-CN.<br>
This chapter describes and Limitations for Multicast<br>
Technical Requirements for Multicast<br>
Technical Device Contexts<br>
Technical Assistance<br> **About Multicas** This chapter describes the multicast features of Inspur INOS-CN.<br>
About Multicast<br>
Licensing Requirements for Multicast<br>
Guidelines and Limitations for Multicast<br>
High-Availability Requirements for Multicast<br>
Virtual Devic This chapter describes the multicast features of Inspur INOS-CN.<br>
"About Multicast<br>
Ciudellines and Limitations for Multicast<br>
"High-Availability Requirements for Multicast<br>
"Virtual Device Contexts<br>
"Technical Assistance<br> The Mathematicast<br>
The Mobut Multicast<br>
Cuidelines and Limitations for Multicast<br>
The Mathematicast<br>
Transmitted Device Contexts<br>
Trechnical Assistance<br> **1.1 About Multicast**<br>
IP multicast is a method of forwarding the sam Note The Internet School values<br>
1.1 About Multicast<br>
Technical Assistance<br>
1.1 About Multicast<br>
P multicast as a method of forwarding the same set of IP packets to a number of hosts within a network. You can<br>
use multicas Exercise and Limitations for Multicast<br>
23.1 Guidelines and Limitations for Multicast<br>
23.1 High-Availability Requirements for Multicast<br>
23.1 Technical Assistance<br>
21.1 About Multicast<br>
23.1 Technicast is a method of for • Virtual Device Contexts<br>• **Rechnical Assistance**<br>• **Robott Multicast**<br>
IP multicast is a method of forwarding the same set of IP packets to a number of hosts within a network. You can<br>
ulticast in PP4 networks to provide Technical Assistance<br> **The router Multicast**<br>
IP multicast is a method of forwarding the same set of IP packets to a number of hosts within a network. You can<br>
uniticast in IPv4 networks to provide efficient delivery of da **1.1 About Multicast**<br>IP multicast is a method of forwarding the same set of IP packets to a number of hosts within a network. You can<br>use multicast in IPv4 networks to provide efficient delivery of data to multiple desti **1.1 About Multicast**<br>
IP multicast is a method of forwarding the same set of IP packets to a number of hosts within a network. You cause multicast in IPv4 networks to provide efficient delivery of data to multiple destin IP multicast is a method of forwarding the same set of IP packets to a number of hosts within a network. You can sulticast in IPv4 networks to provide efficient delivery of data to multiple destinations.<br>
Multicast in IPv The multicast is a method of notwarding the same set of **T** packets to a number of most will in a nework. To can<br>multicast in PV4 networks to provide efficient delivery of data to multiple destinations.<br>Multicast involves *FCs* related groups. A multicast address that includes a group and source IP and includes a group and source IP and includes a group and source IP and includes a group and source IP and includes a group and source IP and

# **Note**

<span id="page-10-3"></span>

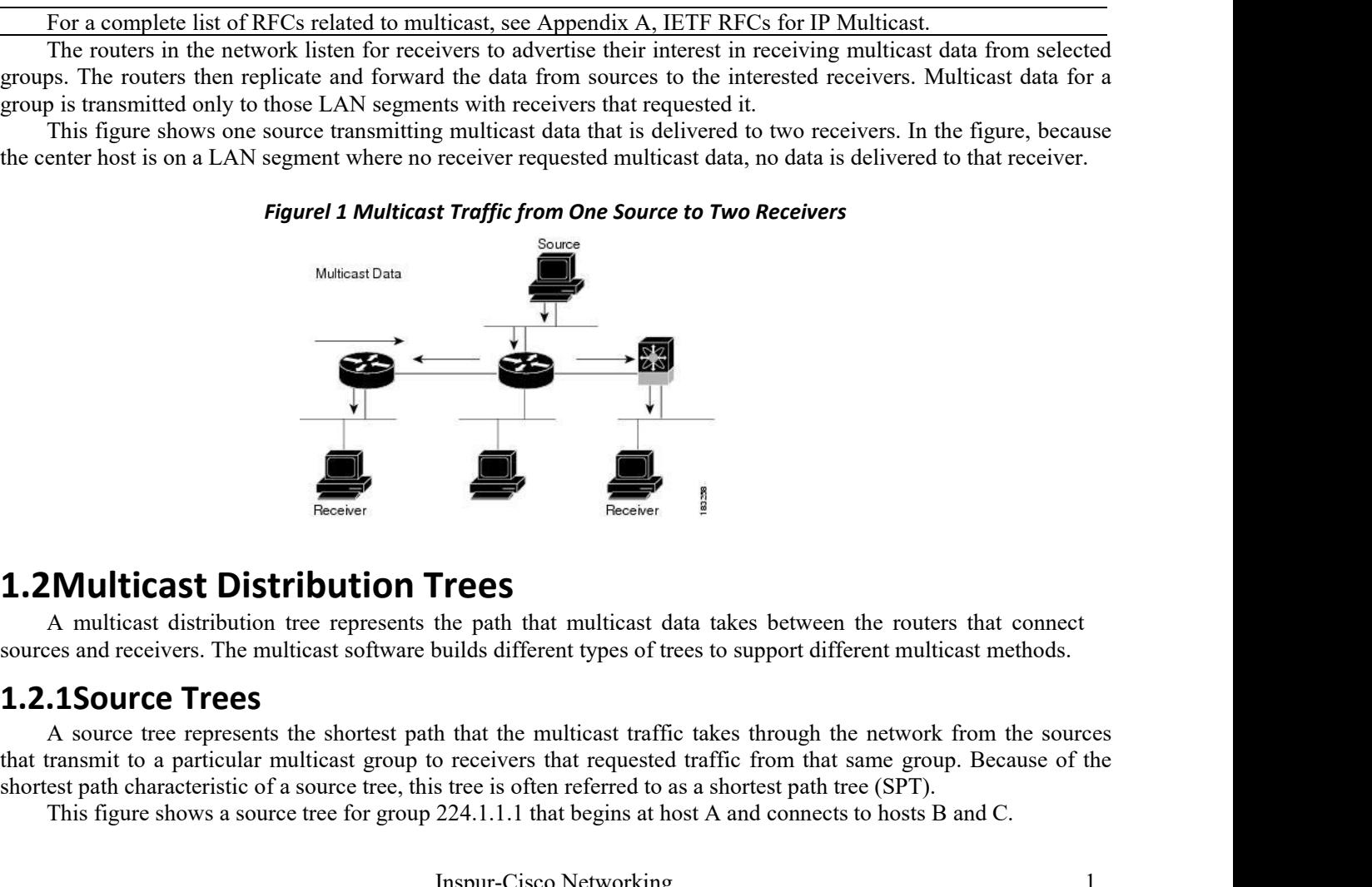

<span id="page-10-2"></span>

**Trees**<br>the path that multicast data takes between the rou<br>position of trees to support different mu<br>h that the multicast traffic takes through the netwo<br>o receivers that requested traffic from that same gr<br>s tree is often **CES**<br>
2 path that multicast data takes between the route<br>
1ds different types of trees to support different mult<br>
hat the multicast traffic takes through the network<br>
cecivers that requested traffic from that same grove<br> A **solution is an interval of the system of the solution Trees**<br>A multicast Distribution tree represents the path that multicast data takes between the routers that connect<br>as and receivers. The multicast software build **1.2 Multicast Distribution Trees**<br>A multicast distribution tree represents the path that multicast data takes between the routers that connect<br>sources and receivers. The multicast software builds different types of trees **Shortest path characteristic path characteristic of a source tree, this tree is often referred to as a shortest path that characteristic of a source tree, this tree is often referred to as a shortest path the referred to** This figure shows a source tree for group 224.1.1.1 that begins at host A and connects and receivers. The multicast software builds different types of trees to support different multicast methods.<br> **The source Trees**<br>
A so

<span id="page-11-0"></span>*Figurel 2 Source Tree*

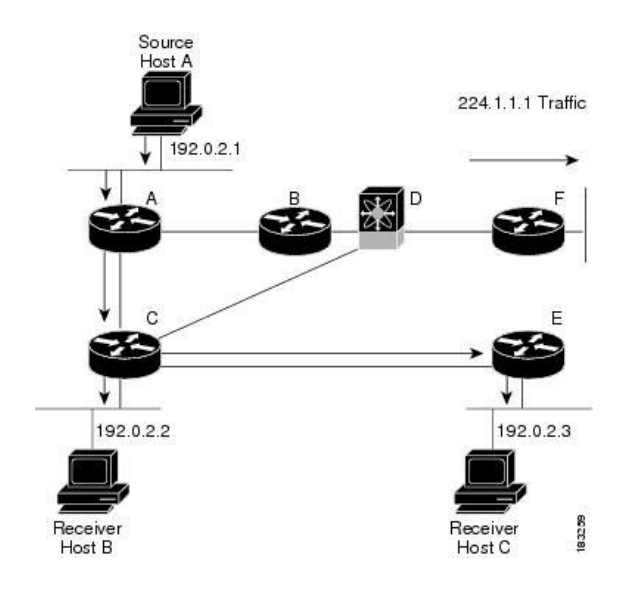

The notation (S, G) represents the multicast traffic from source S on group G. The SPT in this figure iswritten (192.0.2.1, 224.1.1.1). Multiple sources can be transmitting on the same group.

#### **1.2.2 Shared Trees**

A shared tree represents the shared distribution path that the multicast traffic takes through the network from a shared root or rendezvous point (RP) to each receiver. (The RP creates an SPT to each source.) A shared tree is also called an RP tree (RPT). This figure shows a shared tree for group 224.1.1.1 with the RP at router D. Source hosts A and D send their data to router D, the RP, which then forwards the traffic to receiver hosts B and C.

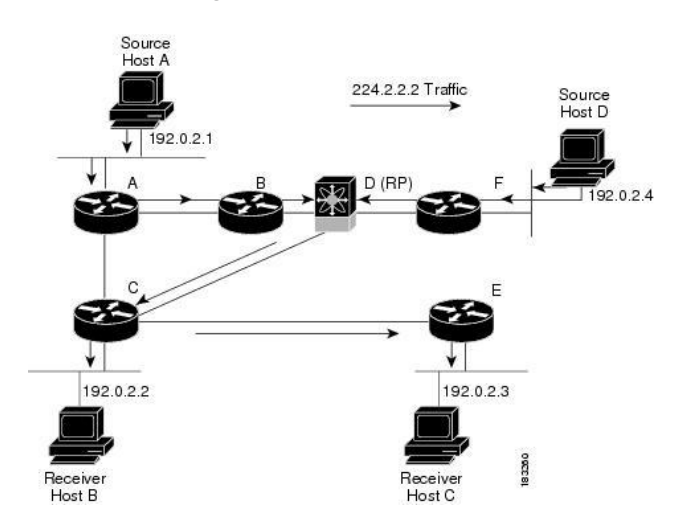

<span id="page-11-1"></span>*Figurel 3 Shared Tree*

The notation (\*, G) represents the multicast traffic from any source on group G. The shared tree in this figure is written (\*, 224.2.2.2).

#### **1.2.3 Bidirectional Shared Trees**

A bidirectional shared tree represents the shared distribution path that the multicast traffic takes through the network from a shared root, or rendezvous point (RP), to each receiver. Multicast data is forwarded to receivers encountered on the way to the RP.The advantage of the bidirectional shared tree is shown in the figure below. Multicast traffic flows directly from host A to host B through routers B and C. In a shared tree, the data from source host A is first sent to the RP (router D) and then forwarded to router B for delivery to host B.

```
Inspur-Cisco Networking
  Technology Co.,Ltd
```
#### <span id="page-12-1"></span>*Figurel 4 Bidirectional Shared Tree*

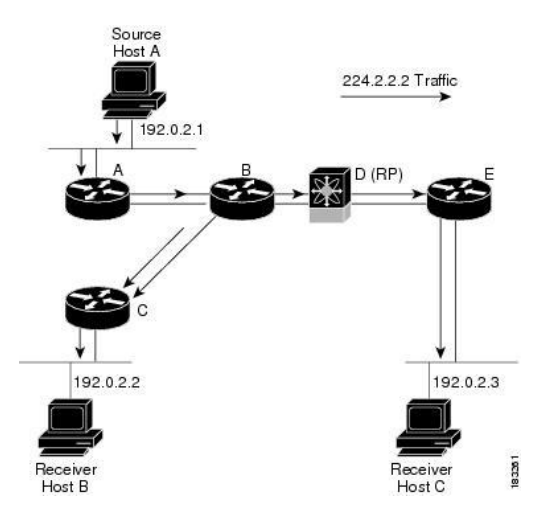

The notation (\*, G) represents the multicast traffic from any source on group G. The bidirectional tree in the figure is written as  $(*, 224.2.2.2).$ 

# <span id="page-12-0"></span>**1.3 Multicast Forwarding**

Because multicast traffic is destined for an arbitrary group of hosts, the router uses reverse path forwarding (RPF) to route data to active receivers for the group. When receivers join a group, a path is formed toward the source (SSM mode) or the RP (ASM or Bidir mode). The path from a source to a receiver flows in the reverse direction from the path that was created when the receiver joined the group.

For each incoming multicast packet, the router performs an RPF check. If the packet arrives on the interface leading to the source, the packet is forwarded out each interface in the outgoing interface (OIF) list for the group. Otherwise, the router drops the packet.

# **Note**

In Bidir mode, if a packet arrives on a non-RPF interface and the interface was elected as the designated forwarder (DF), then the packet is also forwarded in the upstream direction toward the RP.

This figure shows an example of RPF checks on packets coming in from different interfaces. The packet that arrives on E0 fails the RPF check because the unicastroute table lists the source of the network on interface E1. The packet that arrives on E1 passes the RPF check because the unicast route table lists the source of that network on interface E1.

<span id="page-12-2"></span>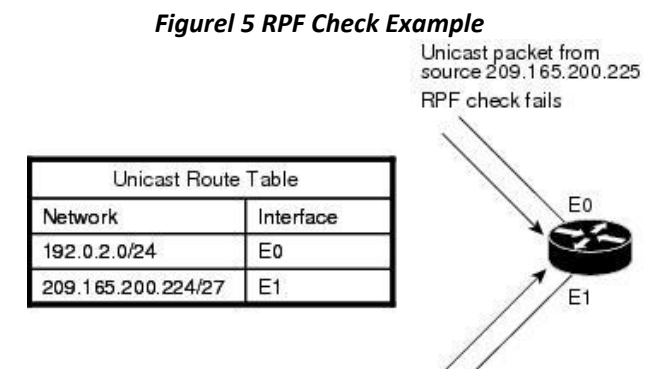

Unicast packet from source 209.165.200.225 RPF check succeeds

# <span id="page-13-0"></span>**1.4 InspurINOS-CN PIM**

Inspur INOS-CN supports multicasting with Protocol Independent Multicast (PIM) sparse mode. PIM is IP routing protocol independent and can leverage whichever unicast routing protocols are used to populate the unicast routing table. In PIM sparse mode, multicast traffic is sent only to locations of the network that specifically request it. PIM dense mode is not supported by Inspur INOS-CN.

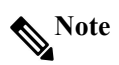

In this publication, the term "PIM" is used for PIM sparse mode version 2.

To access multicast commands, you must enable the PIM feature. Multicast is enabled only after you enable PIM on an interface of each router in a domain.You can configure PIM for an IPv4 network. By default, IGMP is

running on the system.<br>PIM, which is used between multicast-capable routers, advertises group membership across a routing domain by constructing multicast distribution trees. PIM builds shared distribution trees, on which packets from multiple sources are forwarded, as well as source distribution trees, on which packets from a single source are forwarded.

The distribution trees change automatically to reflect the topology changes due to link or router failures. PIM dynamically tracks both multicast-capable sources and receivers, although the source state is not created in Bidir mode.<br>The router uses the unicast routing table and RPF routes for multicast to create multicast routing information. In

Bidir mode, additional multicast routing information is created.

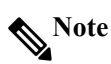

In this publication, "PIM for IPv4" refers to the Inspur INOS-CN implementation of PIM sparse mode. This figure shows two PIM domains in an IPv4 network.

#### <span id="page-13-1"></span>*Figurel 6 PIM Domains in an IPv4 Network*

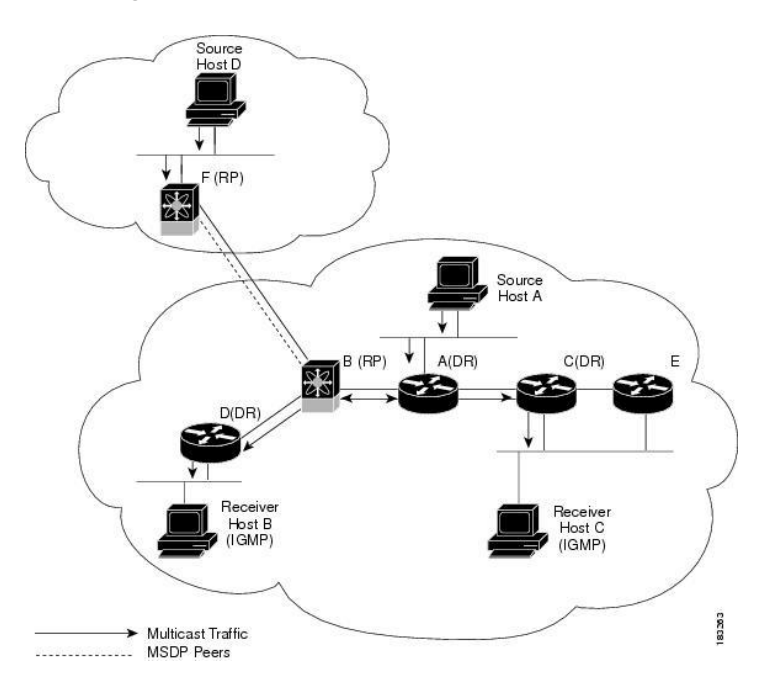

· The lines with arrows show the path of the multicast data through the network. The multicast data originates from the sources at hosts A and D.

·The dashed line connects routers B and F, which are Multicast Source Discovery Protocol (MSDP) peers. MSDP supports the discovery of multicast sources in other PIM domains.

·Hosts B and C receive multicast data by using Internet Group Management Protocol (IGMP) to advertise requests to join a multicast group.

• Routers A, C, and D are designated routers (DRs). When more than one router is connected to a LAN segment, such as C and E, the PIM software chooses one router to be the DR so that only one router is responsible for putting multicast data on the segment.

Router B is the rendezvous point (RP) for one PIM domain, and router F is the RP for the other PIM domain. The RP provides a common point for connecting sources and receivers within a PIM domain.

PIM supports these multicast modes for connecting sources and receivers:

- ·Any source multicast (ASM)
- ·Source-Specific Multicast (SSM)
- Bidirectional shared trees (Bidir)

Inspur INOS-CN supports a combination of these modes for different ranges of multicast groups. You can also define RPF routes for multicast.

#### **1.4.1 ASM**

Any Source Multicast (ASM) is a PIM tree building mode that uses shared trees to discover new sources and receivers as well as source trees to form shortest paths from receivers to sources. The shared tree uses a network node as the root, called the rendezvous point (RP). The source tree is rooted at first-hop routers, directly attached to each source that is an active sender. The ASM mode requires an RP for a group range. An RP can be configured statically or learned dynamically by the Auto-RP or BSR group-to-RP discovery protocols. If an RP is learned and is notknown to be a Bidir-RP, the group operates in ASM mode.

The ASM mode is the default mode when you configure RPs.

#### **1.4.2 SSM**

Source-Specific Multicast (SSM) is a PIM mode that builds a source tree that originates at the designated router on the LAN segment that receives a request to join a multicast source. Source trees are built by sending PIM join messages in the direction of the source. The SSM mode does not require any RP configuration.

The SSM mode allows receivers to connect to sources outside the PIM domain.

#### **1.4.3 RPF Routes for Multicast**

You can configure static multicast RPF routes to override what the unicast routing table uses. This feature is used when the multicast topology is different than the unicast topology.

#### <span id="page-14-0"></span>**1.5 IGMP**

By default, the Internet Group Management Protocol (IGMP) for PIM is running on the system.<br>IGMP is used by hosts that want to receive multicast data to request membership in multicast groups. Once the

group membership is established, multicast data for the group is directed to the LAN segment of the requesting host.

You can configure IGMPv2 or IGMPv3 on an interface. You have to configure IGMPv3 with (S, G) to support SSM mode. By default, the software enables IGMPv2.

#### <span id="page-14-1"></span>**1.6 IGMP Snooping**

IGMP snooping is a feature that limits multicast traffic on VLANs to the subset of ports that have known receivers. By examining (snooping) IGMP membership report messages from interested hosts, multicast traffic issent only to VLAN ports that interested hosts reside on. By default, IGMP snooping is running on the system.

#### <span id="page-14-2"></span>**1.7 Interdomain Multicast**

Inspur INOS-CN provides several methods that allow multicast traffic to flow between PIM domains.

#### **1.7.1 SSM**

The PIM software uses SSM to construct a shortest path tree from the designated router for the receiver to a known source IP address, which may be in another PIM domain. The ASM and Bidir modes mode cannot access sources from another PIM domain without the use of another protocol.

Once you enable PIM in your networks, you can use SSM to reach any multicast source that has an IP address

known to the designated router for the receiver.

#### **1.7.2 MRIB**

The Inspur INOS-CN IPv4 Multicast Routing Information Base (MRIB) is a repository for route information that is generated by multicast protocols such as PIM and IGMP. The MRIB does not affect the route information itself. The MRIB maintains independent route information for each virtual routing and forwarding (VRF) instance.

The major components of the Inspur INOS-CN multicast software architecture are as follows:

·The Multicast FIB (MFIB) Distribution (MFDM) API defines an interface between the multicast Layer 2 and Layer 3 control plane modules, including the MRIB, and the platform forwarding plane. The control plane modules send the Layer 3 route update using the MFDM API.

·The multicast FIB distribution process distributes the multicast update messages to all the relevant modules and the standby supervisor. It runs only on the supervisor.

·The Layer 2 multicast client process sets up the Layer 2 multicast hardware forwarding path. It runs on both the supervisor and the modules.

·The unicast and multicast FIB process manages the Layer 3 hardware forwarding path. It runs on both the supervisor and the modules.

The following figure shows the Inspur INOS-CN multicast software architecture.

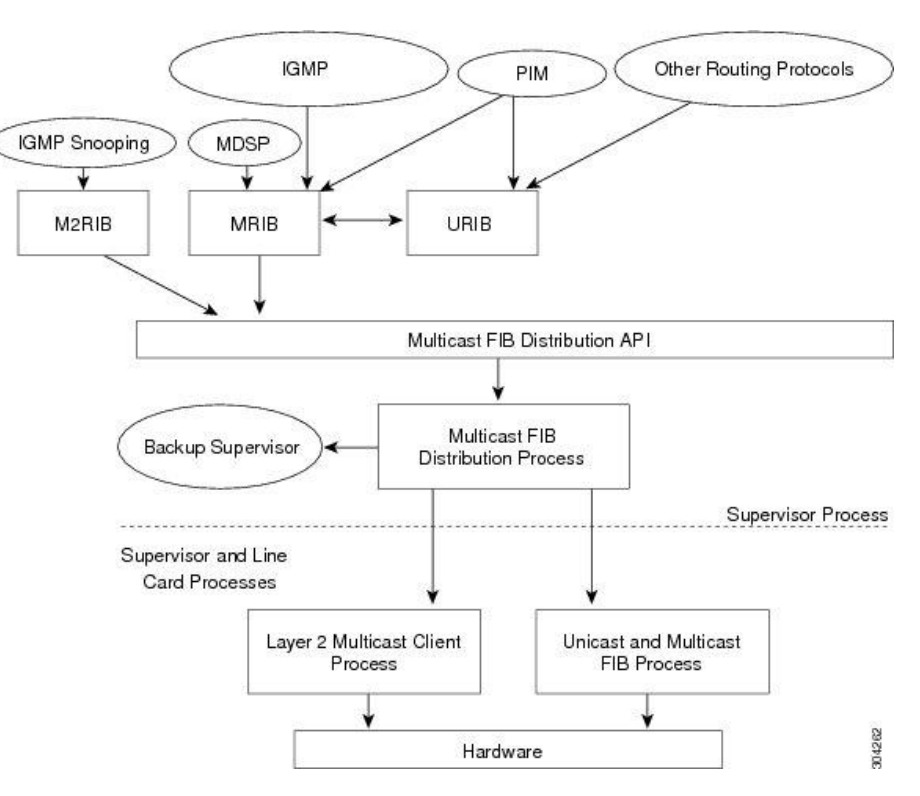

<span id="page-15-2"></span><span id="page-15-1"></span>*Figurel 7 Inspur INOS-CN Multicast Software Architecture*

#### **1.7.3 Virtual Port Channels and Multicast**

A virtual port channel (vPC) allows a single device to use a port channel across two upstream switches. When you configure a vPC, the following multicast features might be affected:

·PIM—Inspur INOS-CN software for the Inspur CN12900 Series switches does not support PIM Bidir on a vPC.

·IGMP snooping—You should configure the vPC peers identically.

# <span id="page-15-0"></span>**1.8 Licensing Requirements for Multicast**

The multicast features that require a license are as follows:

#### ·PIM

The multicast features that require no license are as follows:

- ·IGMP
- ·IGMP snooping

# <span id="page-16-0"></span>**1.9 Guidelines and Limitations for Multicast**

- ·Layer 3 Ethernet port-channel subinterfaces are not supported with multicast routing.
- ·Layer 2 IPv6 multicast packets will be flooded on the incoming VLAN.
- ·Traffic storm control is not supported for unknown multicast traffic.

# <span id="page-16-1"></span>**1.10 High-Availability Requirements for Multicast**

After a multicast routing protocol is restarted, its state is recovered from the MRIB process. When a supervisor switchover occurs, the MRIB recovers its state from the hardware, and the multicast protocols recover their state from periodic message activity.For more information about high availability, see the *Inspur CN12900 Series INOS-CN High Availability and Redundancy Guide*.

# <span id="page-16-2"></span>**1.11 Virtual Device Contexts**

Inspur INOS-CN can segment operating system and hardware resources into virtual device contexts (VDCs) that emulate virtual devices. The Inspur CN12900 Series switches currently do not support multiple VDCs. All switch resources are managed in the default VDC.

# <span id="page-17-0"></span>**CHAPTER 2 Configuring IGMP**

This chapter describes how to configure the Internet Group Management Protocol (IGMP) on Inspur INOS-CN devices for IPv4 networks.

- •About IGMP
- •Licensing Requirements for IGMP
- •Prerequisites for IGMP
- •Guidelines and Limitations for IGMP
- •Default Settings for IGMP
- •Configuring IGMP Parameters
- •Restarting the IGMP Process
- •Verifying the IGMP Configuration
- •Configuration Examples for IGMP

#### <span id="page-17-1"></span>**2.1 About IGMP**

IGMP is an IPv4 protocol that a host uses to request multicast data for a particular group. Using the information obtained through IGMP, the software maintains a list of multicast group or channel memberships on a per-interface basis. The systems that receive these IGMP packets send multicast data that they receive for requested groups or channels out the network segment of the known receivers.

By default, the IGMP process is running. You cannot enable IGMP manually on an interface. IGMP is automatically enabled when you perform one of the following configuration tasks on an interface:

- ·Enable PIM
- ·Statically bind a local multicast group
- ·Enable link-local group reports

#### **2.1.1 IGMP Versions**

The device supports IGMPv2 and IGMPv3, and IGMPv1 report reception.

By default, the software enables IGMPv2 when it starts the IGMP process. You can enable IGMPv3 on interfaces where you want its capabilities.

IGMPv3 includes the following key changes from IGMPv2:

·Support for Source-Specific Multicast (SSM), which builds shortest path trees from each receiver to the source, through the following features:

·Host messages that can specify both the group and the source.

·The multicast state that is maintained for groups and sources, not just for groups as in IGMPv2.

·Hosts no longer perform report suppression, which means that hosts always send IGMP membership reports when an IGMP query message is received.

For detailed information about IGMPv2, see RFC 2236.

For detailed information about IGMPv3, see RFC 3376.

#### **2.1.2 IGMP Basics**

This figure shows the basic IGMP process of a router that discovers multicast hosts. Hosts 1, 2, and 3 send unsolicited IGMP membership report messages to initiate receiving multicast data for a group or channel.

#### <span id="page-18-0"></span>*Figurel 8 IGMPv1 and IGMPv2 Query-Response Process*

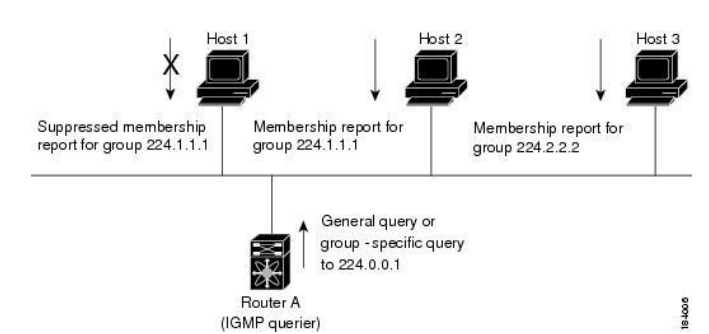

In the figure below, router A, which is the IGMP designated querier on the subnet, sends query messages to the all-hosts multicast group at 224.0.0.1 periodically to discover whether any hosts want to receive multicast data. You can configure the group membership timeout value that the router uses to determine that no members of a group or source exist on the subnet.

The software elects a router as the IGMP querier on a subnet if it has the lowest IP address. As long as a router continues to receive query messages from a router with a lower IP address, it resets a timer that is based on its querier timeout value. If the querier timer of a router expires, it becomes the designated querier. If that router later receives a host query message from a router with a lower IP address, it drops its role as the designated querier and sets its querier timer again.

In this figure, host 1's membership report is suppressed, and host 2 sends its membership report for group 224.1.1.1 first. Host 1 receives the report from host 2. Because only one membership report per group needs to be sent to the router, other hosts suppress their reports to reduce network traffic. Each host waits for a random time interval to avoid sending reports at the same time. You can configure the query maximum response time parameter to control the interval in which hosts randomize their responses.<br>  $\bigotimes$  Note

# **Note**

<span id="page-18-1"></span>IGMPv1 and IGMPv2 membership report suppression occurs only on hosts that are connected to the same port.

In this figure, router A sends the IGMPv3 group-and-source-specific query to the LAN. Hosts 2 and 3 respond to the query with membership reports that indicate that they want to receive data from the advertised group and source. This IGMPv3 feature supports SSM.

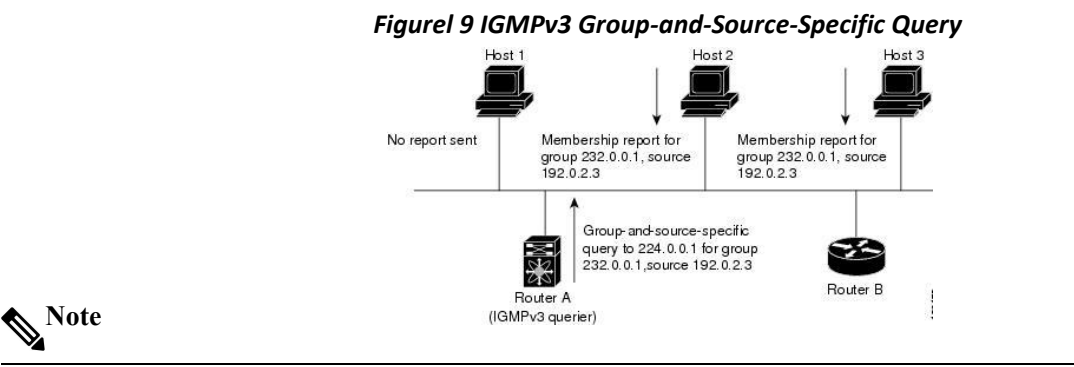

IGMPv3 hosts do not perform IGMP membership report suppression.

Messages sent by the designated querier have a time-to-live (TTL) value of 1, which means that the messages are not forwarded by the directly connected routers on the subnet. You can configure the frequency and number of query messages sent specifically for IGMP startup, and you can configure a short query interval at startup so that the group state is established as quickly as possible. Although usually unnecessary, you can tune the query interval used after startup to a value that balances the responsiveness to host group membership messages and the traffic created on the network.

#### **Caution**

Changing the query interval can severely impact multicast forwarding.

When a multicast host leaves a group, a host that runs IGMPv2 or later sends an IGMP leave message. To check if this host is the last host to leave the group, the software sends an IGMP query message and starts a timer that you can configure called the last member query response interval. If no reports are received before the timer expires, the software removes the group state. The router continues to send multicast traffic for a group until its state is removed.

You can configure a robustness value to compensate for packet loss on a congested network. The robustness value is used by the IGMP software to determine the number of times to send messages.

Link local addresses in the range 224.0.0.0/24 are reserved by the Internet Assigned Numbers Authority (IANA). Network protocols on a local network segment use these addresses; routers do not forward these addresses because they have a TTL of 1. By default, the IGMP process sends membership reports only for nonlink local addresses, but you can configure the software to send reports for link local addresses.

# <span id="page-19-0"></span>**2.2 Licensing Requirements for IGM**

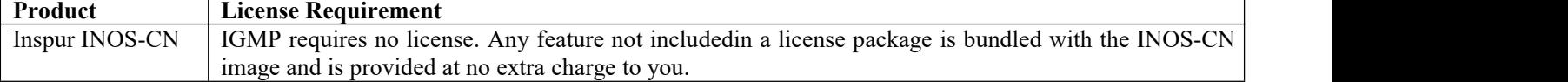

# <span id="page-19-1"></span>**2.3 Prerequisites for IGMP**

IGMP has the following prerequisites.

·You are logged onto the device.

·For global configuration commands, you are in the correct virtual routing and forwarding (VRF) mode. The default configuration mode shown in the examples in this chapter applies to the default VRF.

# <span id="page-19-2"></span>**2.4 Guidelines and Limitations for IGMP**

IGMP has the following guidelines and limitations: None.

# <span id="page-19-3"></span>**2.5 Default Settings for IGMP**

This table lists the default settings for IGMP parameters.

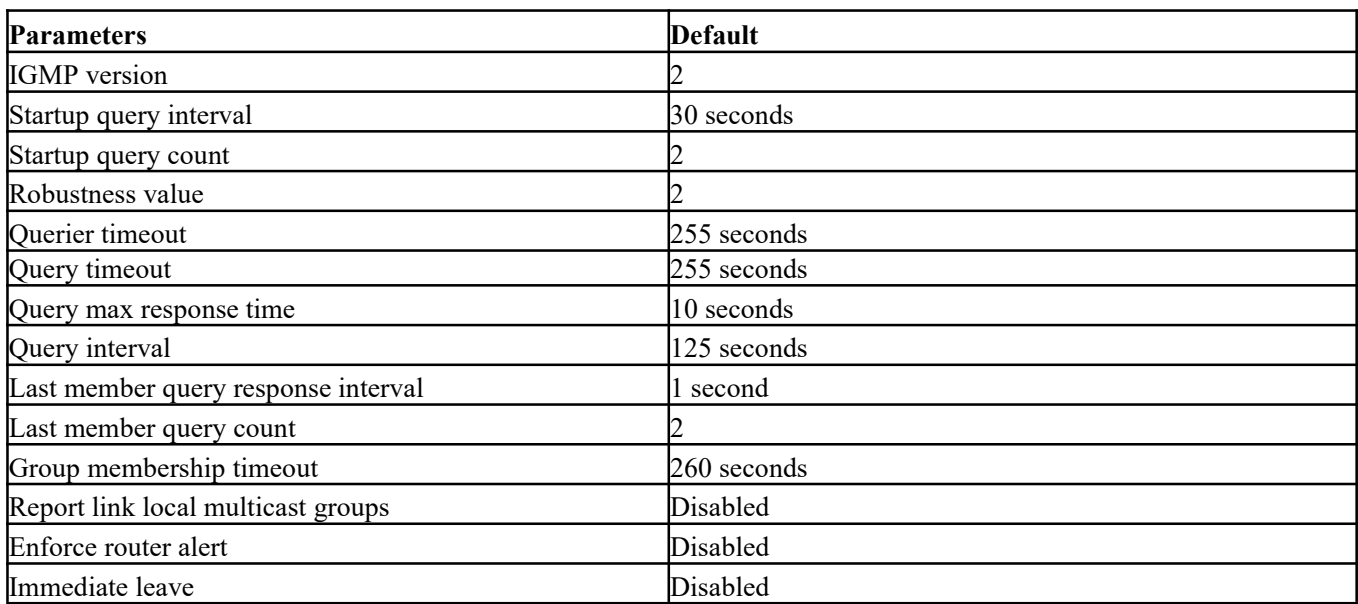

#### <span id="page-19-5"></span>*Table 1 Default IGMP Parameters*

# <span id="page-19-4"></span>**2.6 Configuring IGMP Parameters**

You can configure the IGMP global and interface parameters to affect the operation of the IGMP process.

## **2.6.1 Configuring IGMP Interface Parameters**

You can configure the optional IGMP interface parameters described in the table below.

<span id="page-20-0"></span>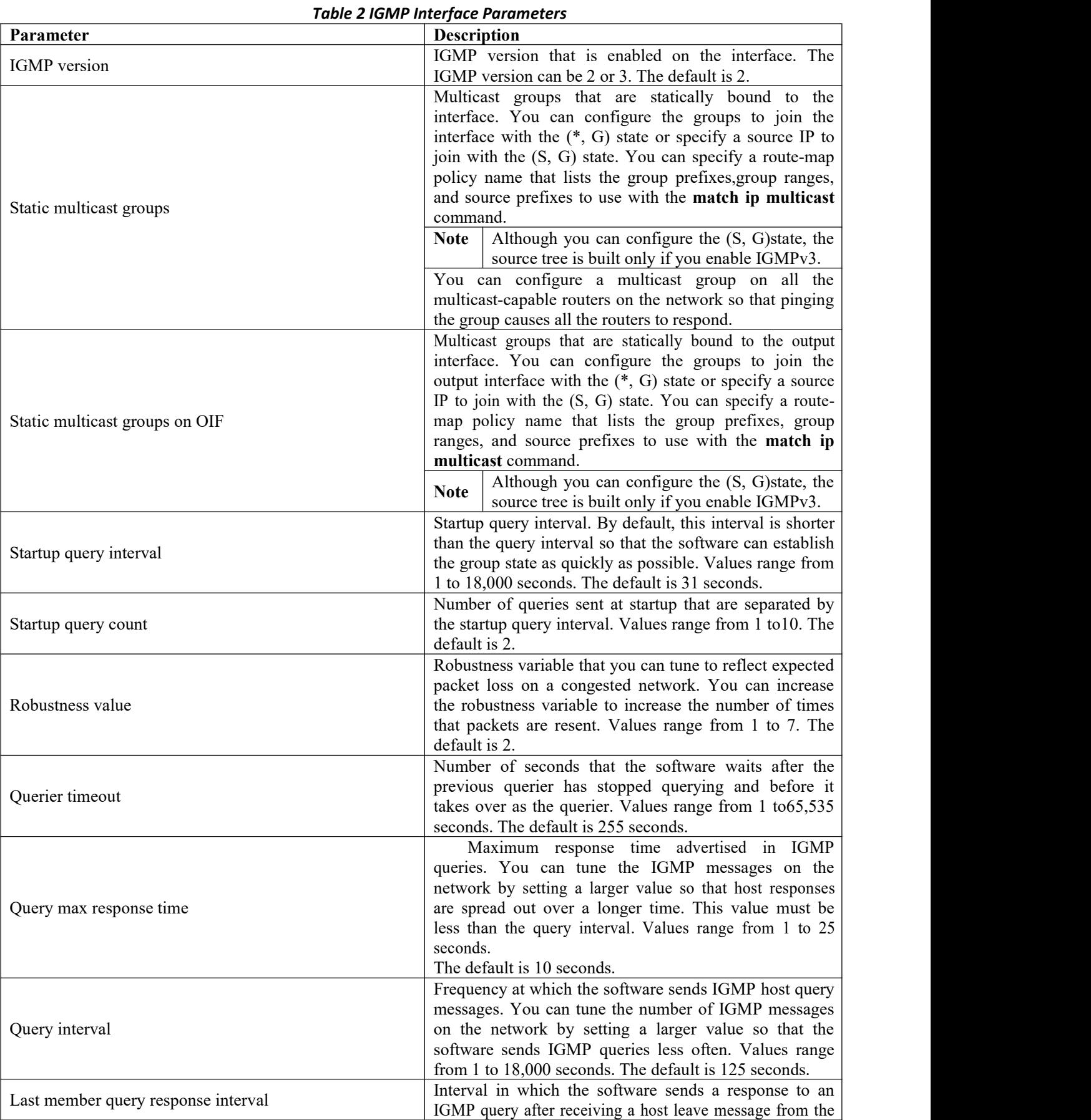

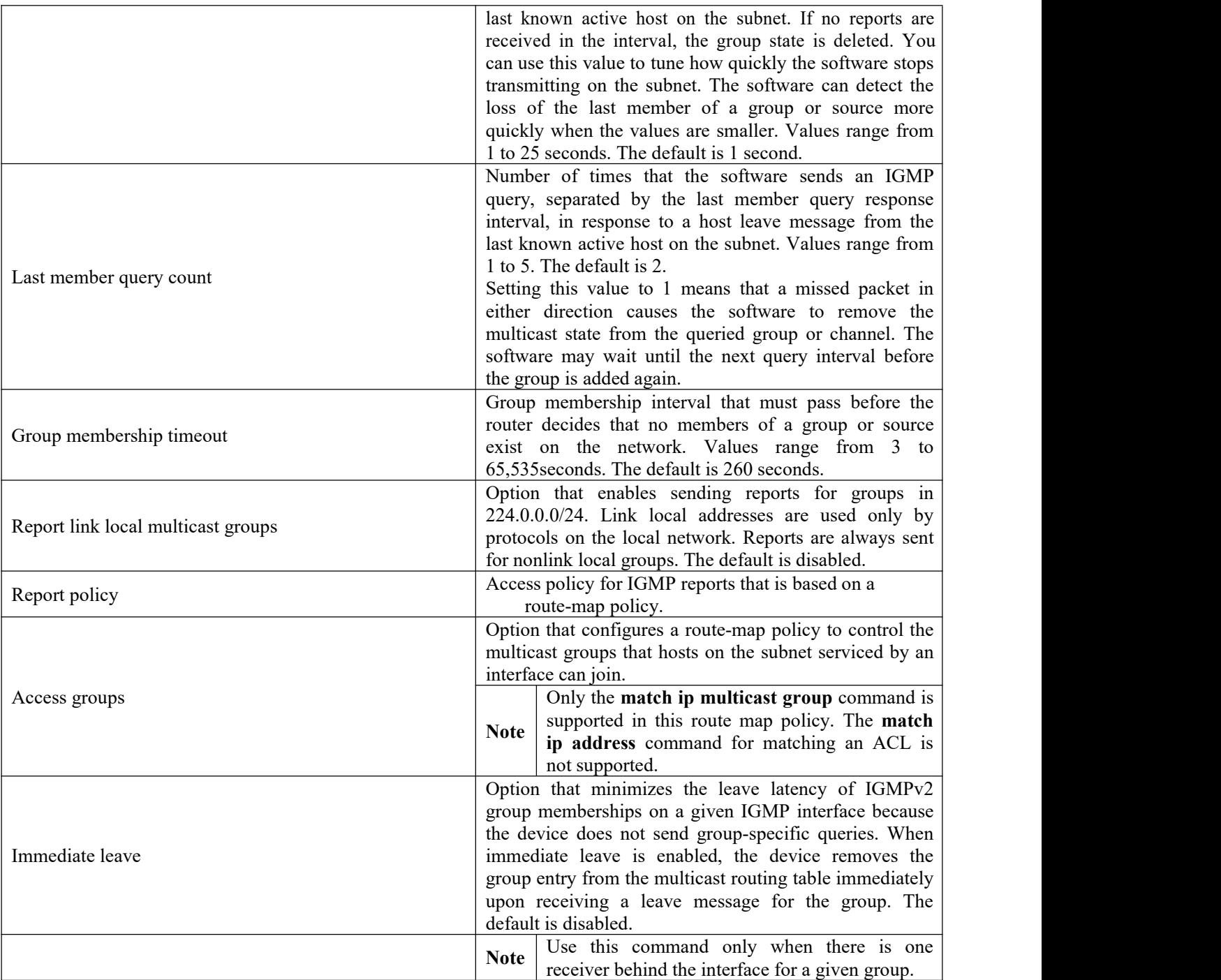

To configure route-map policies, see the *Inspur CN12900 Series INOS-CN Unicast Routing Configuration Guide*.

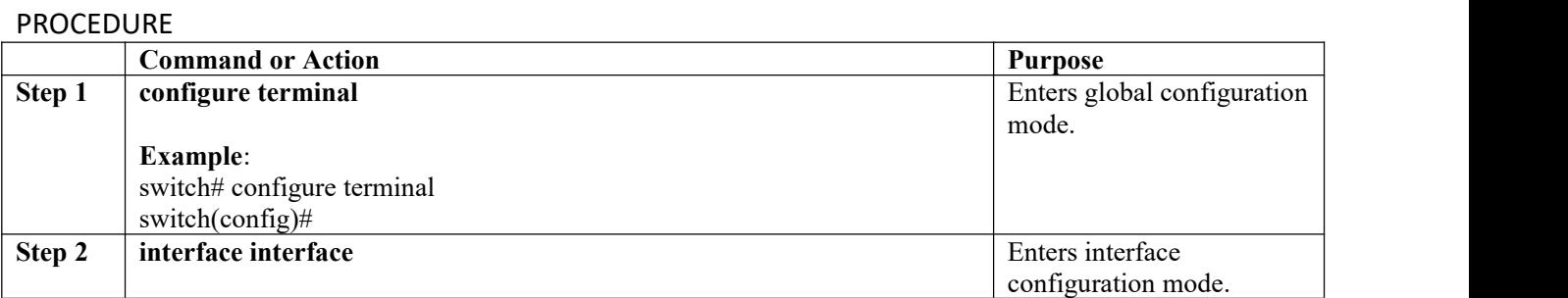

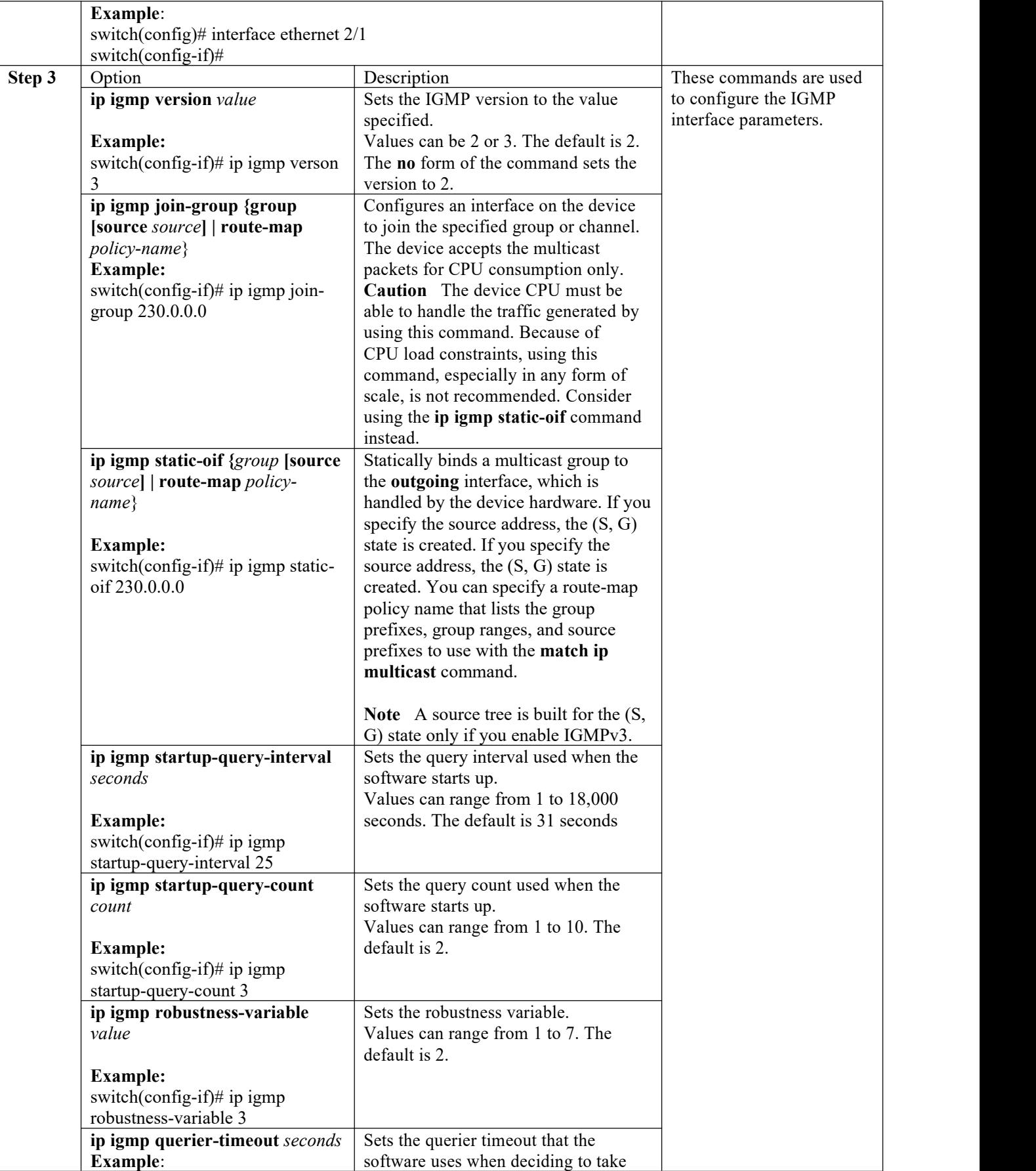

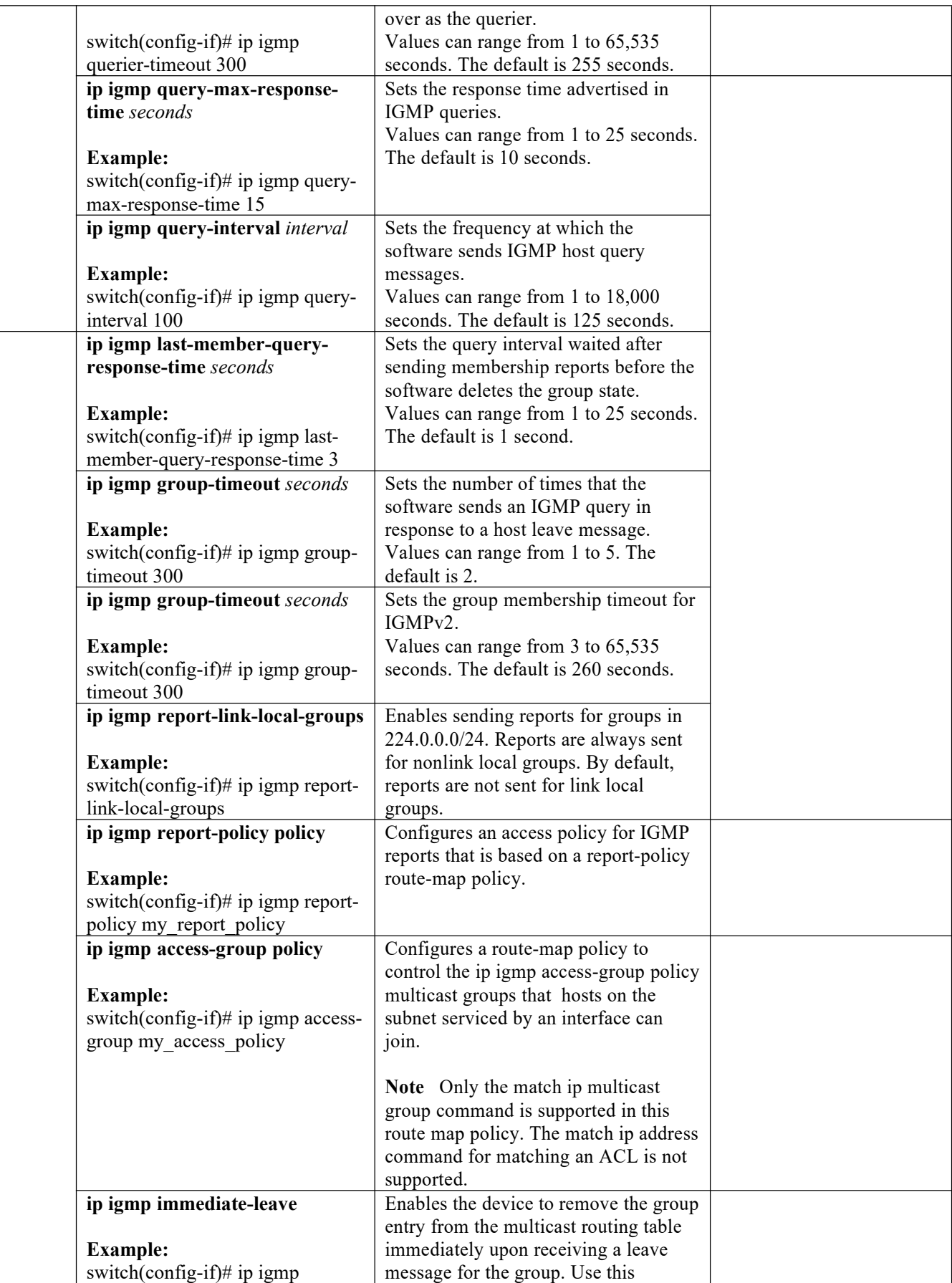

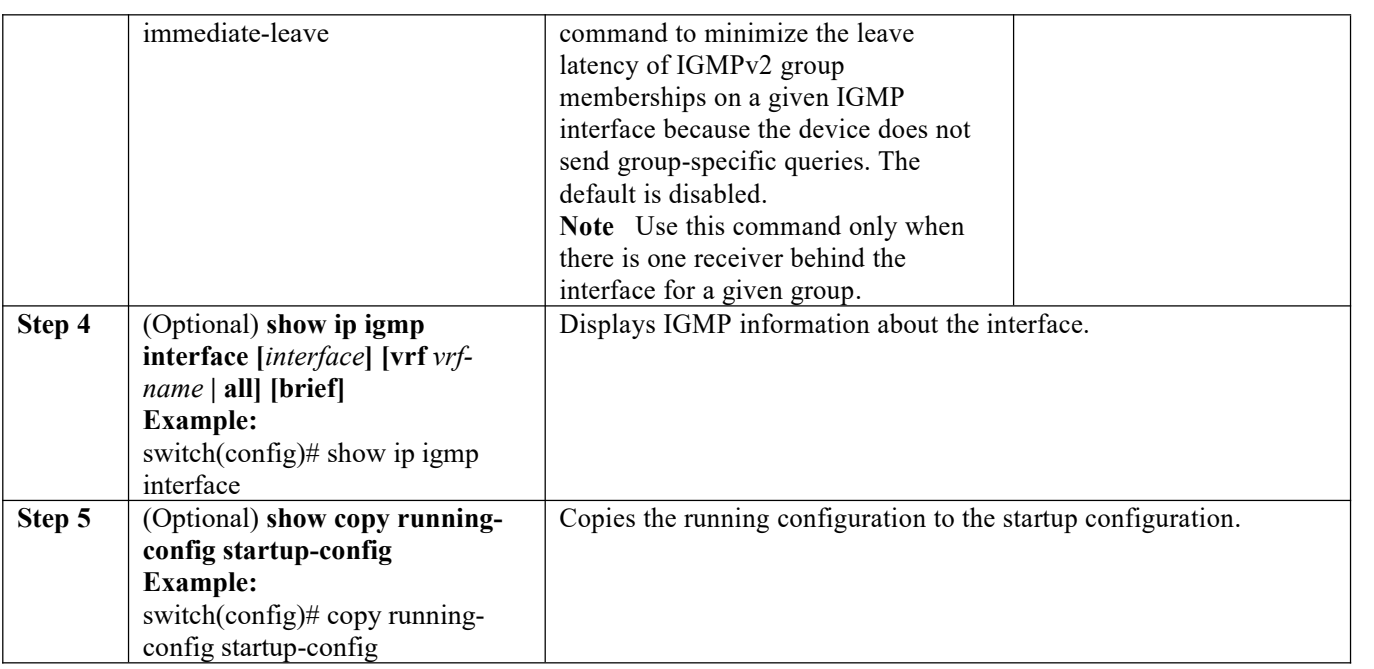

#### **2.6.2 Configuring an IGMP SSM Translation**

You can configure an SSM translation to provide SSM support when the router receives IGMPv1 or IGMPv2 membership reports. Only IGMPv3 provides the capability to specify group and source addresses in membership reports. By default, the group prefix range is 232.0.0.0/8.

The IGMP SSM translation feature enables an SSM-based multicast core network to be deployed when the multicast host does not support IGMPv3 or is forced to send group joins instead of (S,G) reports to interoperate with Layer 2 switches. The IGMP SSM translation feature provides the functionality to configure multiple sources for the same SSM group. Protocol Independent Multicast (PIM) must be configured on the device before configuring the SSM translation.

This table lists the example SSM translations.

This tabl shows the resulting MRIB routes that the IGMP process creates when it applies an SSM translation to the IGMP membership report. If more than one translation applies, the router creates the (S, G) state for each translation.

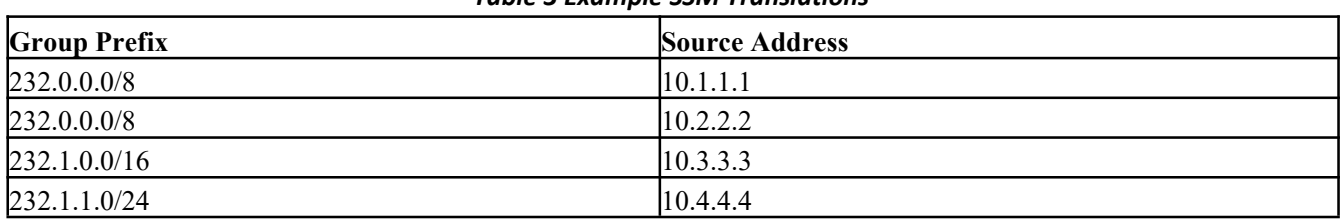

#### <span id="page-24-0"></span>*Table 3 Example SSM Translations*

#### <span id="page-24-1"></span>*Table 4 Example Result of Applying SSM Translations*

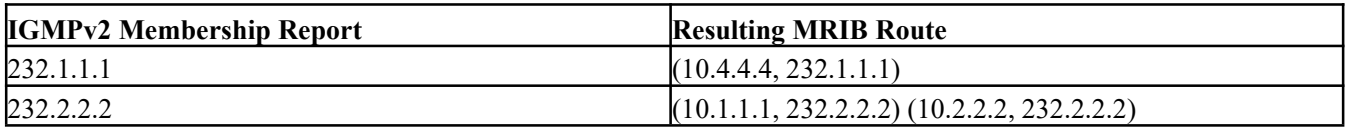

#### PROCEDURE

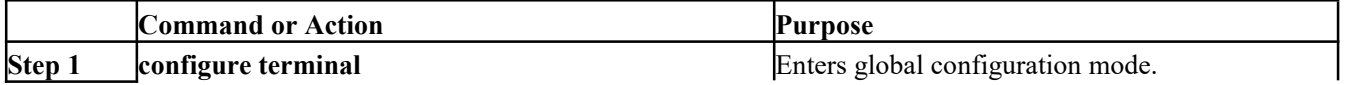

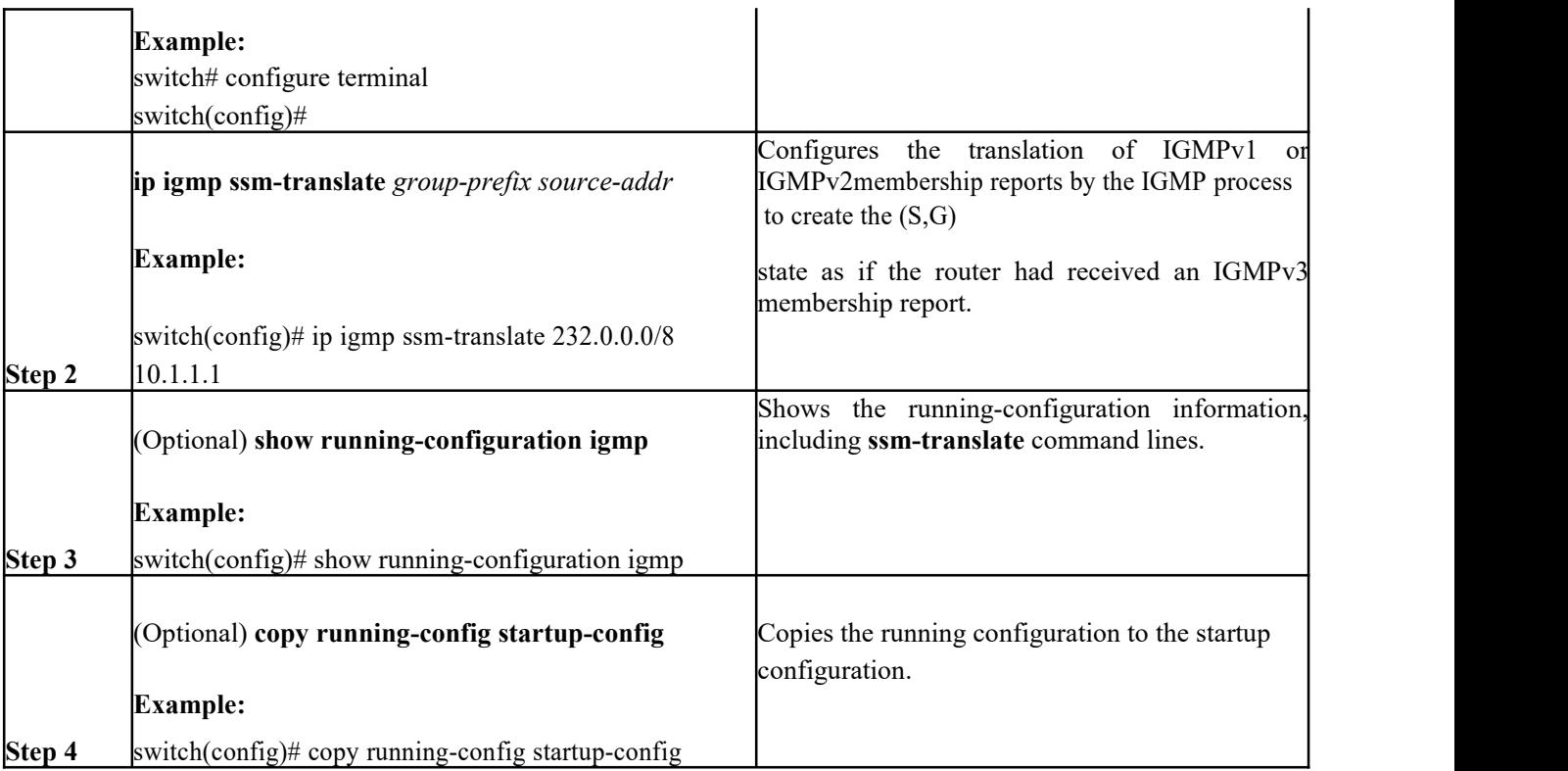

# **2.6.3 Configuring the Enforce Router Alert Option Check**

You can configure the enforce router alert option check for IGMPv2 and IGMPv3 packets.

#### PROCEDURE

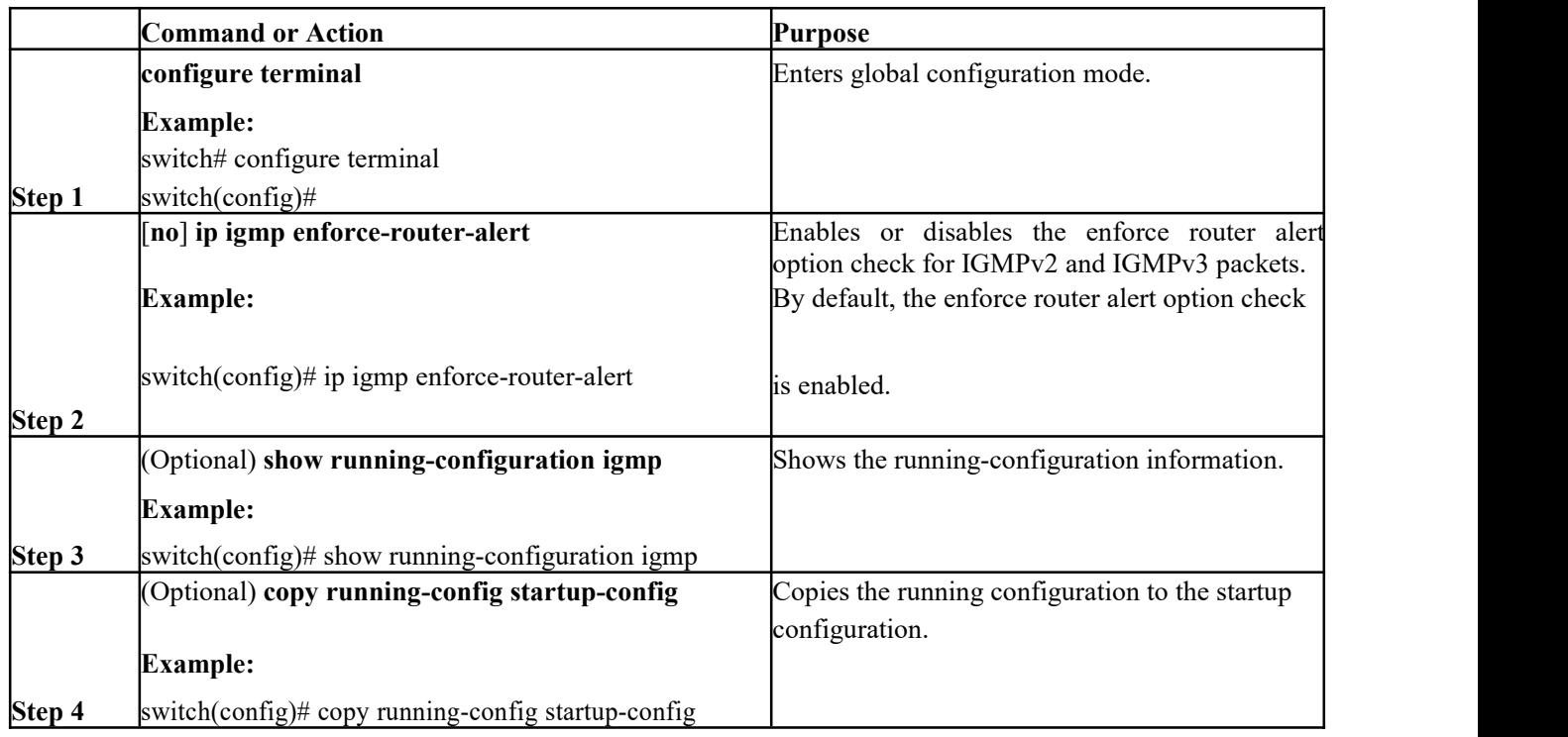

# <span id="page-25-0"></span>**2.7 Restarting the IGMP Process**

You can restart the IGMP process and optionally flush all routes.

#### PROCEDURE

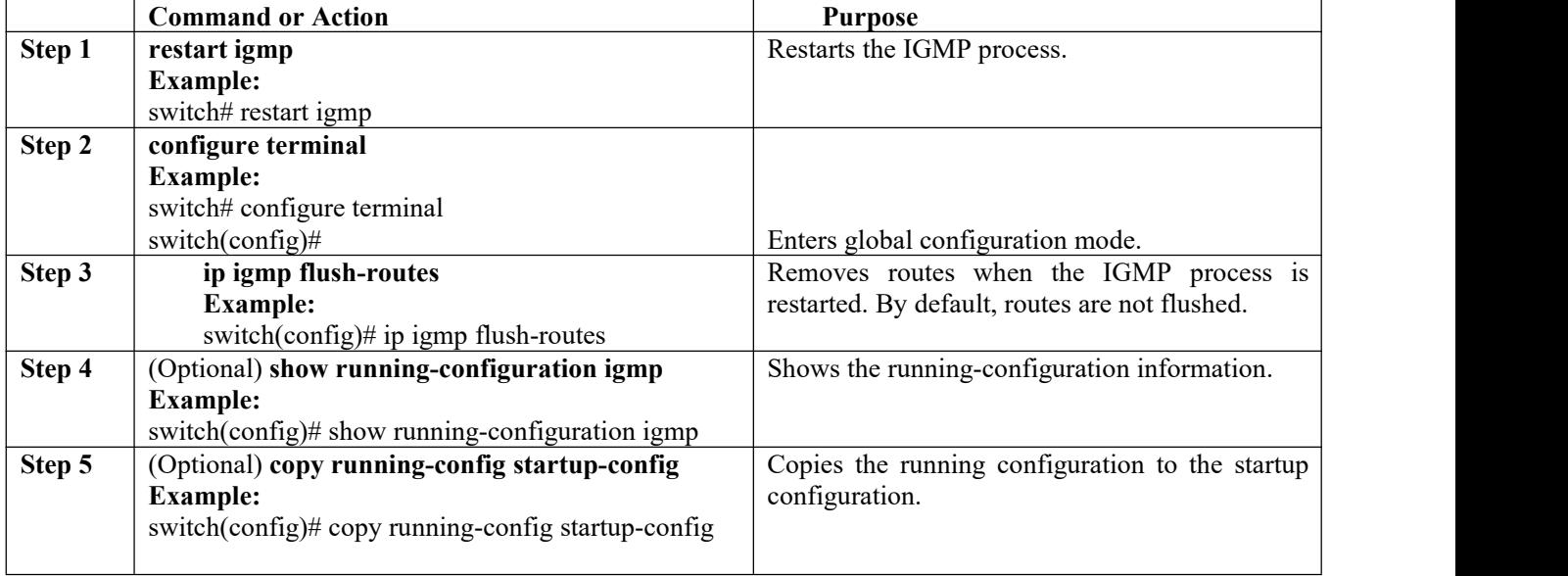

# <span id="page-26-0"></span>**2.8 Verifying the IGMP Configuration**

To display the IGMP configuration information, perform one of the following tasks:

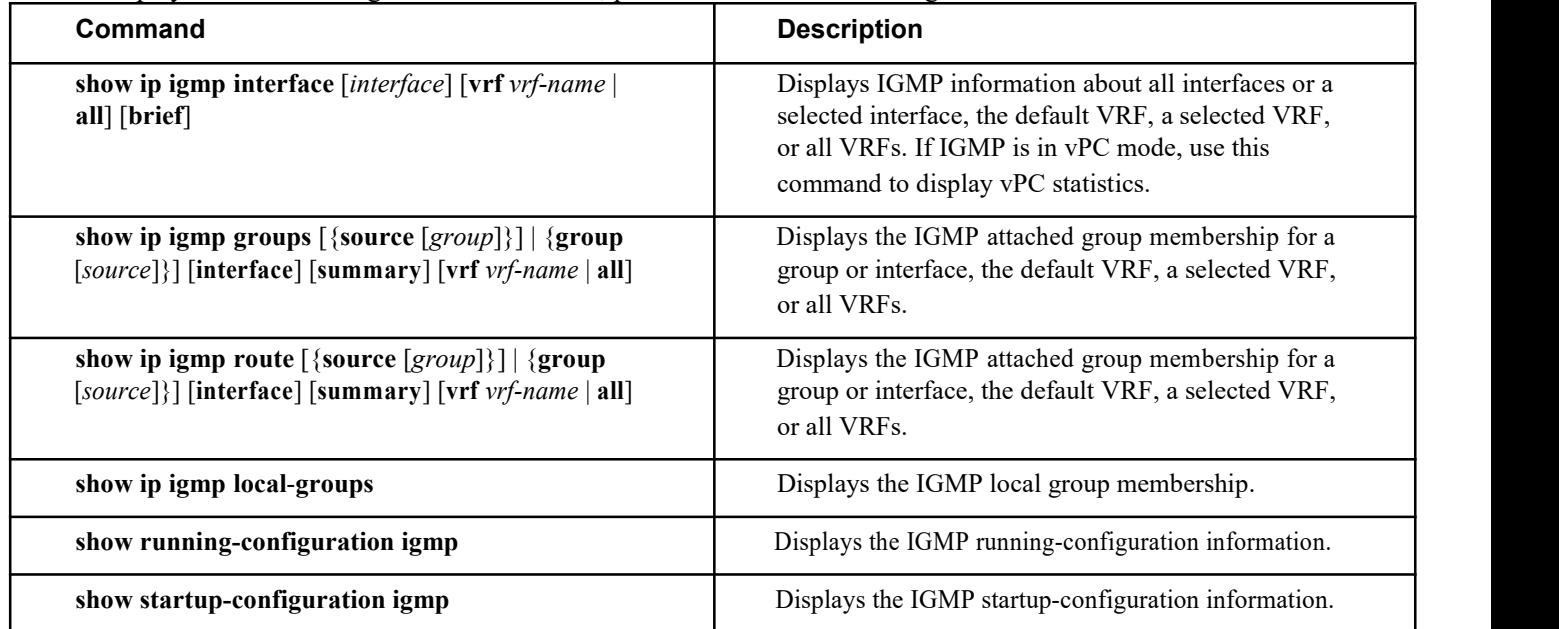

# <span id="page-26-1"></span>**2.9 Configuration Examples for IGMP**

The following example shows how to configure the IGMP parameters: configure terminal ip igmp ssm-translate 232.0.0.0/8 10.1.1.1 interface ethernet 2/1 ip igmp version 3 ip igmp join-group 230.0.0.0 ip igmp startup-query-interval 25 ip igmp startup-query-count 3 ip igmp robustness-variable 3 ip igmp querier-timeout 300 ip igmp query-timeout 300 ip igmp query-max-response-time 15 ip igmp query-interval 100 ip igmp last-member-query-response-time 3 ip igmp last-member-query-count 3 ip igmp group-timeout 300 ip igmp report-link-local-groups ip igmp report-policy my\_report\_policy ip igmp access-group my\_access\_policy

# <span id="page-27-0"></span>**CHAPTER 3 Configuring PIM and PIM6**

This chapter describes how to configure the Protocol Independent Multicast (PIM) and PIM6 features on Inspur INOS-CN devices in your IPv4 and IPv6 networks.

•About PIM and PIM6

•Licensing Requirements for PIM and PIM6

•Prerequisites for PIM and PIM6

•Guidelines and Limitations for PIM and PIM6

- •Default Settings
- •Configuring PIM and PIM6
- •Verifying the PIM and PIM6 Configuration
- •Displaying Statistics

•Configuration Examples for PIM

- •Related Documents
- •Standards

# <span id="page-27-1"></span>**3.1 About PIM and PIM6**

PIM, which is used between multicast-capable routers, advertises group membership across a routing domain by constructing multicast distribution trees. PIM builds shared distribution trees on which packets from multiple sources are forwarded, as well as source distribution trees on which packets from a single source are forwarded.

Inspur INOS-CN supports PIM sparse mode for IPv4 networks (PIM) and for IPv6 networks (PIM6). In PIM sparse mode, multicast traffic is sent only to locations of the network that specifically request it. You can configure PIM and PIM6 to run simultaneously on a router. You can use PIM and PIM6 global parameters to configure rendezvous points (RPs), message packet filtering, and statistics. You can use PIM and PIM6 interface parameters to enable multicast, identify PIM borders, set the PIM hello message interval, and set the designated router (DR) priority.<br> **A** Note

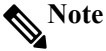

#### Inspur INOS-CN does not support PIM dense mode.

In Inspur INOS-CN, multicast is enabled only after you enable the PIM and PIM6 feature on each router and then enable PIM or PIM6 sparse mode on each interface that you want to participate in multicast.

You can configure PIM for an IPv4 network and PIM6 for an IPv6 network. In an IPv4 network, if you have not already enabled IGMP on the router, PIM enables it automatically. In an IPv6 network, MLD is enabled by default.

You use the PIM and PIM6 global configuration parameters to configure the range of multicast group addresses to be handled by these distribution modes:

·Any Source Multicast (ASM) provides discovery of multicast sources. It builds a shared tree between sources and receivers of a multicast group and supports switching over to a source tree when a new receiver is added to a group. ASM mode requires that you configure an RP.

·Source-Specific Multicast (SSM) builds a source tree originating at the designated router on the LAN segment that receives a request to join a multicast source. SSM mode does not require you to configure RPs. Source discovery must be accomplished through other means.

·Bidirectional shared trees(Bidir) build a shared tree between sources and receivers ofa multicast group but do not support switching over to a source tree when a new receiver is added to a group. Bidir mode requires that you configure an RP. Bidir forwarding doesnot require source discovery because only the shared tree is used.

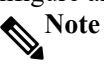

Inspur CN12900 Series switches do not support PIM6 Bidir.

You can combine these modes to cover different ranges of group addresses.

For more information about PIM sparse mode and shared distribution trees used by the ASM and Bidir modes, see RFC 4601.

For more information about PIM SSM mode, see RFC 3569.

For more information about PIM Bidir mode, see draft-ietf-pim-bidir-09.txt.

# <span id="page-28-0"></span>**3.2 PIM SSM with vPC**

You can enable PIM SSM on Inspur CN12900 Series switches with an upstream Layer 3 cloud along with the vPC feature. If there are no downstream PIM neighbors, you can form a PIM neighbor relationship between two switches over a vPC VLAN through a vPC peer link.

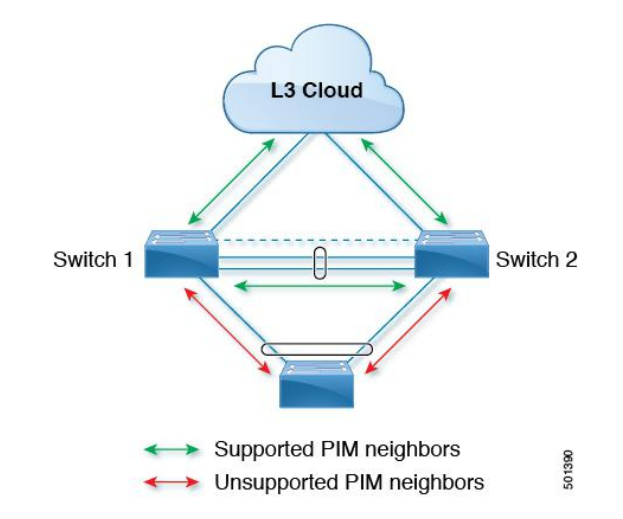

# <span id="page-28-1"></span>**3.3 Hello Messages**

The PIM process begins when the router establishes PIM neighbor adjacencies by sending PIM hello messages to the multicast IPv4 address 224.0.0.13 or IPv6 address FF02::d. Hello messages are sent periodically at the interval of 30 seconds. When all neighbors have replied, the PIM software chooses the router with the highest priority in each LAN segment as the designated router (DR). The DR priority is based on a DR priority value in the PIM hello message. If the DR priority value is not supplied by all routers, or the priorities match, the highest IP address is used to elect the DR.

The hello message also contains a hold-time value, which is typically 3.5 times the hello interval. If this hold time expires without a subsequent hello message from its neighbor, the device detects a PIM failure on that link. **Note**

PIM6 does not support MD5 authentication.

For added security, you can configure an MD5 hash value that the PIM software uses to authenticate PIM hello messages with PIM neighbors.

## <span id="page-28-2"></span>**3.4 Join-Prune Messages**

When the DR receives an IGMP membership report message from a receiver for a new group or source, the DR creates a tree to connect the receiver to the source by sending a PIM join message out the interface toward the rendezvous point (ASM or Bidir mode) or source (SSM mode). The rendezvous point (RP) is the root of a shared tree, which is used by all sources and hosts in the PIM domain in the ASM or Bidir mode. SSM does not use an RP but builds a shortest path tree (SPT) that is the lowest cost path between the source and the receiver.<br>When the DR determines that the last host has left a group or source, it sends a PIM prune message to remove the

path from the distribution tree.

The routers forward the join or prune action hop by hop up the multicast distribution tree to create (join) or tear down (prune) the path.

# **Note**

In this publication, the terms "PIM join message" and "PIM prune message" are used to simplify the action taken when referring to the PIM join-prune message with only a join or prune action.

Join-prune messages are sent as quickly as possible by the software. You can filter the join-prune messages by

defining a routing policy.

# <span id="page-29-0"></span>**3.5 State Refreshes**

PIM requires that multicast entries are refreshed within a 3.5-minute timeout interval. The state refresh ensures that traffic is delivered only to active listeners, and it keeps routers from using unnecessary resources.

To maintain the PIM state, the last-hop DR sends join-prune messages once per minute. State creation applies to both (\*, G) and (S, G) states as follows:

 $\cdot$  (\*, G) state creation example—An IGMP (\*, G) report triggers the DR to send a (\*, G) PIM join message toward the RP.

·(S, G) state creation example—An IGMP (S, G) report triggers the DR to send an (S, G) PIM join message toward the source.

If the state is not refreshed, the PIM software tears down the distribution tree by removing the forwarding paths in the multicast outgoing interface list of the upstream routers.

## <span id="page-29-1"></span>**3.6 Rendezvous Points**

A rendezvous point (RP) is a router that you select in a multicast network domain that acts as a shared root for a multicast shared tree. You can configure as many RPs as you like, and you can configure them to cover different group ranges.

#### **3.6.1 Static RP**

You can statically configure an RP for a multicast group range. You must configure the address of the RP on every router in the domain.

- You can define static RPs for the following reasons:
- ·To configure routers with the Anycast-RP address
- ·To manually configure an RP on a device

#### **3.6.2 BSRs**

The bootstrap router (BSR) ensures that all routers in the PIM domain have the same RP cache as the BSR. You can configure the BSR to help you select an RP set from BSR candidate RPs. The function of the BSR is to broadcast the RP set to all routers in the domain. You select one or more candidate BSRs to manage the RPs in the domain.<br>Only one candidate BSR is elected as the BSR for the domain.

#### **Caution**

Do not configure both Auto-RP and BSR protocols in the same network.

This figure shows the BSR mechanism. Router A, the software-elected BSR, sends BSR messages out all enabled interfaces (shown by the solid lines in the figure). The messages, which contain the RP set, are flooded hop by hop to allrouters in the network. Routers B and C are candidate RPs that send their candidate-RP advertisements

directly to the elected BSR (shown by the dashed lines in the figure).<br>The elected BSR receives candidate-RP messages from all the candidate RPs in the domain. The bootstrap message sent by the BSR includes information about all of the candidate RPs. Each router uses a common algorithm to select the same RP address for a given multicast group.

<span id="page-29-2"></span>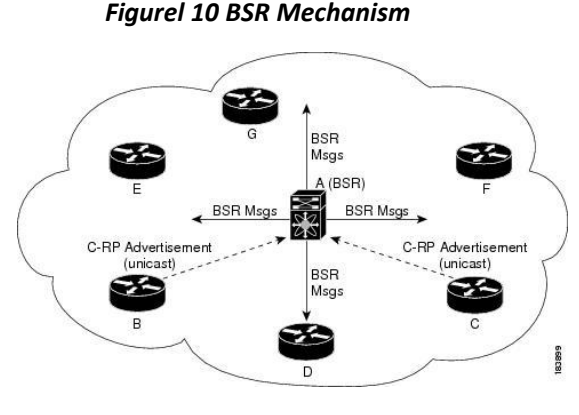

Inspur-Cisco Networking Technology Co.,Ltd

In the RP selection process, the RP address with the best priority is determined by the software. If the priorities match for two or more RP addresses, the software might use the RP hash in the selection process. Only one RP address is assigned to a group.

By default, routers are not enabled to listen or forward BSR messages. You must enable the BSR listening and forwarding feature so that the BSR mechanism can dynamically inform all routers in the PIM domain of the RP set assigned to multicast group ranges.

# **Note**

The BSR mechanism is a nonproprietary method of defining RPs that can be used with third-party routers. **Note**

BSR is not supported for PIM6.

#### **3.6.3 Auto-RP**

Auto-RP is a Inspur protocol that was introduced prior to the Internet standard bootstrap router mechanism. You configure Auto-RP by selecting candidate mapping agents and RPs. Candidate RPs send their supported group range in RP-Announce messages to the Inspur RP-Announce multicast group 224.0.1.39.An Auto-RP mapping agent listens for RP-Announce messages from candidate RPs and forms a Group-to-RP mapping table. The mapping agent multicasts the Group-to-RP mapping table in RP-Discovery messages to the Inspur RP-Discovery multicast group 224.0.1.40.

#### **Caution**  $\bigwedge$

Do not configure both Auto-RP and BSR protocols in the same network.

This figure shows the Auto-RP mechanism. Periodically, the RP mapping agent multicasts the RP information that it receives to the Inspur-RP-Discovery group 224.0.1.40 (shown by the solid lines in the figure).

<span id="page-30-0"></span>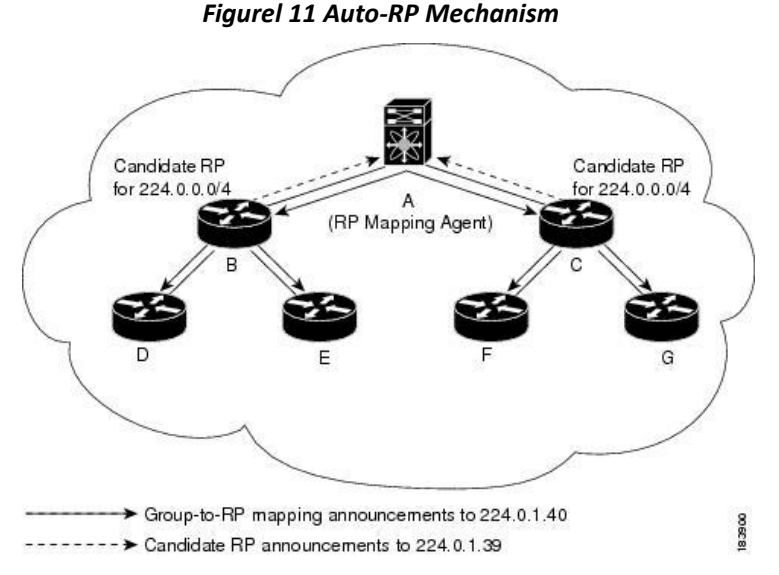

By default, routers are not enabled to listen or forward Auto-RP messages. You must enable the Auto-RP listening and forwarding feature so that the Auto-RP mechanism can dynamically inform routers in the PIM domain of the group-to-RP mapping.

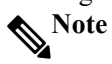

Auto-RP is not supported for PIM6.

## **3.6.4 Multiple RPs Configured in a PIM Domain**

This section describes the election process rules when multiple RPs are configured in a PIM domain.

#### **3.6.5 Anycast-RP**

Anycast-RP has two implementations: one uses Multicast Source Discovery Protocol (MSDP) and the other is based on *RFC 4610, Anycast-RP Using Protocol Independent Multicast (PIM)*. This section describes how to configure PIM Anycast-RP.

You can use PIM Anycast-RP to assign a group of routers, called the Anycast-RP set, to a single RP address that is configured on multiple routers. The set of routers that you configure as Anycast-RPs is called the Anycast-RP set. This method is the only RP method that supports more than one RP per multicast group, which allows you to load balance across all RPs in the set. The Anycast RP supports all multicast groups.

PIM register messages are sent to the closest RP, and PIM join-prune messages are sent in the direction of the closest RP as determined by the unicast routing protocols. If one of the RPs goes down, unicast routing ensures these messages will be sent in the direction of the next-closest RP.

You must configure PIM on the loopback interface that is used for the PIM Anycast RP and the PIM Bidir RP.

# <span id="page-31-0"></span>**3.7 PIM Register Messages**

PIM register messages are unicast to the RP by designated routers (DRs) that are directly connected to multicast sources. The PIM register message has the following functions:

·To notify the RP that a source is actively sending to a multicast group.

·To deliver multicast packets sent by the source to the RP for delivery down the shared tree.

The DR continues to send PIM register messages to the RP until it receives a Register-Stop message from the RP. The RP sends a Register-Stop message in either of the following cases:

·The RP has no receivers for the multicast group being transmitted.

·The RP has joined the SPT to the source but has not started receiving traffic from the source.

You can use the **ip pim register-source** command to configure the IP source address of register messages when the IP source address of a register message is not a uniquely routed address to which the RP can send packets. This situation might occur if the source address is filtered so that the packets sent to it are not forwarded or if the source address is not unique to the network. In these cases, the replies sent from the RP to the source address will fail to reach the DR, resulting in Protocol Independent Multicast sparse mode (PIM-SM) protocol failures.

The following example shows how to configure the IP source address of the register message to the loopback 3 interface of a DR:

ip pim register-source loopback 3

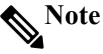

In Inspur INOS-CN, PIM register messages are rate limited to avoid overwhelming the RP.

You can filter PIM register messages by defining a routing policy.

# <span id="page-31-1"></span>**3.8 Designated Routers**

In PIM ASM and SSM modes, the software chooses a designated router (DR) from the routers on each network segment. The DR is responsible for forwarding multicast data for specified groups and sources on that segment.

The DR for each LAN segment is determined as described in the Hello messages.

In ASM mode, the DR is responsible for unicasting PIM register packets to the RP. When a DR receives an IGMP membership report from a directly connected receiver, the shortest path is formed to the RP, which may ormay not go through the DR. The result is a shared tree that connects all sources transmitting on the same multicast group to all receivers of that group.

In SSM mode, the DR triggers (S, G) PIM join or prune messages toward the source. The path from the receiver to the source is determined hop by hop. The source must be known to the receiver or the DR.

# <span id="page-31-2"></span>**3.9 Designated Forwarders**

In PIM Bidir mode, the software chooses a designated forwarder (DF) at RP discovery time from the routers on each network segment. The DF is responsible for forwarding multicast data for specified groups on that segment. The DF is elected based on the best metric from the network segment to the RP.

If the router receives a packet on the RPF interface toward the RP, the router forwards the packet out all interfaces in the OIF-list. If a router receives a packet on an interface on which the router is the elected DF for that LAN segment, the packet is forwarded out all interfaces in the OIF-list except the interface that it was received on and also out the RPF interface toward the RP.

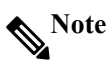

Inspur INOS-CN puts the RPF interface into the OIF-list of the MRIB but not in the OIF-list of the MFIB.

# <span id="page-32-0"></span>**3.10 ASM Switchover from Shared Tree to Source Tree**

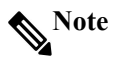

Inspur INOS-CN puts the RPF interface into the OIF-list of the MRIB but not in the OIF-list of the MFIB.

In ASM mode, the DR that is connected to a receiver switches over from the shared tree to the shortest-path tree (SPT) to a source unless you configure the PIM parameter to use shared trees only.

During the switchover, messages on the SPT and shared tree might overlap. These messages are different. The shared tree messages are propagated upstream toward the RP, while SPT messages go toward the source.

For information about SPT switchovers, see the "Last-Hop Switchover to the SPT" section in RFC 4601.

# <span id="page-32-1"></span>**3.11 Administratively Scoped IP Multicast**

The administratively scoped IP multicast method allows you to set boundaries on the delivery of multicast data. For more information, see RFC 2365.

You can configure an interface asa PIM boundary so that PIM messages are not sent out on that interface. You can use the Auto-RP scope parameter to set a time-to-live (TTL) value.

# <span id="page-32-2"></span>**3.12 Multicast Heavy Template**

You can enable the multicast heavy template in order to support significantly more multicast routes and to display multicast counters in the output of the **show ip mroute** command.

# <span id="page-32-3"></span>**3.13 Multicast VRF-Lite Route Leaking**

Multicast receivers can forward IPv4 traffic across VRFs. In previous releases, multicast traffic can flow only within the same VRF.

With multicast VRF-lite route leaking, Reverse Path Forwarding (RPF) lookup for multicast routes in the receiver VRF can be performed in the source VRF. Therefore, traffic originating from the source VRF can be forwarded to the receiver VRF.

# <span id="page-32-4"></span>**3.14 PIM Graceful Restart**

Protocol Independent Multicast (PIM) graceful restart is a multicast high availability (HA) enhancement that improves the convergence of multicast routes (mroutes) after a route processor (RP) switchover. In the event of an RP switchover, the PIM graceful restart feature utilizes the generation ID (GenID) value (defined in RFC 4601) as a mechanism to trigger adjacent PIM neighbors on an interface to send PIM join messages for all (\*, G) and (S, G) states that use that interface as a reverse path forwarding (RPF) interface. This mechanism enables PIM neighbors to immediately reestablish those states on the newly active RP.

#### **3.14.1 Generation IDs**

A generation ID (GenID) is a randomly generated 32-bit value that is regenerated each time Protocol Independent Multicast (PIM) forwarding is started or restarted on an interface. In order to process the GenID value in PIM hello messages, PIM neighbors must be running Inspur software with an implementation of PIM that is compliant with RFC 4601.

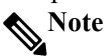

PIM neighbors that are not compliant with RFC 4601 and are unable to process GenID differences in PIM hello messages will ignore the GenIDs.

#### **3.14.2 PIM Graceful Restart Operations**

This figure illustrates the operations that occur after a route processor (RP) switchover on devices that support the PIM graceful restart feature.

<span id="page-33-1"></span>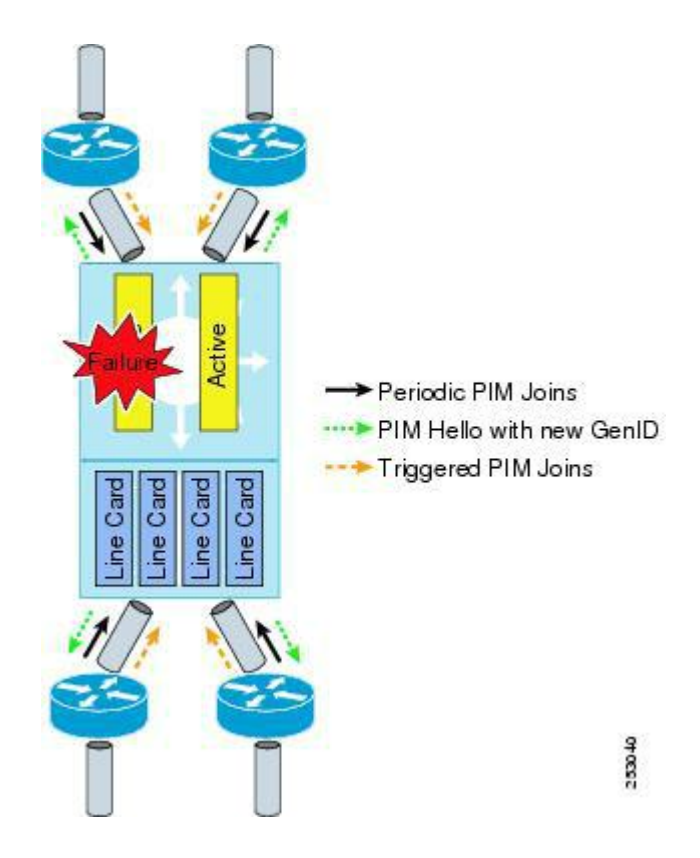

*Figurel 12 PIM Graceful Restart Operations During an RP Switchover*

The PIM graceful restart operations are as follows:

·In steady state, PIM neighbors exchange periodic PIM hello messages.

·An active RP receives PIM joins periodically to refresh multicast route (mroute) states.

·When an active RP fails, the standby RP takes over to become the new active RP.

• The new active RP then modifies the generation ID (GenID) value and sends the new GenID in PIM hello messages to adjacent PIM neighbors.

·Adjacent PIM neighbors that receive PIM hello messages on an interface with a new GenID send PIM graceful restart for all  $(*, G)$  and  $(S, G)$  mroutes that use that interface as an RPF interface.

·Those mroute states are then immediately reestablished on the newly active RP.

## **3.14.3 PIM Graceful Restart and Multicast Traffic Flow**

Multicast traffic flow on PIM neighbors is not affected if the multicast traffic detects support for PIM graceful restart PIM or PIM hello messages from a node with the failing RP within the default PIM hello hold-time interval.<br>Multicast traffic flow on a failing RP is not affected if it is non-stop forwarding (NSF) capable.

#### **Caution**

The default PIM hello hold-time interval is 3.5 times the PIM hello period. Multicast high availability (HA) operations might not function as per design if you configure the PIM hello interval with a value lower than the default value of 30 seconds.

# <span id="page-33-0"></span>**3.15 High Availability**

When a route processor reloads, multicast traffic across VRFs behaves the same as traffic forwarded within the same VRF.

For information about high availability, see the *Inspur CN12900 Series INOS-CN High Availability and Redundancy Guide*.

# <span id="page-34-0"></span>**3.16 Licensing Requirements for PIM and PIM6**

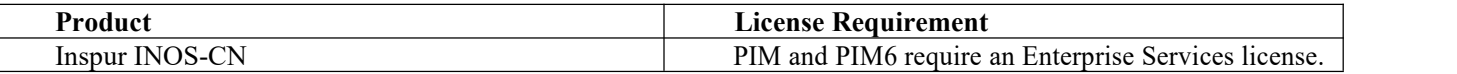

# <span id="page-34-1"></span>**3.17 Prerequisites for PIM and PIM6**

PIM and PIM6 have the following prerequisites:

·You are logged onto the device.

· For global commands, you are in the correct virtual routing and forwarding (VRF) mode. The default configuration mode shown in the examples in this chapter applies to the default VRF.

·For PIM Bidir, you must configure the ACL TCAM region size using the **hardware access-list tcam region mcast-bidir** command. See Configuring ACL TCAM Region Sizes for more information.

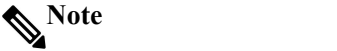

By default the mcast-bidir region size is zero. You need to allocate enough entries to this region in order to support PIM Bidir.

# <span id="page-34-2"></span>**3.18 Guidelines and Limitations for PIM and PIM6**

PIM and PIM6 have the following guidelines and limitations:

• For most Inspur devices, RPF failure traffic is dropped and sent to the CPU at a very low rate to trigger PIM asserts. For the Inspur CN12900 Series switches, RPF failure traffic is always copied to the CPU in order to learn multicast sources.

·For first-hop source detection in most Inspur devices, traffic coming from the first hop is detected based on the source subnet check, and multicast packets are copied to the CPU only if the source belongs to the local subnet. The Inspur CN12900 Series switches cannot detect the local source, so multicast packets are sent to the supervisor to learn the local multicast source.

·Inspur INOS-CN PIM and PIM6 do not interoperate with any version of PIM dense mode or PIM Sparse Mode version 1.

·Do not configure both Auto-RP and BSR protocols in the same network.

·Configure candidate RP intervals to a minimum of 15 seconds.

• You must configure PIM on the loopback interface that is used for the PIM Anycast RP and the PIM Bidirectional RP.

· The loopback interface that is used to configure RP in multicastmust have the **ip**[**v6**] **pim sparse-mode** configuration.

• If a device is configured with a BSR policy that should prevent it from being elected as the BSR, the device ignores the policy. This behavior results in the following undesirable conditions:

·If a device receives a BSM that is permitted by the policy, the device, which incorrectly elected itself as the BSR, drops that BSM so that routers downstream fail to receive it. Downstream devices correctly filter the BSM from the incorrect BSR so that these devices do not receive RP information.

·A BSM received by a BSR from a different device sends a new BSM but ensures that downstream devices do not receive the correct BSM.

·Default values for the PIM hello interval are recommended and should not be modified.

- ·Inspur CN12900 Series switches support PIM ASM on vPCs.
- ·Inspur CN12900 Series switches support PIM SSM on vPCs.
- ·Inspur CN12900 Series switches do not support PIM adjacency with a vPC leg or with a router behind a vPC.
- ·Inspur CN12900 Series switches support PIM6 ASM and SSM.

**Note**

Only Inspur 9500 Series switches with CN12904-FM, CN12908-FM, line cards support PIM6 ASM and SSM. Inspur 9500 Series switches with other line cards orfabric modules do not support PIM6.

·PIM6 Bidirectional is not supported.

• PIM6 is not supported on SVIs.

• PIM6 does not support BSRs.

·Inspur CN12900 Series switches do not support PIM Bidir on vPCs or PIM6 ASM, SSM, and Bidirectional on vPCs.

- ·The following devices support PIM and PIM6 sparse mode on Layer 3 port-channel subinterfaces:
- ·Inspur 9500 Series switches with CN12904-FM, CN12908-FM, .
- ·The following guidelines and limitations apply to multicast VRF-lite route leaking:
- ·Inspur CN12900 Series switches support multicast VRF-lite route leaking.

·PIM Sparse Mode and PIM SSM are supported with multicast VRF-lite route leaking. However, PIM SSM with vPC is not supported with multicast VRF-lite route leaking.

·Only static rendezvous points (RPs) are supported with multicast VRF-lite route leaking.

·The multicast heavy template supports real-time packets and byte statistics but does not support VXLAN and tunnel egress statistics.

# <span id="page-35-0"></span>**3.19 Default Settings**

This table lists the default settings for PIM and PIM6 parameters.

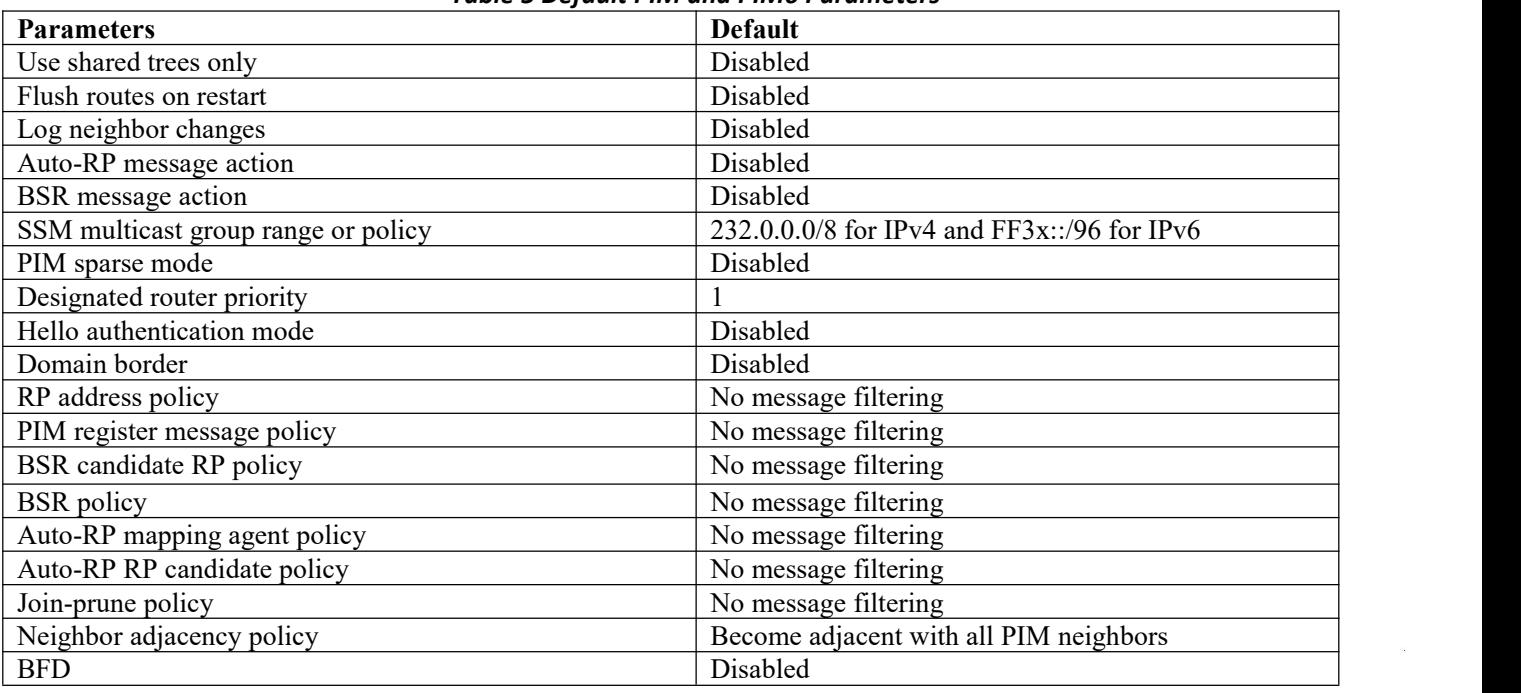

#### <span id="page-35-2"></span>*Table 5 Default PIM and PIM6 Parameters*

# <span id="page-35-1"></span>**3.20 Configuring PIM and PIM6**

You can configure both PIM and PIM6 on the same router. You can configure either PIM or PIM6 for each interface, depending on whether that interface is running IPv4 or IPv6.

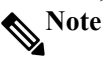

Inspur INOS-CN supports only PIM sparse mode version 2. In this publication, "PIM" refers to PIM sparse mode version 2.

You can configure separate ranges of addresses in the PIM or PIM6 domain using the multicast distribution modes described in the table below.

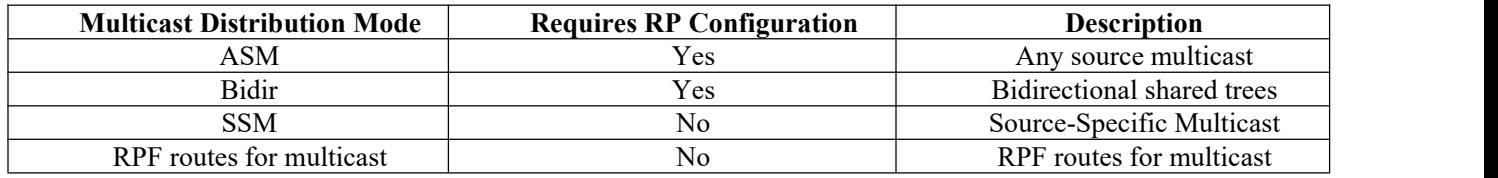
# **3.21 PIM and PIM6 Configuration Tasks**

The following steps configure PIM and PIM6.

**1.**Select the range of multicast groups that you want to configure in each multicast distribution mode. **2.**Enable PIM and PIM6.

**3.**Follow the configuration steps for the multicast distribution modes that you selected in Step 1.

·For ASM or Bidir mode, see Configuring ASM and Bidir.

·For SSM mode, see [Configuring](#page-50-0) SSM (PIM).

·For RPF routes for multicast, see [Configuring](#page-53-0) RPF Routes for Multicast.

**4.**Configure message filtering.

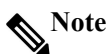

The CLI commands used to configure PIM are as follows:

•Configuration commands begin with **ip pim** for PIM and with **ipv6 pim** for PIM6.

•Show commands begin with show **ip pim** for PIM and with show **ipv6 pim** for PIM6.

## **3.22 Enabling the PIM and PIM6 Feature**

Before you can access the PIM or PIM6 commands, you must enable the PIM or PIM6 feature.

**Note**

You do not need to enable at least one interface with IP PIM sparse mode in order to enable PIM or PIM6.

#### Before you begin

Ensure that you have installed the Enterprise Services license.

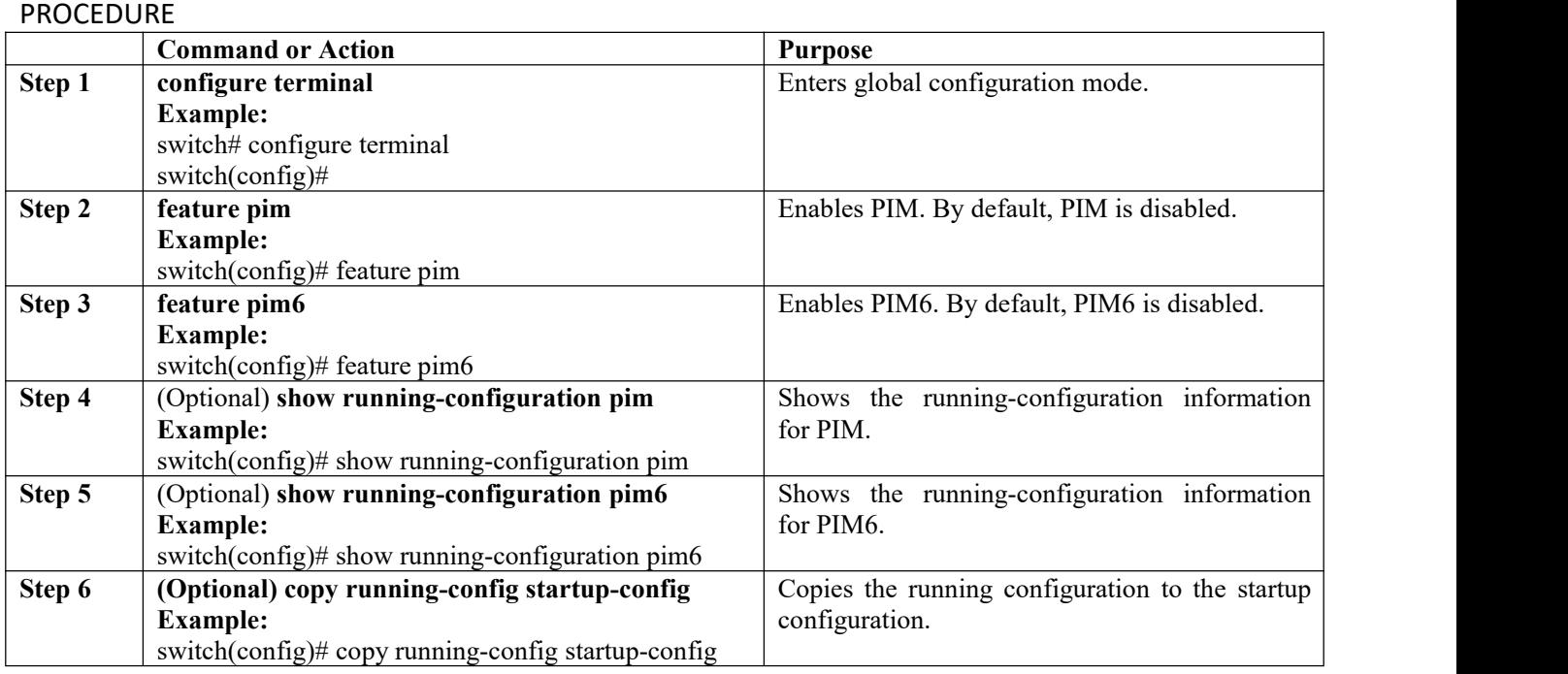

## **3.23 Configuring PIM or PIM6 Sparse Mode Parameters**

You configure PIM or PIM6 sparse mode on every device interface that you want to participate in a sparse mode domain. You can configure the sparse mode parameters described in the table below.

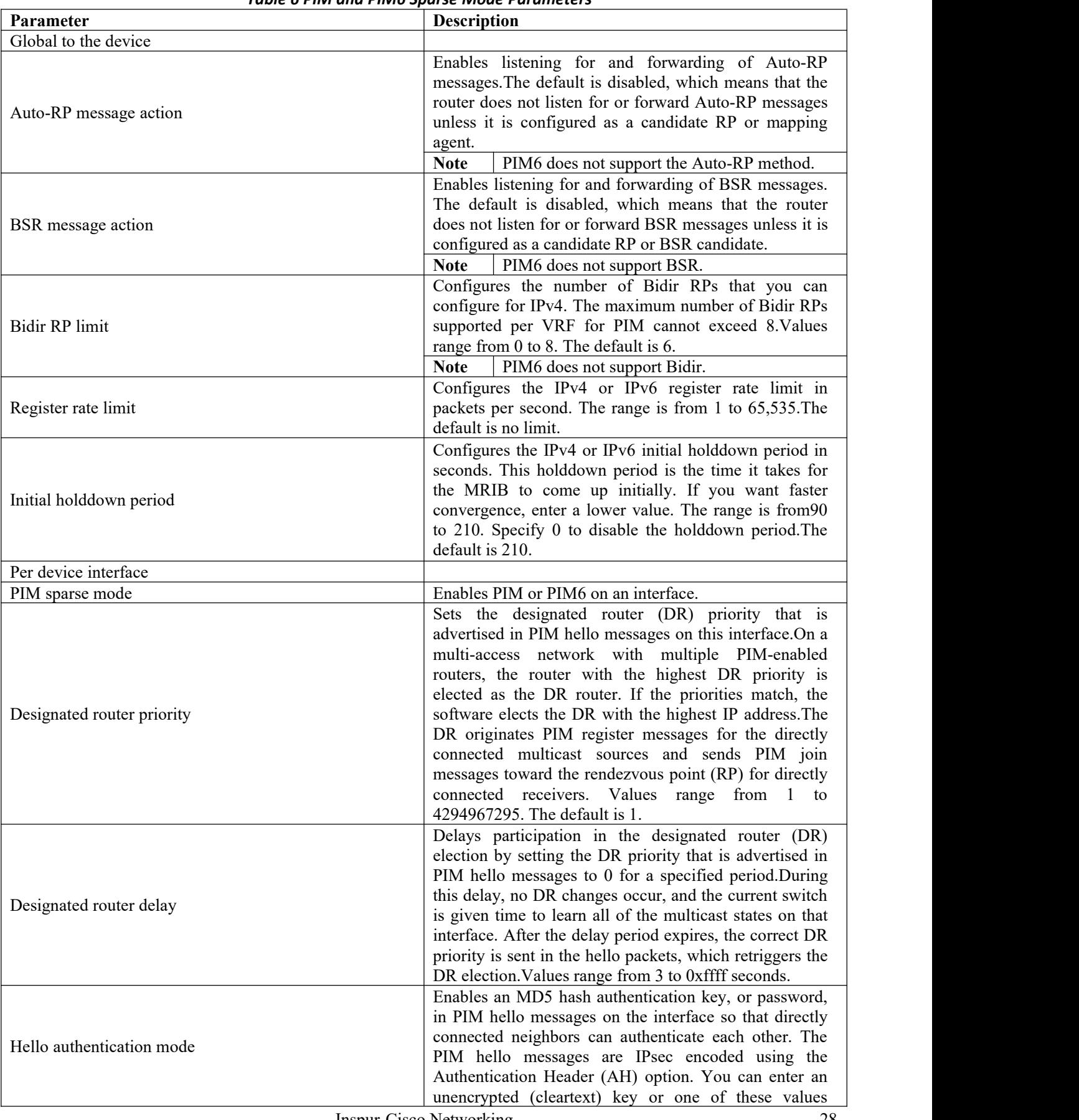

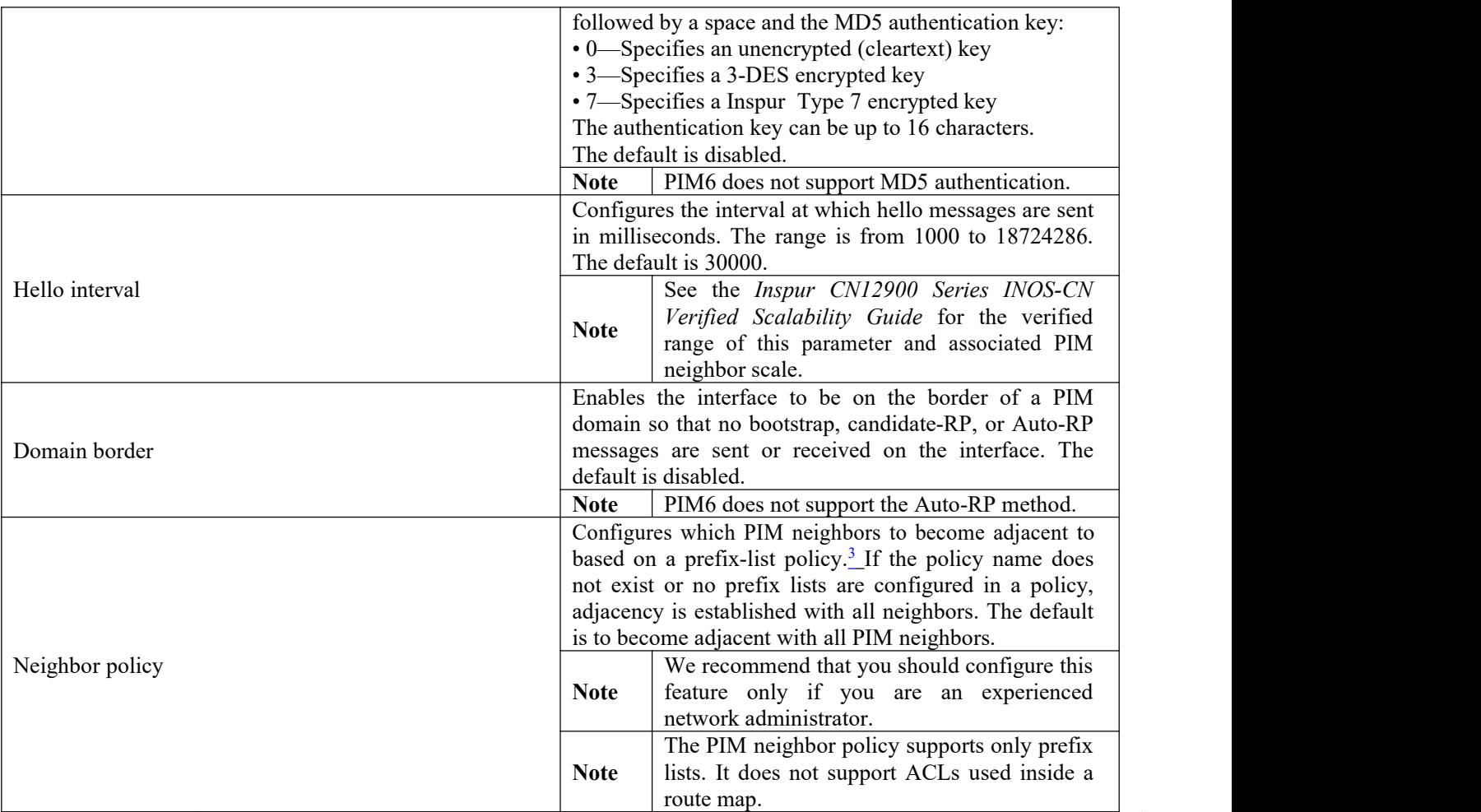

<sup>3</sup> To configure prefix-list policies, see the *Inspur CN12900 Series INOS-CN Unicast Routing Configuration Guide*.

# **3.23.1Configuring PIM Sparse Mode Parameters**

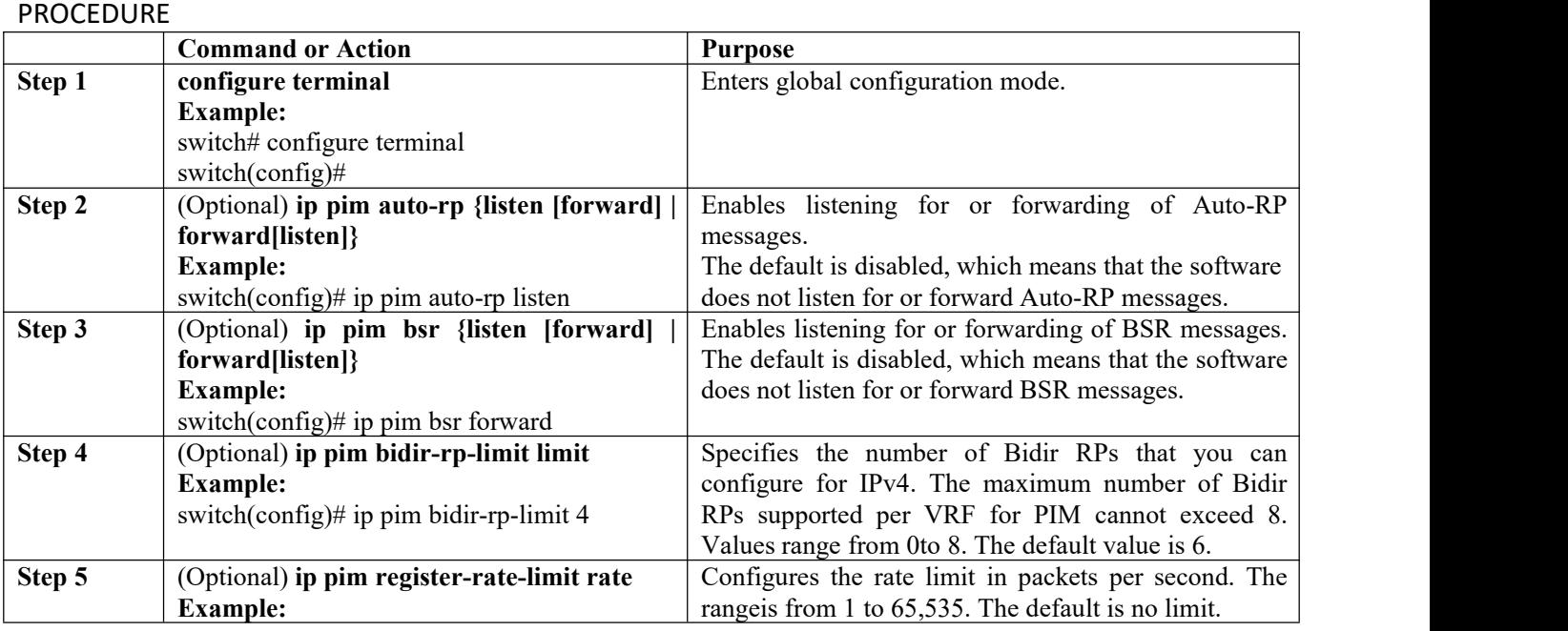

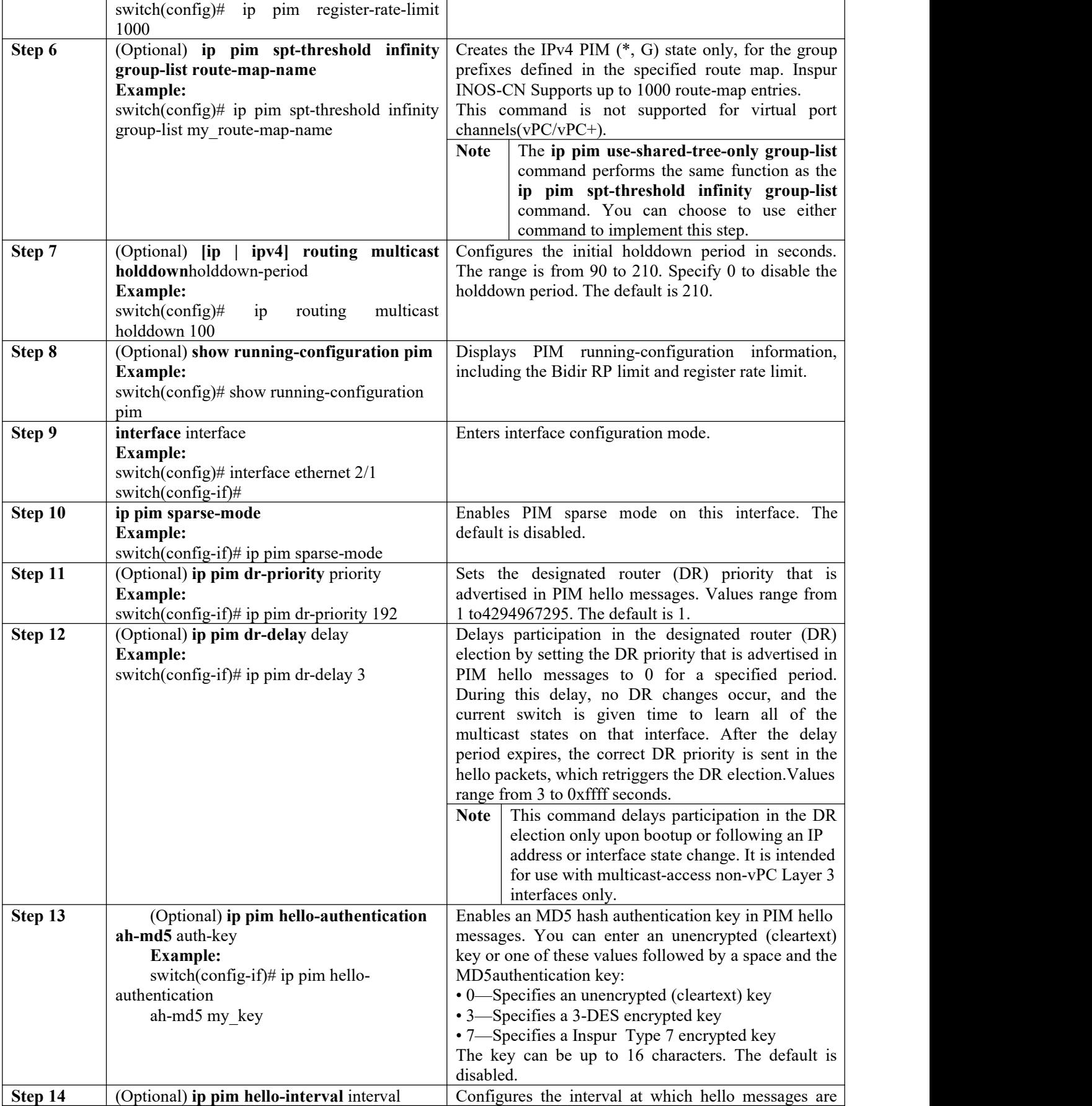

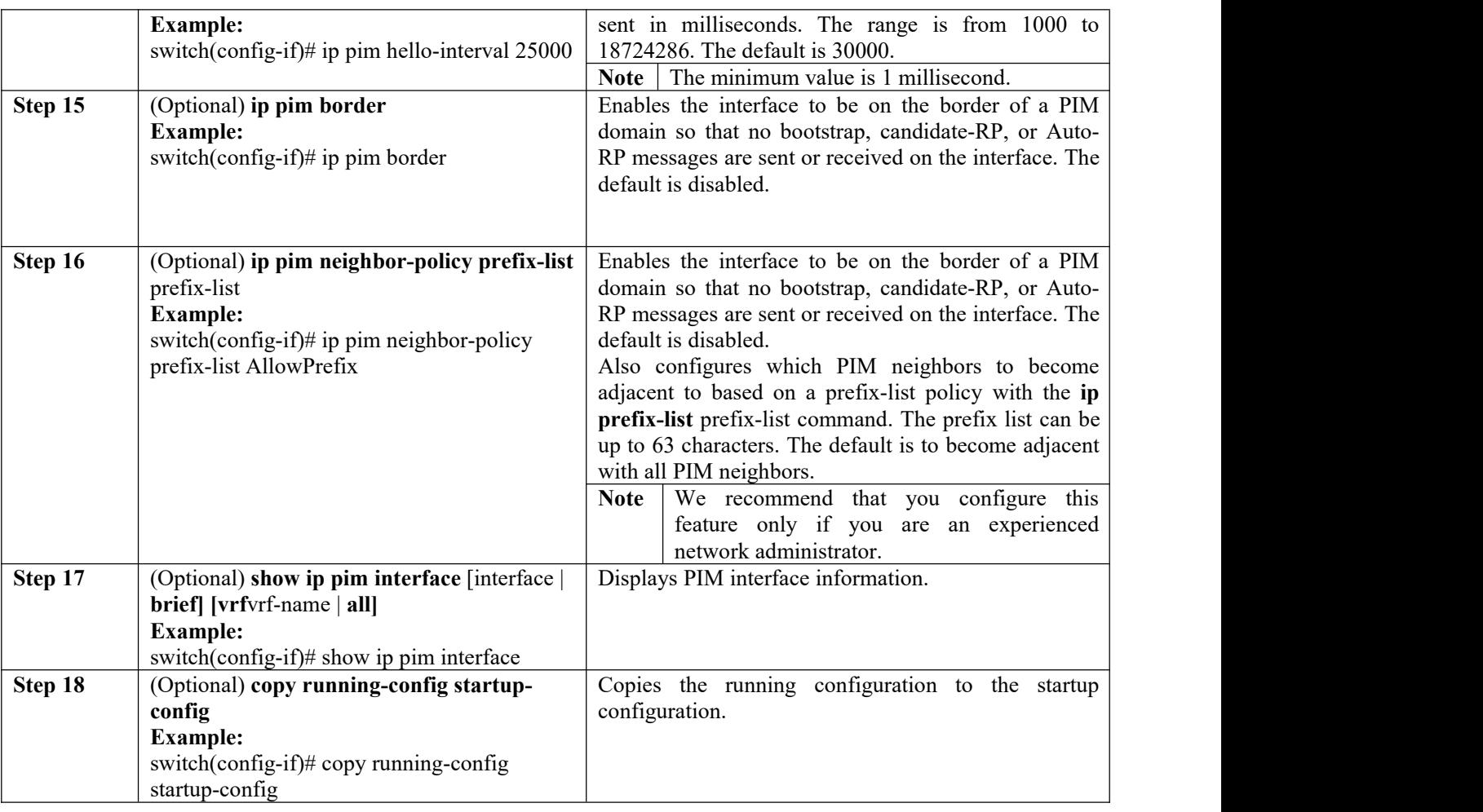

# **3.23.2Configuring PIM6 Sparse Mode Parameters**

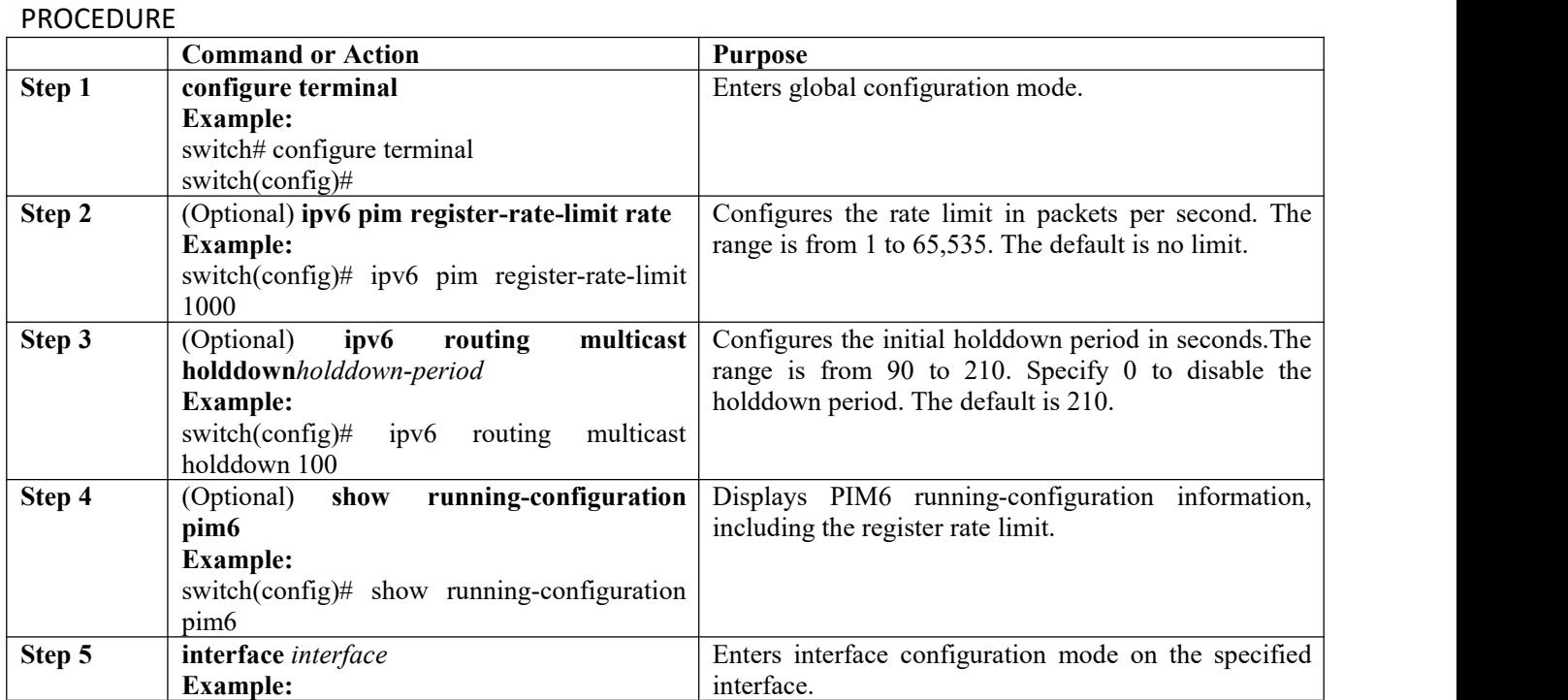

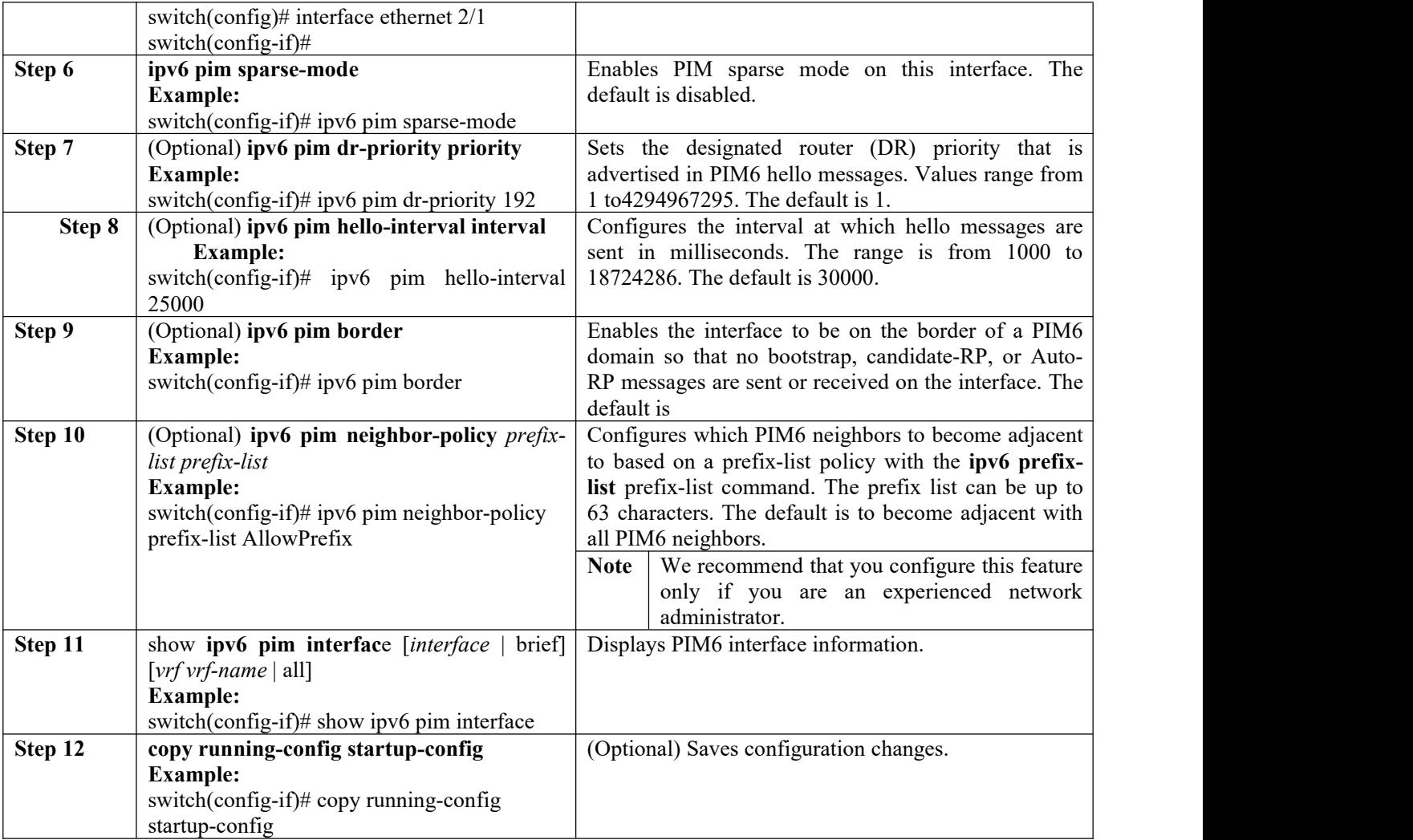

# **3.24 Configuring ASM and Bidir**

Any Source Multicast (ASM) and bidirectional shared trees (Bidir) are multicast distribution modes that require the use of RPs to act as a shared root between sources and receivers of multicast data.

To configure ASM or Bidir mode, you configure sparse mode and the RP selection method, where you indicate the distribution mode and assign the range of multicast groups.

## **3.24.1Configuring Static RPs**

You can configure an RP statically by configuring the RP address on every router that will participate in the PIM domain.

![](_page_41_Picture_8.jpeg)

We recommend that the RP address uses the loopback interface.

You can specify a route-map policy name that lists the group prefixes to use with the **match ip multicast** command or specify a prefix-list method of configuration.

![](_page_41_Picture_11.jpeg)

Inspur INOS-CN always uses the longest-match prefix to find the RP, so the behavior is the same irrespective of the position of the group prefix in the route map or in the prefix list.

The following example configuration produces the same output using Inspur INOS-CN (231.1.1.0/24 is always denied irrespective of the sequence number):

ip prefix-list ip prefix-list

ip prefix-list ip prefix-list plist seq 10 deny 231.1.1.0/24 plist seq 20 permit 231.1.0.0/16 plist seq 10 permit 231.1.0.0/16 plist seq 20 deny 231.1.1.0/24

### Configuring Static RPs (PIM)

#### Before you begin

Ensure that you have installed the Enterprise Services license and enabled PIM.

#### PROCEDURE

![](_page_42_Picture_709.jpeg)

### Configuring Static RPs (PIM6)

#### Before you begin

Ensure that you have installed the Enterprise Services license and enabled PIM6.

![](_page_42_Picture_710.jpeg)

![](_page_43_Picture_852.jpeg)

## **3.24.2 Configuring BSRs**

You configure BSRs by selecting candidate BSRs and RPs.

**Caution**

Do not configure both Auto-RP and BSR protocols in the same network.

You can configure a candidate BSR with the arguments described in the table below.

## **Note**

PIM6 does not support BSRs.

![](_page_43_Picture_853.jpeg)

#### *Table 7 Candidate BSR Arguments*

#### Configuring BSRs Candidate RP Arguments and Keywords

You can configure a candidate RP with the arguments and keywords described in this table.

![](_page_43_Picture_854.jpeg)

#### *Table 8 BSR Candidate RP Arguments and Keywords*

![](_page_44_Picture_1041.jpeg)

**Tip**

You should choose the candidate BSRs and candidate RPs that have good connectivity to all parts of the PIM domain.

You can configure the same router to be both a BSR and a candidate RP. In a domain with many routers, you can select multiple candidate BSRs and RPs to automatically fail over to alternates if a BSR or an RP fails.

To configure candidate BSRs and RPs, follow these steps:

**1.**Configure whether each router in the PIM domain should listen for and forward BSR messages. A router configured as either a candidate RP or a candidate BSR will automatically listen for and forward all bootstrap router protocol messages, unless an interface is configured with the domain border feature.

**2.**Select the routers to act as candidate BSRs and RPs.

**3.**Configure each candidate BSR and candidate RP as described in this section.

**4.**Configure BSR message filtering.

### Configuring BSRs (PIM)

#### Before you begin

Ensure that you have installed the Enterprise Services license and enabled PIM.

![](_page_44_Picture_1042.jpeg)

![](_page_45_Picture_1041.jpeg)

## **3.24.3 Configuring Auto-RP**

You can configure Auto-RP by selecting candidate mapping agents and RPs. You can configure the same router to be both a mapping agent and a candidate RP.

![](_page_45_Picture_5.jpeg)

Auto-RP is not supported by PIM6.

**Caution**

Do not configure both Auto-RP and BSR protocols in the same network.

You can configure an Auto-RP mapping agent with the arguments described in this table.

![](_page_45_Picture_1042.jpeg)

If you configure multiple Auto-RP mapping agents, only one is elected as the mapping agent for the domain. The elected mapping agent ensures that all candidate RP messages are sent out. All mapping agents receive the candidate RP messages and advertise the same RP cache in their RP-discovery messages.

You can configure a candidate RP with the arguments and keywords described in this table.

![](_page_45_Picture_1043.jpeg)

#### *Table 10 Auto-RP Candidate RP Arguments and Keywords*

![](_page_45_Picture_15.jpeg)

You should choose mapping agents and candidate RPs that have good connectivity to all parts of the PIM domain.

To configure Auto-RP mapping agents and candidate RPs, follow these steps:

**1.**For each router in the PIM domain, configure whether that router should listen for and forward Auto-RP messages. A router configured as either a candidate RP or an Auto-RP mapping agent will automatically listen for and forward all Auto-RP protocol messages, unless an interface is configured with the domain border feature.

**2.**Select the routers to act as mapping agents and candidate RPs.

**3.**Configure each mapping agent and candidate RP as described in this section.

**4.**Configure Auto-RP message filtering.

Ensure that you have installed the Enterprise Services license and enabled PIM.

### Configuring Auto RP (PIM)

### Before you begin

Ensure that you have installed the Enterprise Services license and enabled PIM.

#### PROCEDURE

![](_page_46_Picture_792.jpeg)

## **3.24.4 Configuring a PIM Anycast-RP Set**

To configure a PIM Anycast-RP set, follow these steps:

**1.**Select the routers in the PIM Anycast-RP set.

**2.**Select an IP address for the PIM Anycast-RP set.

**3.**Configure each peer RP in the PIM Anycast-RP set as described in this section.

### Configuring a PIM Anycast RP Set (PIM)

#### Before you begin

Ensure that you have installed the Enterprise Services license and enabled PIM.

![](_page_46_Picture_793.jpeg)

![](_page_47_Picture_788.jpeg)

![](_page_48_Picture_647.jpeg)

### Configuring a PIM Anycast RP Set (PIM6)

### Before you begin

Ensure that you have installed the Enterprise Services license and enabled PIM6.

#### Procedure

![](_page_48_Picture_648.jpeg)

![](_page_49_Picture_860.jpeg)

## **3.24.5 Configuring Shared Trees Only for ASM**

You can configure shared trees only on the last-hop router for Any Source Multicast (ASM) groups, which means that the router never switches over from the shared tree to the SPT when areceiver joins an active group. You can specify a group range where the use of shared trees is to be enforced with the **match ip**[**v6**]**multicast** command. This option doesnot affect the normal operation of the router when a source tree join-prune message is received.

## **Note**

The Inspur INOS-CN software does not support the shared-tree feature on vPCs. For more information about vPCs, see *Inspur CN12900 Series INOS-CN Interfaces Configuration Guide.*

The default is disabled, which means that the software can switch over to source trees.

# **Note**

In ASM mode, only the last-hop router switches from the shared tree to the SPT.

### Configuring Shared Trees Only for ASM (PIM)

#### Before you begin

Ensure that you have installed the Enterprise Services license and enabled PIM.

#### Inspur-Cisco Networking PROCEDURE **Command or Action Purpose Step 1 configure terminal Example:** switch# configure terminal switch(config)# Enters global configuration mode. **Step 2 ip pim use-shared-tree-only group-list** *policy-name* **Example:** switch(config)# ip pim use-shared-tree-onlygroup-list Builds only shared trees, which means that the software never switches over from the shared tree to the SPT. You specify a route-map policy

![](_page_50_Picture_887.jpeg)

### <span id="page-50-0"></span>Configuring Shared Trees Only for ASM (PIM6)

#### Before you begin

Ensure that you have installed the Enterprise Services license and enabled PIM6.

#### Procedure

![](_page_50_Picture_888.jpeg)

# **3.25 Configuring SSM (PIM)**

SSM is a multicast distribution mode where the software on the DR connected to a receiver that is requesting data for a multicast source builds a shortest path tree (SPT) to that source.

On an IPv4 network, a host can request multicast data for a specific source only if it is running IGMPv3 and the DR for that host is running IGMPv3. You will usually enable IGMPv3 when you configure an interface for PIM in the SSM mode. For hosts running IGMPv1 or IGMPv2, you can configure group-to-source mapping using SSM translation.

You can configure the group range that is used by SSM.

![](_page_50_Picture_12.jpeg)

If you want to use the default SSM group range, you do not need to configure the SSM group range.

#### Before you begin

Ensure that you have installed the Enterprise Services license and enabled PIM.

#### Procedure

![](_page_51_Picture_828.jpeg)

# **3.26 Configuring SSM (PIM6)**

### Before you begin

Ensure that you have installed the Enterprise Services license and enabled PIM6.

![](_page_51_Picture_829.jpeg)

![](_page_52_Picture_907.jpeg)

# **3.27 Configuring PIM SSM Over a vPC**

Configuring PIM SSM over a vPC enables support for IGMPv3 joins and PIM S,G joins over vPC peers in the SSM range. This configuration is supported for orphan sources or receivers in the Layer 2 or Layer 3 domain. When you configure PIM SSM over a vPC, no rendezvous point (RP) configuration is required.<br>(S,G) entries will have the RPF as the interface toward the source, and no \*,G states will be maintained in the

MRIB.

### Before you begin

Ensure that you have the PIM and vPC features enabled.

Ensure that you have installed the Enterprise Services license and enabled PIM.

![](_page_52_Picture_908.jpeg)

![](_page_53_Picture_748.jpeg)

# <span id="page-53-0"></span>**3.28 Configuring RPF Routes for Multicast**

You can define reverse path forwarding (RPF) routes for multicast when you want multicast data to diverge from the unicast traffic path. You can define RPF routes for multicast on border routers to enable RPF to an external network.

Multicast routes are used not to directly forward traffic but to make RPF checks. RPF routes formulticast cannot be redistributed.

# **Note**

IPv6 static multicast routes are not supported.

#### Before you begin

Ensure that you have installed the Enterprise Services license and enabled PIM.

#### PROCEDURE

![](_page_53_Picture_749.jpeg)

## **3.28.1Configuring Multicast Multipath**

By default, the RPF interface for multicast is chosen automatically when multiple ECMP paths are available.

![](_page_53_Picture_750.jpeg)

![](_page_54_Picture_804.jpeg)

## **3.29 Configuring Multicast VRF-Lite Route Leaking**

You can configure multicast VRF-lite route leaking, which allows IPv4 multicast traffic across VRFs.

### Before you begin

PROCEDURE

Ensure that you have installed the Enterprise Services license and enabled PIM.

![](_page_54_Picture_805.jpeg)

# **3.30 Configuring Route Maps to Control RP Information Distribution**

You can configure route maps to help protect against some RP configuration errors and malicious attacks. By configuring route maps, you can control distribution of RP information that is distributed throughout the network. You specify the BSRs or mapping agents to be listened to on each client router and the list of candidate RPs to be advertised (listened to) on each BSR and mapping agent to ensure that what is advertised is what you expect.

![](_page_54_Picture_10.jpeg)

Only the match ipv6 multicast command has an effect in the route map.

Ensure that you have installed the Enterprise Services license and enabled PIM or PIM6.

## **3.30.1 Configuring Route Maps to Control RP Information Distribution (PIM)**

PROCEDURE

![](_page_55_Picture_617.jpeg)

## **3.30.2 Configuring Route Maps to Control RP Information Distribution (PIM6)**

![](_page_55_Picture_618.jpeg)

![](_page_56_Picture_893.jpeg)

# **3.31 Configuring Message Filtering**

**Note**

Prefix matches in the rp-candidate-policy must be exact relative to what the c-rp is advertising. Subset matches are not possible.

You can configure filtering of the PIM and PIM6 messages described in the table below.

![](_page_56_Picture_894.jpeg)

#### *Table 11 PIM and PIM6 Message Filtering*

<span id="page-57-0"></span><sup>4</sup>For information about configuring route-map policies, see the *Inspur CN12900 Series INOS-CN Unicast Routing Configuration Guide*.

Route maps as a filtering policy can be used (either **permit** or **deny** for each statement) for the following commands:

- ·The **jp-policy** command can use (S,G), (\*,G), or (RP,G).
- ·The **register-policy** command can use (S,G) or (\*,G).
- ·The **igmp report-policy** command can use (\*,G) or (S,G).
- ·The **state-limit reserver-policy** command can use (\*,G) or (S,G).
- ·The **auto-rp rp-candidate-policy** command can use (RP,G).
- ·The **bsr rp-candidate-policy** command can use (RP,G).
- ·The **autorp mapping-agent policy** command can use (S).
- ·The **bsr bsr-policy** command can use (S).

Route maps as containers can be used for the following commands, where the route-map action (**permit** or **deny**) is ignored:

- ·The **ip pim rp-address route map** command can use only G.
- ·The **ip pim ssm-range route map** can use only G.
- ·The **ip igmp static-oif route map** command can use (S,G), (\*,G), (S,G-range), (\*,G-range).
- ·The **ip igmp join-group route map** command can use (S,G), (\*,G), (S,G-range, (\*, G-range).

## **3.31.1 Configuring Message Filtering (PIM)**

#### Before you begin

Ensure that you have installed the Enterprise Services license and enabled PIM.

![](_page_57_Picture_999.jpeg)

![](_page_58_Picture_813.jpeg)

# **3.31.2 Configuring Message Filtering (PIM6)**

### Before you begin

Ensure that you have installed the Enterprise Services license and enabled PIM6.

![](_page_58_Picture_814.jpeg)

![](_page_59_Picture_757.jpeg)

# **3.32 Restarting the PIM and PIM6 Processes**

When routes are flushed, they are removed from the Multicast Routing Information Base (MRIB and M6RIB) and the Multicast Forwarding Information Base (MFIB and M6FIB).

When you restart PIM or PIM6, the following tasks are performed:

- ·The PIM database is deleted.
- ·The MRIB and MFIB are unaffected and forwarding of traffic continues.
- ·The multicast route ownership is verified through the MRIB.
- ·Periodic PIM join and prune messages from neighbors are used to repopulate the database.

## **3.32.1 Restarting the PIM Process**

#### Before you begin

Ensure that you have installed the Enterprise Services license and enabled PIM.

#### PROCEDURE

![](_page_59_Picture_758.jpeg)

## **3.32.2 Restarting the PIM6 Process**

#### Before you begin

Ensure that you have installed the Enterprise Services license and enabled PIM6.

#### PROCEDURE

![](_page_60_Picture_605.jpeg)

# **3.33 Configuring BFD for PIM in VRF Mode**

![](_page_60_Picture_606.jpeg)

You can configure Bidirectional Forwarding Detection (BFD) for PIM by either VRF or interface.

# **Note**

BFD is not supported for PIM6.

### Before you begin

Ensure that you have installed the Enterprise Services license, enabled PIM, and enabled BFD.

#### PROCEDURE

![](_page_60_Picture_607.jpeg)

## **3.33.1 Configuring BFD for PIM in Interface Mode**

#### Before you begin

Ensure that you have installed the Enterprise Services license, enabled PIM, and enabled BFD.

![](_page_60_Picture_608.jpeg)

![](_page_61_Picture_824.jpeg)

## **3.34 Enabling the Multicast Heavy Template**

You can enable the multicast heavy template in order to support significantly more multicast routes and to display multicast counters in the output of the **show ip mroute** command.

#### Before you begin

Ensure that you have installed the Enterprise Services license and enabled PIM.

![](_page_61_Picture_825.jpeg)

# **3.35 Verifying the PIM and PIM6 Configuration**

To display the PIM and PIM6 configuration information, perform one of the following tasks. Use the **show ip** form of the command for PIM and the **show ipv6** form of the command for PIM6.

![](_page_61_Picture_826.jpeg)

![](_page_62_Picture_736.jpeg)

![](_page_63_Picture_950.jpeg)

This example shows sample output, including multicast counters, for the **show ip mroute summary** command: switch# show in mroute summary

![](_page_63_Picture_951.jpeg)

This example shows sample output, including multicast counters, for the **show ip mroute** *ip-address* **summary** command:

```
switch# show ip mroute 224.1.24.1 summary
IP Multicast Routing Table for VRF "default"
Route Statistics unavailable - only liveness detected
Total number of routes: 701
Total number of (*,G) routes: 0
Total number of (S,G) routes: 700
Total number of (*,G-prefix) routes: 1
Group count: 700, rough average sources per group: 1.0
Group: 224.1.24.1/32, Source count: 1<br>Source packets bytes aps pps bit-rate
         packets bytes aps pps bit-rate<br>8.2 3114 158814 51 0 27.200 bps 5
192.205.38.2
This example shows sample output, including multicast counters, for the show ip mroute detail command: switch# show ip mroute detai
IP Multicast Routing Table for VRF "default
Total number of routes: 70
Total number of (*,G) routes:
Total number of (S,G) routes: 700
Total number of (*,G-prefix) routes: 1
(192.205.38.2/32, 224.1.24.0/32), uptime: 13:03:24, nbm(5) pim(0) ip(0) Data Created: No
Stats: 3122/159222 [Packets/Bytes], 27.200
Stats: Active Flow
Incoming interface: Ethernet1/51,
uptime: 13:03:24, internal
Outgoing interface list: (count: 5) Ethernet1/39,
uptime: 13:03:24, nbm Ethernet1/40,
uptime: 13:03:24, nbm Ethernet1/38,
uptime: 13:03:24, nbm Ethernet1/37,
uptime: 13:03:24, nbm Ethernet1/36,
uptime: 13:03:24, nbm
```
This example shows sample output, including multicast counters, for the **show ip mroute** *ip-address* **detail** command:

```
switch# show ip mroute 224.1.24.1 detail
IP Multicast Routing Table for VRF "default"
Total number of routes: 701
Total number of (*,G) routes: 0
Total number of (S,G) routes: 700
Total number of (*,G-prefix) routes: 1
(192.205.38.2/32, 224.1.24.1/32), uptime: 13:00:32, nbm(5) ip(0) pim(0) Data Created: No
Stats: 3110/158610 [Packets/Bytes], 27.200
Stats: Active Flow
Incoming interface: Ethernet1/50,
uptime: 12:59:04, internal
Outgoing interface list: (count: 5) Ethernet1/39,
uptime: 12:59:04, nbm Ethernet1/40,
uptime: 12:59:04, nbm Ethernet1/38,
```

```
uptime: 12:59:04, nbm Ethernet1/37,
uptime: 12:59:04, nbm Ethernet1/36,
uptime: 13:00:32, nbm
```
## **3.36 Displaying Statistics**

You can display and clear PIM and PIM6 statistics by using the commands in this section.

### **3.36.1 Displaying PIM and PIM6 Statistics**

You can display the PIM and PIM6 statistics and memory usage using these commands.

**Note**

Use the show ip form of the command for PIM and the show ipv6 form of the command for PIM6.

![](_page_64_Picture_816.jpeg)

## **3.37 Clearing PIM and PIM6 Statistics**

You can clear the PIM and PIM6 statistics using these commands. Use the **show ip** form of the command for PIM and the **show ipv6** form of the command for PIM6.

![](_page_64_Picture_817.jpeg)

### **3.38 Configuration Examples for PIM**

This section describes how to configure PIM using different data distribution modes and RP selection methods.

## **3.39 SSM Configuration Example**

To configure PIM in SSM mode, follow these steps for each router in the PIM domain:

**1.**Configure PIM sparse mode parameters on the interfaces that you want to participate in the domain.We recommend that you enable PIM on all interfaces.

```
switch# configure terminal
switch(config)# interface ethernet 2/1
switch(config-if)# ip pim sparse-mode
```
**2.**Configure the parameters for IGMP that support SSM. Usually, you configure IGMPv3 on PIM interfaces to support SSM.

```
switch# configure terminal
switch(config)# interface ethernet 2/1
switch(config-if)# ip igmp version 3
```
**3.**Configure the SSM range if you do not want to use the default range. switch# **configure terminal** switch(config)# **ip pim ssm range 239.128.1.0/24**

**4.**Configure message filtering. switch# **configure terminal** switch(config)# **ip pim log-neighbor-changes**

The following example shows how to configure PIM SSM mode: **configure terminal interface ethernet 2/1 ip pim sparse-mode ip igmp version 3 exit ip pim ssm range 239.128.1.0/24 ip pim log-neighbor-changes**

## **3.40 PIM SSM Over vPC Configuration Example**

This example shows how to override the default SSM range of 232.0.0.0/8 to 225.1.1.0/24. PIM SSM over vPC will work as long as S,G joins are received in this range.

```
switch# configure terminal switch(config)#vrf context Enterprise
switch(config-vrf)# ip pim ssm range 225.1.1.0/24
switch(config-vrf)# show ip pim group-range --> Shows the configured SSM group range.
PIM Group-Range Configuration for VRF "Enterprise"
Group-range Mode RP-address Shared-tree-only range<br>225.1.1.0/24 SSM - - -
225.1.1.0/24 SSM - -
switch1# show vpc (primary vPC) --> Shows vPC-related information.
Legend:(*) - local vPC is down, forwarding via vPC peer-link
vPC domain id<br>Peer status
                                                 :peer adjacency formed ok<br>:peer is alive
vPC keep-alive status : peer is<br>Configuration consistency status : success
Configuration consistency status : success<br>Per-vlan consistency status : success
Per-vlan consistency status : success<br>
Type-2 consistency status : success
Type-2 consistency status<br>vPC role
                                                 : primary
Number of vPCs : 2
configured Peer Gateway :Disabled
Dual-active excluded VLANs
Graceful Consistency Check : Enabled
Auto-recovery status in the status of the status of the status in the status of the status of the status of the status of the status of the status of the status of the status of the status of the status of the status of th
Delay-restore status : Timer is off.(timeout = 30s)<br>Delay-restore SVI status :Timer is off.(timeout = 10s)
                                                :Timer is off. (timeout = 10s)
vPC Peer-link status
                        ---------------------------------------------------------------------
id Port Status Active vlans
         ------ ------ --------------------------------------------------
1 Po1000 up
vPC status
           ----------------------------------------------------------------------
id Port Status Consistency Reason Active vlans
-- ---- ------ ----------- ------ ------------
1 Po1 up success success 102
2 Po2 up success success 101
switch2# show vpc (secondary vPC) Legend:
(*) - local vPC is down, forwarding via vPC peer-link<br>vPC domain id :10vPC domain id<br>Peer status
                                                 :peer adjacency formed ok<br>:peer is alive
vPC keep-alive status : peer is<br>Configuration consistency status : success
Configuration consistency status : success<br>Per-vlan consistency status : success
Per-vlan consistency status : success<br>
Type-2 consistency status : success
Type-2 consistency status
vPC role : primary : primary
Number of vPCs : 2
configured Peer Gateway : Disabled
Dual-active excluded VLANs : -
Graceful Consistency Check : Enabled
Auto-recovery status : Disabled :
Delay-restore status : Timer is off.(timeout = 30s)<br>Delay-restore SVI status :Timer is off.(timeout = 10s)
                                                 :Timer is off. (timeout = 10s)
vPC Peer-link status
   ---------------------------------------------------------------------
id Port Status Active vlans
        ------ ------ --------------------------------------------------
1 Po1000 up
vPC status
----------------------------------------------------------------------
id Port Status Consistency Reason Active vlans
-- ---- ------ ----------- ------ ------------
1 Po1 up success success 102
2 Po2 up success success 101
switch1# show ip igmp snooping group vlan 101 (primary vPC IGMP snooping states) --> Shows
if S,G v3 joins are received and on which VLAN. The same VLAN should be OIF in the MRIBoutput.
Type: S - Static, D - Dynamic, R - Router port, F - Fabricpath core port<br>Vlan Group Address Ver Type Port list
Vlan Group Address Ver Type Port list<br>101 \star/\star - R Po1000 Vlan101
                  - R Po1000 Vlan101
```
101 225.1.1.1 v3 D Po2 100.6.160.20 switch2# show ip igmp snooping group vlan 101 (secondary vPC IGMP snooping states) Type: S - Static, D - Dynamic, R - Router port, F - Fabricpath core port<br>Vlan Group Address Ver Type Port list Vlan Group Address Ver Type Port list<br>101  $*/*$  - R Pol000 Vlan101 101  $*/*$  - R Po1000 Vlan101<br>101 225.1.1.1 v3 225.1.1.1 v3<br>100.6.160.20 D Po2 100.6.160.20 D Po2 switch1# show ip pim route (primary vPC PIM route) --> Shows the route information in the entries PIM protocol. PIM Routing Table for VRF "default" - 3 (10.6.159.20/32, 225.1.1.1/32), expires 00:02:37 Incoming interface: Ethernet1/19, RPF nbr 10.6.159.20 Oif-list: (1) 00000000, timeout-list: (0) 00000000 Immediate-list: (1) 00000000, timeout-list: (0) 00000000 Sgr-prune-list: (0) 00000000 Timeout-interval: 2, JP-holdtime round-up: 3 (100.6.160.20/32, 225.1.1.1/32), expires 00:01:19 Incoming interface: Vlan102, RPF nbr 100.6.160.20 Oif-list: (0) 00000000, timeout-list: (0) 00000000 Immediate-list: (0) 00000000, timeout-list: (0) 00000000 Sgr-prune-list: (0) 00000000 Timeout-interval: 2, JP-holdtime round-up: 3 (\*, 232.0.0.0/8), expires 00:01:19 Incoming interface: Null0, RPF nbr 0.0.0.0000000000000if-list: (0)000000000, timeout-list: (0) Oif-list: (0) 000000000, timeout-list: (0)<br>Immediate-list: (0) 000000000, timeout-list: (0) 00000000  $(0)00000000$ , timeout-list:  $(0)$ <br> $(0)00000000$ Sgr-prune-list: Timeout-interval: 2, JP-holdtime round-up: 3 switch2# show ip pim route (secondary vPC PIM route) PIM Routing Table for VRF "default" - 3 entries (10.6.159.20/32, 225.1.1.1/32), expires 00:02:51 Incoming interface: Vlan102, RPF nbr 100.6.160.100 Oif-list: (0) 00000000, timeout-list: (0) 00000000 Immediate-list: (0) 00000000, timeout-list: (0) 00000000 Sgr-prune-list: (0) 00000000 Timeout-interval: 3, JP-holdtime round-up: 3 (100.6.160.20/32, 225.1.1.1/32), expires 00:02:51 Incoming interface: Vlan102, RPF nbr 100.6.160.20 Oif-list: (0) 00000000, timeout-list: (0) 00000000 Immediate-list: (0) 00000000, timeout-list: (0) 00000000 Sgr-prune-list: (0) 00000000 Timeout-interval: 3, JP-holdtime round-up: 3 (\*, 232.0.0.0/8), expires 00:02:51 Incoming interface: Null0, RPF nbr 0.0.0.0 00000000 Oif-list: (0) 00000000, timeout-list: (0)<br>Immediate-list: (0) 00000000, timeout-list: (0) 00000000 00000000, timeout-list: (0)<br>00000000  $Sgr-prune-list: (0)$ Timeout-interval: 3, JP-holdtime round-up: 3 switch2# show ip pim route (secondary vPC PIM route) PIM Routing Table for VRF "default" - 3 entries (10.6.159.20/32, 225.1.1.1/32), expires 00:02:29 Incoming interface: Vlan102, RPF nbr 100.6.160.100 Oif-list: (0) 00000000, timeout-list: (0) 00000000 Immediate-list: (0) 00000000, timeout-list: (0) 00000000 Sgr-prune-list: (0) 00000000 Timeout-interval: 3, JP-holdtime round-up: 3 (100.6.160.20/32, 225.1.1.1/32), expires 00:02:29 Incoming interface: Vlan102, RPF nbr 100.6.160.20 Oif-list: (0) 00000000, timeout-list: (0) 00000000 Immediate-list: (0) 00000000, timeout-list: (0) 00000000 Sgr-prune-list: (0) 00000000 Timeout-interval: 3, JP-holdtime round-up: 3 (\*, 232.0.0.0/8), expires 00:02:29 Incoming interface: Null0, RPF nbr 0.0.0.0

> Inspur-Cisco Networking Technology Co.,Ltd

Oif-list: (0) 00000000, timeout-list: (0) 00000000 Immediate-list: (0) 00000000, timeout-list: (0)<br>Sgr-prune-list: (0) 000000000  $Sgr-prune-list: (0)$ Timeout-interval: 3, JP-holdtime round-up: 3 switch1# show ip mroute (primary vPC MRIB route) --> Shows the IP multicast routing table. IP Multicast Routing Table for VRF "default" (10.6.159.20/32, 225.1.1.1/32), uptime: 03:16:40, pim ip Incoming interface: Ethernet1/19, RPF nbr: 10.6.159.20 Outgoing interface list: (count: 1) Vlan102, uptime: 03:16:40, pim (100.6.160.20/32, 225.1.1.1/32), uptime: 03:48:57, igmp ip pim Incoming interface: Vlan102, RPF nbr: 100.6.160.20 Outgoing interface list: (count: 1) Vlan101, uptime: 03:48:57, igmp (\*, 232.0.0.0/8), uptime: 6d06h, pim ip Incoming interface: Null, RPF nbr: 0.0.0.0 Outgoing interface list: (count: 0) switch1# show ip mroute detail (primary vPC MRIB route) --> Shows if the (S,G) entries have the RPF as the interface toward the source and no  $*$ , G states are maintained for the SSM group range in the MRTB. MRIB. IP Multicast Routing Table for VRF "default" Total number of routes: 3 Total number of (\*,G) routes: 0 Total number of (S,G) routes: 2 Total number of (\*,G-prefix) routes: 1 (10.6.159.20/32, 225.1.1.1/32), uptime: 03:24:28, pim(1) ip(0) Data Created: Yes VPC Flags RPF-Source Forwarder Stats: 1/51 [Packets/Bytes], 0.000 bps Stats: Inactive Flow Incoming interface: Ethernet1/19, RPF nbr: 10.6.159.20 Outgoing interface list: (count: 1) Vlan102, uptime: 03:24:28, pim (100.6.160.20/32, 225.1.1.1/32), uptime: 03:56:45, igmp(1) ip(0) pim(0) Data Created: Yes VPC Flags RPF-Source Forwarder Stats: 1/51 [Packets/Bytes], 0.000 bps Stats: Inactive Flow Incoming interface: Vlan102, RPF nbr: 100.6.160.20 Outgoing interface list: (count: 1) Vlan101, uptime: 03:56:45, igmp (vpc-svi) (\*, 232.0.0.0/8), uptime: 6d06h, pim(0) ip(0) Data Created: No Stats: 0/0 [Packets/Bytes], 0.000 Stats: Inactive Flow Incoming interface: Null, RPF nbr: 0.0.0.0 Outgoing interface list: (count: 0) switch2# show ip mroute detail (secondary vPC MRIB route) IP Multicast Routing Table for VRF "default" Configuring PIM and PIM6 BSR Configuration Example Total number of routes: 3 Total number of (\*,G) routes: 0 Total number of (S,G) routes: 2 Total number of (\*,G-prefix) routes: 1 (10.6.159.20/32, 225.1.1.1/32), uptime: 03:26:24, igmp(1) pim(0) ip(0) Data Created: Yes bps Stats: 1/51 [Packets/Bytes], 0.000<br>Stats: Inactive Flow Stats: Inactive Flow Incoming interface: Vlan102, RPF nbr: 100.6.160.100 Outgoing interface list: (count: 1) Ethernet1/17, uptime: 03:26:24, igmp (100.6.160.20/32, 225.1.1.1/32), uptime: 04:06:32, igmp(1) ip(0) pim(0) Data Created: Yes

```
VPC Flags<br>RPF-Source Forwarder bps
RPF-Source Forwarder
Stats: 1/51 [Packets/Bytes], 0.000
Stats: Inactive Flow
Incoming interface: Vlan102, RPF nbr: 100.6.160.20
Outgoing interface list: (count: 1)
Vlan101, uptime: 04:03:24, igmp (vpc-svi)
(*, 232.0.0.0/8), uptime: 6d06h, pim(0) ip(0)
Data Created: No
Stats: 0/0 [Packets/Bytes], 0.000 bps
Stats: Inactive Flow
Incoming interface: Null, RPF nbr: 0.0.0.0
Outgoing interface list: (count: 0)
```
## **3.41 BSR Configuration Example**

To configure PIM in ASM mode using the BSR mechanism, follow these steps for each router in the PIM domain:

**1.**Configure PIM sparse mode parameters on the interfaces that you want to participate in the domain.We recommend that you enable PIM on all interfaces.

```
switch# configure terminal
switch(config)# interface ethernet 2/1
switch(config-if)# ip pim sparse-mode
```
**2.**Configure whether that router should listen and forward BSR messages. switch# **configure terminal** switch(config)# **ip pim bsr forward listen**

**3.**Configure the BSR parameters for each router that you want to act as a BSR. switch# **configure terminal** switch(config)# **ip pim bsr-candidate ethernet 2/1 hash-len 30**

**4.**Configure the RP parameters for each router that you want to act as a candidate RP. switch# **configure terminal** switch(config)# **ip pim rp-candidate ethernet 2/1 group-list 239.0.0.0/24**

**5.**Configure message filtering. switch# **configure terminal** switch(config)# **ip pim log-neighbor-changes**

The following example shows how to configure PIM ASM mode using the BSR mechanism and how to configure the BSR and RP on the same router:

```
configure terminal interface ethernet 2/1
ip pim sparse-mode exit
ip pim bsr forward listen
ip pim bsr-candidate ethernet 2/1 hash-len 30
ip pim rp-candidate ethernet 2/1 group-list 239.0.0.0/24
ip pim log-neighbor-changes
Auto-RP Configuration Example
```
To configure PIM in Bidir mode using the Auto-RP mechanism, follow these steps for each router in the PIM domain:

**1.**Configure PIM sparse mode parameters on the interfaces that you want to participate in the domain.We recommend that you enable PIM on all interfaces.

```
switch# configure terminal
switch(config)# interface ethernet 2/1
switch(config-if)# ip pim sparse-mode
```
**2.**Configure whether that router should listen and forward Auto-RP messages. switch# **configure terminal** switch(config)# **ip pim auto-rp forward listen**

**3.**Configure the mapping agent parameters for each router that you want to act as a mapping agent. switch# **configure terminal** switch(config)# **ip pim auto-rp mapping-agent ethernet 2/1**

> Inspur-Cisco Networking Technology Co.,Ltd

**4.**Configure the RP parameters for each router that you want to act as a candidate RP. switch# **configure terminal** switch(config)# **ip pim auto-rp rp-candidate ethernet 2/1 group-list 239.0.0.0/24 bidir**

```
5.Configure message filtering. switch# configure terminal
switch(config)# ip pim log-neighbor-changes
```
This example shows how to configure PIM Bidir mode using the Auto-RP mechanism and how to configure the mapping agent and RP on the same router:

```
configure terminal interface ethernet 2/1
ip pim sparse-mode exit
ip pim auto-rp listen ip pim auto-rp forward
ip pim auto-rp mapping-agent ethernet 2/1
ip pim auto-rp rp-candidate ethernet 2/1 group-list 239.0.0.0/24 bidir
ip pim log-neighbor-changes
```
## **3.42 PIM Anycast RP Configuration Example**

To configure ASM mode using the PIM Anycast-RP method, follow these steps for each router in the PIM domain:

**1.**Configure PIM sparse mode parameters on the interfaces that you want to participate in the domain. We recommend that you enable PIM on all interfaces.

```
switch# configure terminal
switch(config)# interface ethernet 2/1
switch(config-if)# ip pim sparse-mode
```
**2.**Configure the RP address that you configure on all routers in the Anycast-RP set.

```
switch# configure terminal
switch(config)# interface loopback 0
switch(config-if)# ip address 192.0.2.3/32
switch(config-if)# ip pim sparse-mode
```
**3.**Configure a loopback with an address to use in communication between routers in the Anycast-RP set for each router that you want to be in the Anycast-RP set.

```
switch# configure terminal
switch(config)# interface loopback 1
switch(config-if)# ip address 192.0.2.31/32
switch(config-if)# ip pim sparse-mode
```
**4.**Configure the Anycast-RP parameters and repeat with the IP address of each Anycast-RP for each router that you want to be in the Anycast-RP set. This example shows two Anycast-RPs.

switch# **configure terminal** switch(config)# **ip pim anycast-rp 192.0.2.3 193.0.2.31** switch(config)# **ip pim anycast-rp 192.0.2.3 193.0.2.32**

```
5.Configure message filtering. switch# configure terminal
switch(config)# ip pim log-neighbor-changes
```

```
The following example shows how to configure PIM ASM mode using two Anycast-RPs: configure terminal interface ethernet 2/1
ip pim sparse-mode exit
interface loopback 0 ip address 192.0.2.3/32
ip pim sparse-mode exit
interface loopback 1
ip address 192.0.2.31/32
ip pim sparse-mode exit
ip pim anycast-rp 192.0.2.3 192.0.2.31
ip pim anycast-rp 192.0.2.3 192.0.2.32
ip pim log-neighbor-changes
```
### **3.43 Prefix-Based and Route-Map-Based Configurations**

ip prefix-list plist11 seq 10 deny 231.129.128.0/17

ip prefix-list plist11 seq 20 deny 231.129.0.0/16 ip prefix-list plist11 seq 30 deny 231.128.0.0/9 ip prefix-list plist11 seq 40 permit 231.0.0.0/8 ip prefix-list plist22 seq 10 deny 231.129.128.0/17 ip prefix-list plist22 seq 20 deny 231.129.0.0/16 ip prefix-list plist22 seq 30 permit 231.128.0.0/9 ip prefix-list plist22 seq 40 deny 231.0.0.0/8 ip prefix-list plist33 seq 10 deny 231.129.128.0/17 ip prefix-list plist33 seq 20 permit 231.129.0.0/16 ip prefix-list plist33 seq 30 deny 231.128.0.0/9 ip prefix-list plist33 seq 40 deny 231.0.0.0/8 ip pim rp-address 172.21.0.11 prefix-list plist11<br>ip pim rp-address 172.21.0.22 prefix-list plist22 ip pim rp-address 172.21.0.22 prefix-list plist22 rp-address 172.21.0.33 prefix-list plist33 route-map rmap11 deny 10 multicast group 231.129.128.0/17 route-map rmap11 deny 20 match ip multicast group 231.129.0.0/16 route-map rmap11 deny 30 match ip multicast group 231.128.0.0/9 route-map rmap11 permit 40 multicast group 231.0.0.0/8 route-map rmap22 deny 10 match ip multicast group 231.129.128.0/17 route-map rmap22 deny 20 match ip multicast group 231.129.0.0/16 route-map rmap22 permit 30<br>match ip multicast multicast group 231.128.0.0/9 route-map rmap22 deny 40 match ip multicast group 231.0.0.0/8 route-map rmap33 deny 10 match ip multicast group 231.129.128.0/17 route-map rmap33 permit 20 match ip multicast group 231.129.0.0/16 route-map rmap33 deny 30 match ip multicast group 231.128.0.0/9 route-map rmap33 deny 40 match ip multicast group 231.0.0.0/8 ip pim rp-address 172.21.0.11 route-map rmap11 ip pim rp-address 172.21.0.22 route-map rmap22 ip pim rp-address 172.21.0.33 route-map rmap33

### **3.43.1 Output**

dc3rtg-d2(config-if)# show ip pim rp PIM RP Status Information for VRF "default" BSR disabled Auto-RP disabled BSR RP Candidate policy: None BSR RP policy: None Auto-RP Announce policy: None Auto-RP Discovery policy: None RP: 172.21.0.11, (0), uptime: 00:12:36, expires: never, priority: 0, RP-source: (local), group-map: rmap11, group ranges: 231.0.0.0/8 231.128.0.0/9 (deny) 231.129.0.0/16 (deny) 231.129.128.0/17 (deny) RP: 172.21.0.22, (0), uptime: 00:12:36, expires: never, priority: 0, RP-source: (local), group-map: rmap22, group ranges: 231.0.0.0/8 (deny) 231.128.0.0/9 231.129.0.0/16 (deny) 231.129.128.0/17 (deny) RP: 172.21.0.33, (0), uptime: 00:12:36, expires: never, priority: 0, RP-source: (local), group-map: rmap33, group ranges: 231.0.0.0/8 (deny) 231.128.0.0/9 (deny) 231.129.0.0/16 231.129.128.0/17 (deny) dc3rtg-d2(config-if)# show ip mroute IP Multicast Routing Table for VRF "default" (\*, 231.1.1.1/32), uptime: 00:07:20, igmp pim ip Incoming interface: Ethernet2/1, RPF nbr: 10.165.20.1 Outgoing interface list: (count: 1) loopback1, uptime: 00:07:20, igmp (\*, 231.128.1.1/32), uptime: 00:14:27, igmp pim ip Incoming interface: Ethernet2/1, RPF nbr: 10.165.20.1 Outgoing interface list: (count: 1) loopback1, uptime: 00:14:27, igmp (\*, 231.129.1.1/32), uptime: 00:14:25, igmp pim ip

```
Incoming interface: Ethernet2/1, RPF nbr: 10.165.20.1
 Outgoing interface list: (count: 1)
    loopback1, uptime: 00:14:25, igmp
(*, 231.129.128.1/32), uptime: 00:14:26, igmp pim ip
 Incoming interface: Null, RPF nbr: 10.0.0.1
 Outgoing interface list: (count: 1)
   loopback1, uptime: 00:14:26, igmp
(*, 232.0.0.0/8), uptime: 1d20h, pim ip
 Incoming interface: Null, RPF nbr: 10.0.0.1
 Outgoing interface list: (count: 0)
dc3rtg-d2(config-if)# show ip pim group-range
PIM Group-Range Configuration for VRF "default"<br>Group-range Mode RP-address Shared-tree-only range
               Mode RP-address<br>ASM - -
232.0.0.0/8 ASM - -<br>231.0.0.0/8 ASM 172.21.0.11 -
231.0.0.0/8 ASM 172.21.0.11 -<br>231.128.0.0/9 ASM 172.21.0.22 -<br>231.129.0.0/16 ASM
231.128.0.0/9 ASM 172.21.0.22 -
231.129.0.0/16
231.129.128.0/17 Unknown - -
```
# **3.44 Related Documents**

![](_page_71_Picture_354.jpeg)

## **3.45 Standards**

![](_page_71_Picture_355.jpeg)
# CN12900 Series Configuring IGMP Snooping Configuring IGMP Snooping

**CHAPTER4 Configuring IGMP Snooping**<br>
This chapter describes how to configure Internet Group Management Protocol (IGMP) snooping on a Inspure<br>
This chapter describes how to configure Internet Group Management Protocol (IG 2900 Series<br> **IAPTER 4 Configuring IGMP Snooping**<br>
This chapter describes how to configure Internet Group Management Protocol (IGMP) snooping on a Inspur<br>
S-CN device.<br>
- About IGMP Snooping Requirements for IGMP Snooping<br> CHAPTER 4 Configuring<br>This chapter describes how to configure In<br>INOS-CN device.<br>About IGMP Snooping<br>Licensing Requirements for IGMP Snoopin<br>Prerequisites for IGMP Snooping<br>Cuidelines and Limitations for IGMP Snooping

·About IGMP Snooping

·Licensing Requirements for IGMP Snooping

·Prerequisites for IGMP Snooping

·Guidelines and Limitations for IGMP Snooping

·Default Settings

·Configuring IGMP Snooping Parameters

·Verifying the IGMP Snooping Configuration

·Displaying IGMP Snooping Statistics

·Clearing IGMP Snooping Statistics

·Configuration Examples for IGMP Snooping

# **Note**

<span id="page-72-0"></span>**CHAPTER4 Configuring IGMP Snooping**<br>
This chapter describes how to configure Internet Group Management Protoc<br>
HOSCN device.<br>
About IGMP Snooping<br>
Licensing Requirements for IGMP Snooping<br>
Prerequisites for IGMP Snooping ensing Requirements for IGMP Snooping<br>requisites for IGMP Snooping<br>idelines and Limitations for IGMP Snooping<br>fault Settings<br>finguring IGMP Snooping Parameters<br>phaying IGMP Snooping Statistics<br>aring IGMP Snooping Statistic Prerequisites for IGMP Snooping<br>
Coidelines and Limitations for IGMP Snooping<br>
Default Settings<br>
Configuring IGMP Snooping Configuration<br>
Clearing IGMP Snooping Statistics<br>
Clearing IGMP Snooping Statistics<br>
Configuration Guidelines and Limitations for IGMP Snooping<br>
"Corfiguring IGMP Snooping Parameters<br>
"Corrifying the IGMP Snooping Statistics<br>
"Clearing IGMP Snooping Statistics<br>
"Corrifying the IGMP Snooping Statistics<br>
"Corrifying the D interested receivers reside. Using TGMP Snooping Parameters<br>
"Verifying ite IGMP Snooping Configuration<br>
"Displaying IGMP Snooping Statistics<br>
"Clearing IGMP Snooping Statistics<br>
"We recommend that you do not disable IGMP Configuring IGMP Snooping Parameters<br>
Verifying te IGMP Snooping Configuration<br>
Displaying IGMP Snooping Statistics<br>
Configuration Examples for IGMP Snooping<br> **4.1 About IGMP Snooping**<br> **4.1 About IGMP Snooping**<br> **4.1 Abou** Verifying the IGMP Snooping Configuration<br>
∴Deplaying IGMP Snooping Statistics<br>
∴Clearing IGMP Snooping Statistics<br>
∴Configuration Examples for IGMP Snooping<br> **4.1 About IGMP Snooping**<br> **4.1 About IGMP Snooping**<br>
<sup>IGMP</sup> s **4.1 About IGMP** Snooping Statistics<br>
Clearing IGMP Snooping Statistics<br>
Configuration Examples for IGMP Snooping<br> **4.1 About IGMP Snooping**<br>
We recommend that you do not disable IGMP snooping on the device. If you disable Clearing IGMP Snooping Statistics<br>
Configuration Examples for IGMP Snooping<br> **About IGMP Snooping**<br> **About IGMP Snooping**<br> **Note**<br>
We recommend that you do not disable IGMP snooping on the device. If you disable IGMP snoo Configuration Examples for IGMP Snooping<br> **4.1 About IGMP Snooping**<br>
We recommend that you do not disable IGMP snooping on the device. If you disable IGMP snooping, you<br>
<u>might see reduced multiceast performance because of</u> **4.1 About IGMP Snooping**<br>
We we recommend that you do not disable IGMP snoop<br>
might see reduced multicast performance because of excessive<br>
IGMP snooping software examines Layer 2 IP multica<br>
interested receivers reside. *Figurel 13 IGMP Snooping on the device. If you disable IGM*<br> *Figure 2 IP multicast traffic within a VLAN to discover*<br> *Figure 2 IP multicast traffic within a VLAN to discover*<br> *Figure 1.1 IGMP snooping can reduce bandw* 

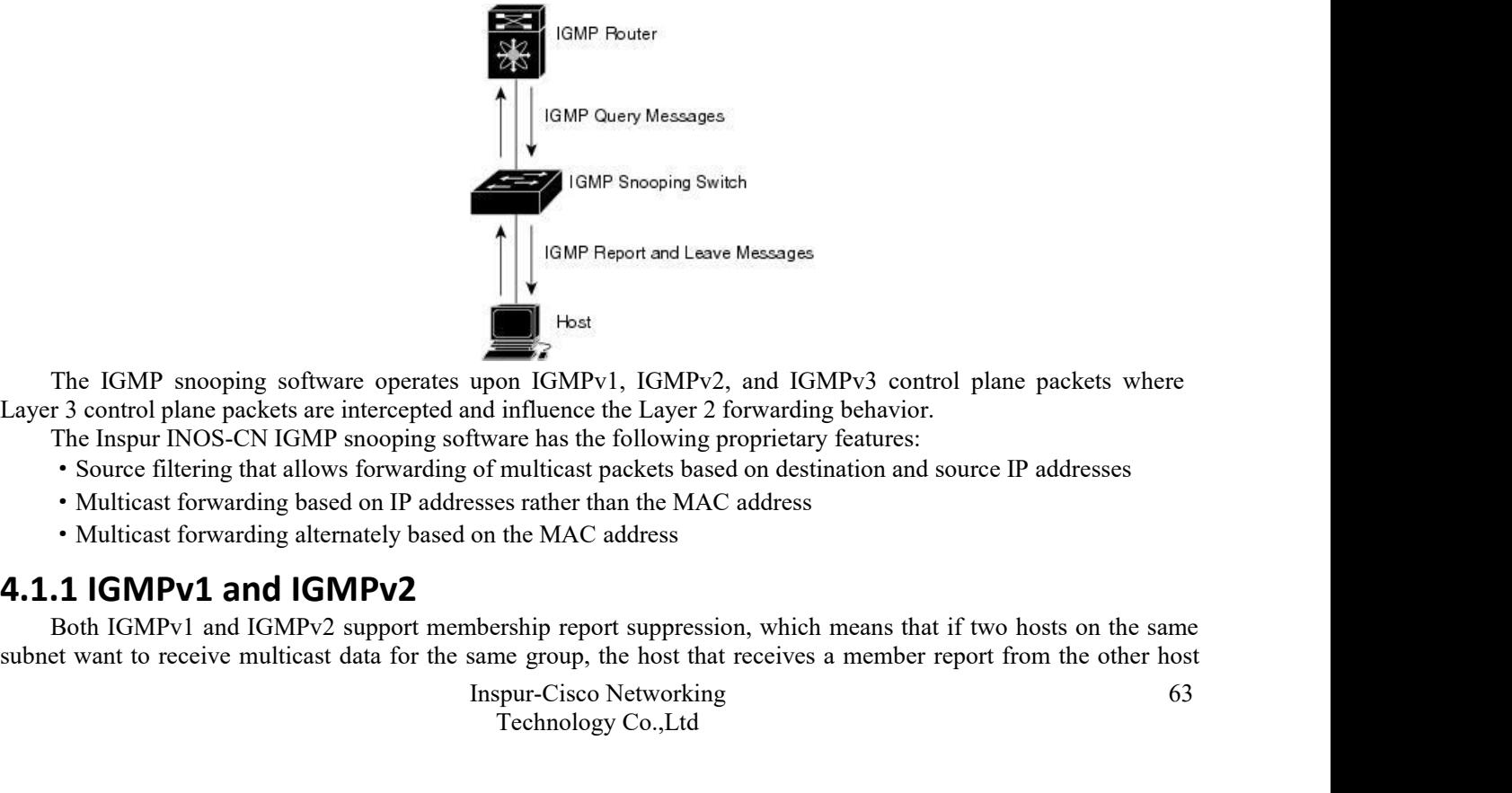

Host<br>upon IGMPv1, IGMPv2, and IGMPv3 control plane<br>ind influence the Layer 2 forwarding behavior.<br>ftware has the following proprietary features:<br>of multicast packets based on destination and source<br>sesses rather than the M **EXECUTE:**<br>
The IGMPv1, IGMPv2, and IGMPv3 control plan<br>
influence the Layer 2 forwarding behavior.<br>
The area has the following proprietary features:<br>
multicast packets based on destination and source l<br>
es rather than the The IGMP snooping software operates upon IGMPv1, IGMPv2, and IGMPv3 control plane packets where<br>
T3 control plane packets are intercepted and influence the Layer 2 forwarding behavior.<br>
The Inspur INOS-CN IGMP snooping sof Subset want to receive multicast data for the same group, the host that receives a control plane packets where<br>
Layer 3 control plane packets are intercepted and influence the Layer 2 forwarding behavior.<br>
The Inspur NOS-C

- 
- 
- 

suppresses sending its report. Membership report suppression occurs for hosts that share a port.

If no more than one host is attached to each VLAN switch port, you can configure the fast leave feature in IGMPv2. The fast leave feature does not send last member query messages to hosts. As soon as the software receives an IGMP leave message, the software stops forwarding multicast data to that port.

IGMPv1 does not provide an explicit IGMP leave message, so the software must rely on the membership message timeout to indicate that no hosts remain that want to receive multicast data for a particular group.

 $\mathscr{D}$ 

The software ignores the configuration of the last member query interval when you enable the fast leave feature because it does not check for remaining hosts.

# **4.1.2 IGMPv3**

**Note**

The IGMPv3 snooping implementation on Inspur INOS-CN supports full IGMPv3 snooping, which provides constrained flooding based on the (S, G) information in the IGMPv3 reports. This source-based filtering enables the device to constrain multicast traffic to a set of ports based on the source that sends traffic to the multicast group.

By default, the software tracks hosts on each VLAN port. The explicit tracking feature provides a fast leave mechanism. Because every IGMPv3 host sends membership reports, report suppression limits the amount of traffic that the device sends to other multicast-capable routers. When report suppression is enabled, and no IGMPv1 or IGMPv2 hosts requested the same group, the software provides proxy reporting. The proxy feature builds the group state from membership reports from the downstream hosts and generates membership reports in response to queries from upstream queriers.

Even though the IGMPv3 membership reports provide a full accounting of group members on a LAN segment, when the last host leaves, the software sends a membership query. You can configure the parameter last member query interval. If no host responds before the timeout, the software removes the group state.

# **4.1.3 IGMP Snooping Querier**

When PIM is not enabled on an interface because the multicast traffic does not need to be routed, you must configure an IGMP snooping querier to send membership queries. You define the querier in a VLAN that contains multicast sources and receivers but no other active querier.

The querier can be configured to use any IP address in the VLAN.

As a best practice, a unique IP address, one that is not already used by the switch interface or the Hot Standby Router Protocol (HSRP) virtual IP address, should be configured so as to easily reference the querier.

# **Note**

 $\mathscr{D}$ 

The IP address for the querier should not be a broadcast IP address, multicast IP address, or 0 (0.0.0.0)

When an IGMP snooping querier is enabled, it sends out periodic IGMP queries that trigger IGMP report messages from hosts that want to receive IP multicast traffic. IGMP snooping listens to these IGMP reports to establish appropriate forwarding.

The IGMP snooping querier performs querier election as described in RFC 2236. Querier election occurs in the following configurations:

·When there are multiple switch queriers configured with the same subnet on the same VLAN on different switches.

·When the configured switch querier is in the same subnet as with other Layer 3 SVI queriers.

# **4.1.4 Virtualization Support**

You can define multiple virtual routing and forwarding (VRF) instances for IGMP snooping.

You can use the **show** commands with a VRF argument to provide a context for the information displayed. The default VRF is used if no VRF argument is supplied.

For information about configuring VRFs, see the *Inspur CN12900 Series INOS-CN Unicast Routing Configuration Guide*.

# **4.2 Licensing Requirements for IGMP Snooping**

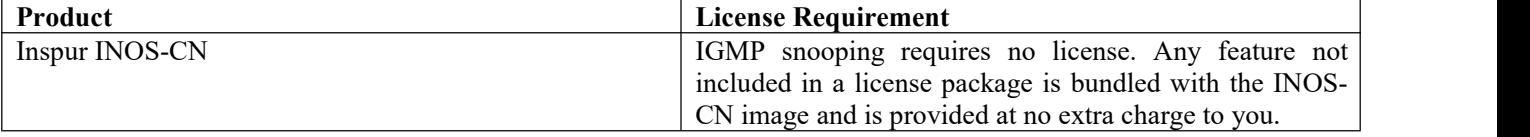

# **4.3 Prerequisites for IGMP Snooping**

IGMP snooping has the following prerequisites:

·You are logged onto the device.

· For global commands, you are in the correct virtual routing and forwarding (VRF) mode. The default configuration mode shown in the examples in this chapter applies to the default VRF.

# **4.4 Guidelines and Limitations for IGMP Snooping**

IGMP snooping has the following guidelines and limitations:

·Inspur CN12900 Series switches support IGMP snooping for IPv4 but do not support MLD snooping for IPv6.

- ·IGMP snooping is not supported with PVLAN.
- ·Layer 3 IPv6 multicast routing is not supported.
- <span id="page-74-0"></span>·Layer 2 IPv6 multicast packets will be flooded on the incoming VLAN.

· Inspur CN12908 and CN12904 platform switches with CN129-X636C-R, CN129-X636Q-R, and CN129- X636C-RX line cards support IGMP snooping with vPCs.

·IGMP snooping configuration must be identical on both vPC peers in a vPC pair. Either enable or disable IGMP snooping on both vPC peers.

### **Note**  $\mathscr{D}$

Enabling or disabling IGMP snooping on both vPC peers also enables the forwarding of IGMP queries from different MVR source VLANs into the same MVR receiver VLAN. The resulting IGMP queries may send out queries with different versions and query interval..

·You must enable the **ip igmp snooping group-timeout** command when you use the **ip igmp snooping proxy general-queries** command. We recommend that you set it to "never". Otherwise, you might experience multicast packet loss.

·All external multicast router ports (either statically configured or dynamically learned) use the global ltl index. As a result, traffic in VLAN X goes out on the multicast router ports in both VLAN X and VLAN Y, in case both multicast router ports (Layer 2 trunks) carry both VLAN X and VLAN Y.

# **4.5 Default Settings**

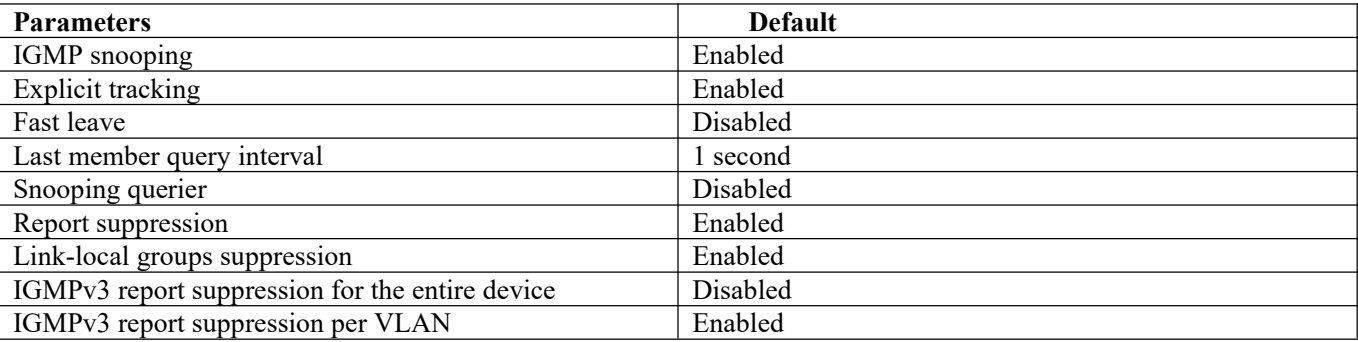

# <span id="page-74-1"></span>**4.6 Configuring IGMP Snooping Parameters**

**Note**

You must enable IGMP snooping globally before any other commands take effect.

# **4.6.1Configuring Global IGMP Snooping Parameters**

To affect the operation of the IGMP snooping process globally, you can configure various optional IGMP snooping parameters.

# Notes for IGMP Snooping Parameters

·IGMP Snooping Proxy parameter

To decrease the burden placed on the snooping switch during each IGMP general query (GQ) interval, the Inspur INOS-CN software provides a way to decouple the periodic general query behavior of the IGMP snooping switch from the query interval configured on the multicast routers.

You can configure the device to consume IGMP general queries from the multicast router, rather than flooding the general queries to all the switchports. When the device receives a general query, it produces proxy reports for all currently active groups and distributes the proxy reports over the period specified by the MRT that is specified in the router query. At the same time, independent of the periodic general query activity of the multicast router, the device sends an IGMP general query on each port in the VLAN in a round-robin fashion. It cycles through all the interfaces in the VLAN at the rate given by the following formula.

# **Rate = {number of interfaces in VLAN} \* {configured MRT} \* {number of VLANs}**

When queries are run in this mode, the default MRT value is 5,000 milliseconds (5 seconds). For a device that has 500 switchports in a VLAN, it would take 2,500 seconds (40 minutes) to cycle through all the interfaces in the system. This is also true when the device itself is the querier.

This behavior ensures that only one hostresponds to a general query at a given time, and it keeps the simultaneous reporting rate below the packet-per-second IGMP capability of the device (approximately 3,000 to 4,000 pps).

# **Note**

When you use this option, you must change the **ip igmp snooping group-timeout** parameter to a high value or to never time out.

The **ip igmp snooping proxy general-queries** [**mrt**] command causes the snooping function to proxy reply to general queries from the multicast router while also sending round-robin general queries on each switchport with the specified MRT value. (The default MRT value is 5 seconds.)

· IGMP Snooping Group-timeout parameter

Configuring the group-timeout parameter disables the behavior of an expiring membership based on three missed general queries. Group membership remains on a given switchport until the device receives an explicit IGMP leave on that port.

The **ip igmp snooping group-timeout** {*timeout* | **never**} command modifies or disables the behavior of an expiring IGMP snooping group membership after three missed general queries.

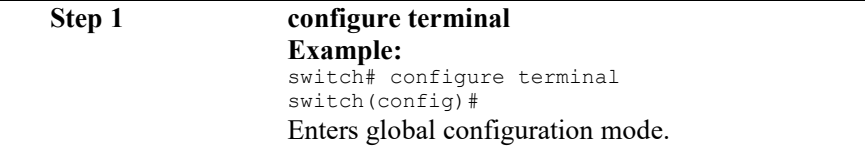

**Step 2** Use the following commands to configure global IGMP snooping parameters.

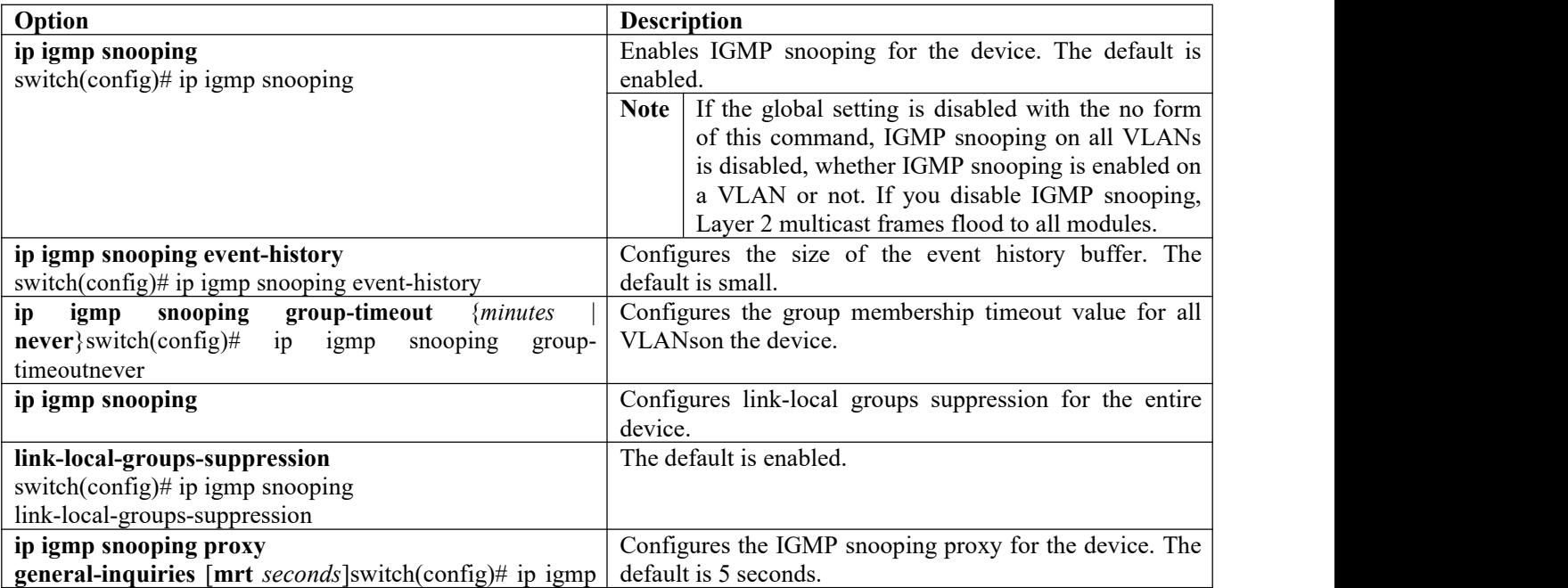

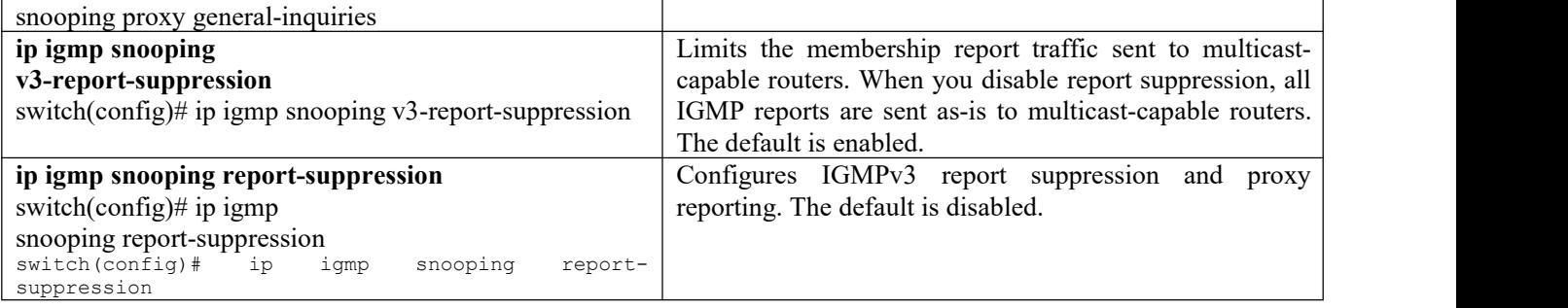

**Step 3 copy running-config startup-config**

**Example:**

switch(config)# copy running-config startup-config (Optional) Copies the running configuration to the startup configuration.

**4.6.2 Configuring IGMP Snooping Parameters per VLAN**

To affect the operation of the IGMP snooping process per VLAN, you can configure various optional IGMP snooping parameters.

**Note Contract Contract Contract Contract Contract Contract Contract Contract Contract Contract Contract Contract C** 

You configure the IGMP snooping parameters that you want by using this configuration mode; however, the configurations apply only after you specifically create the specified VLAN. See the *Inspur CN12900 Series INOS-CN Layer 2 Switching Configuration Guide* for information on creating VLANs.

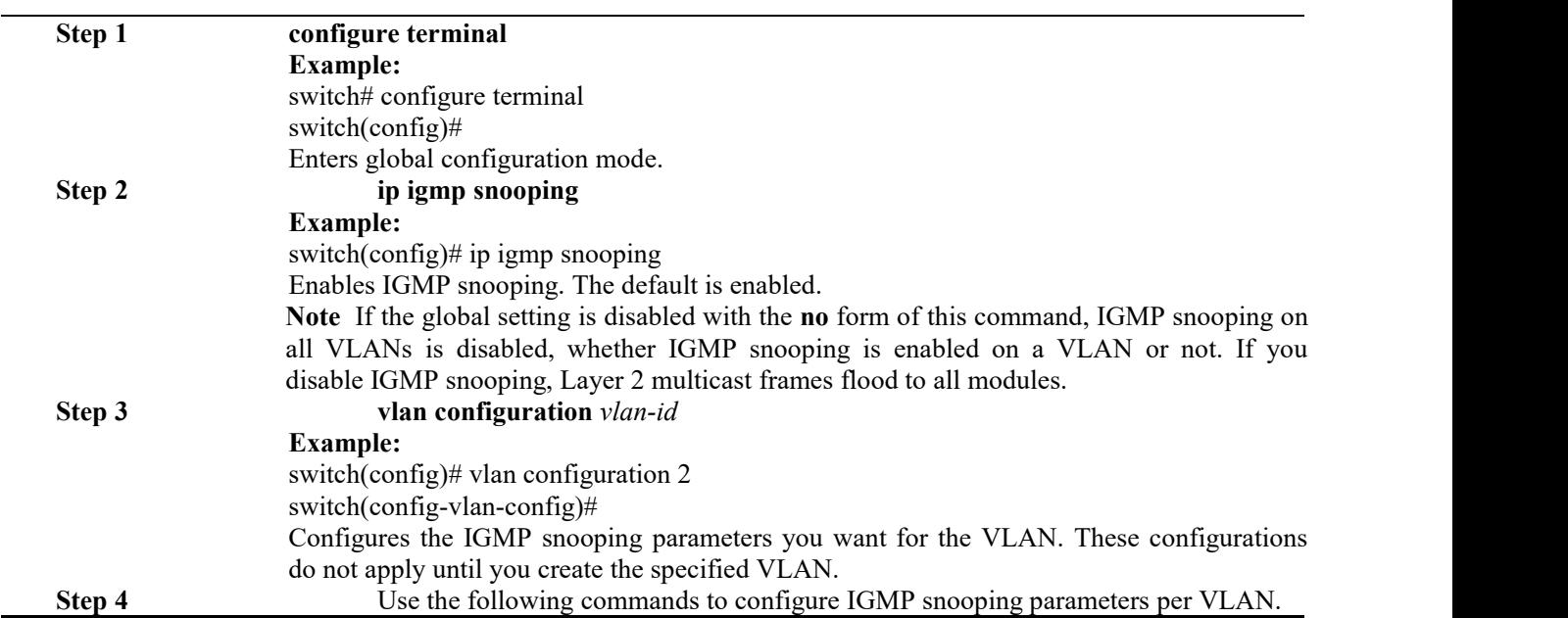

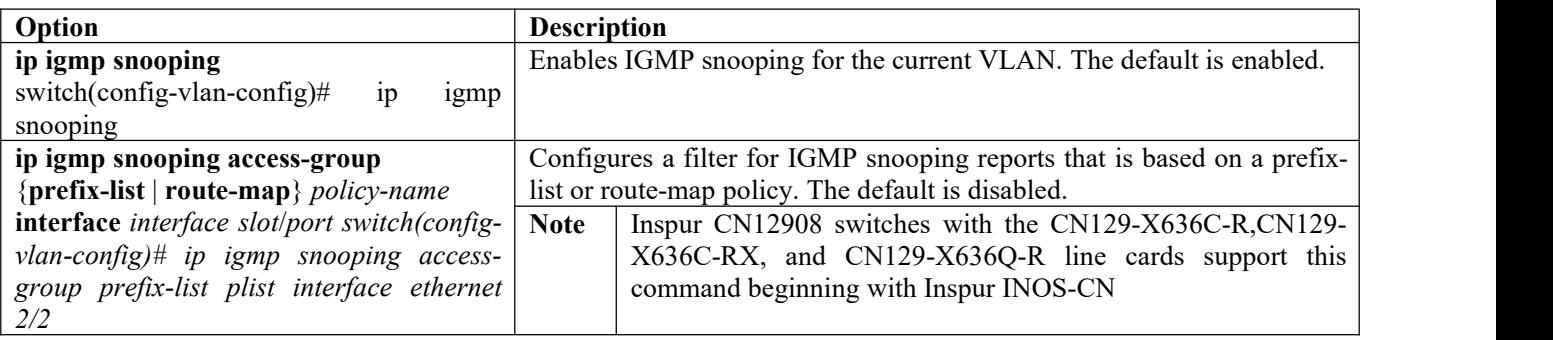

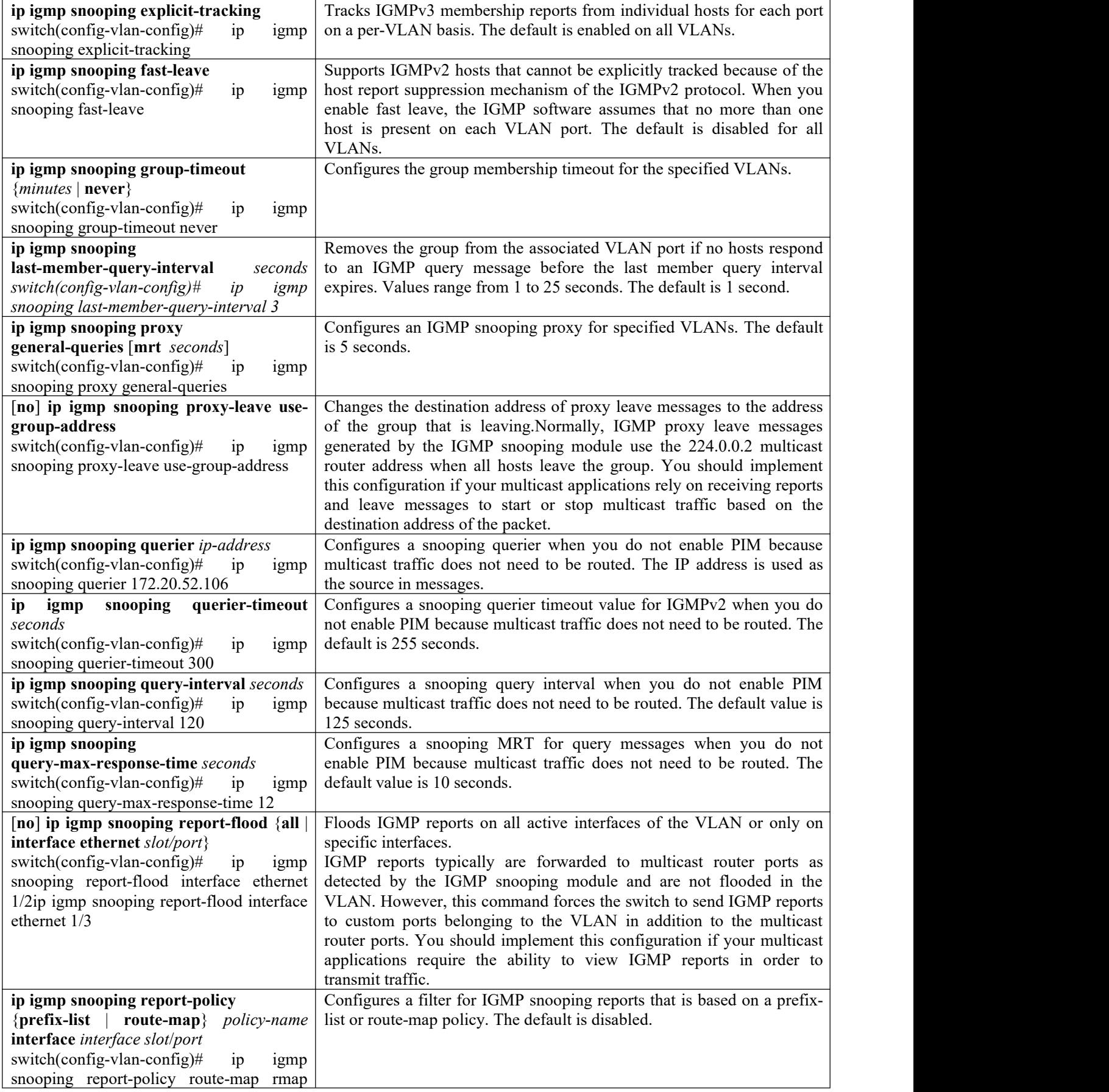

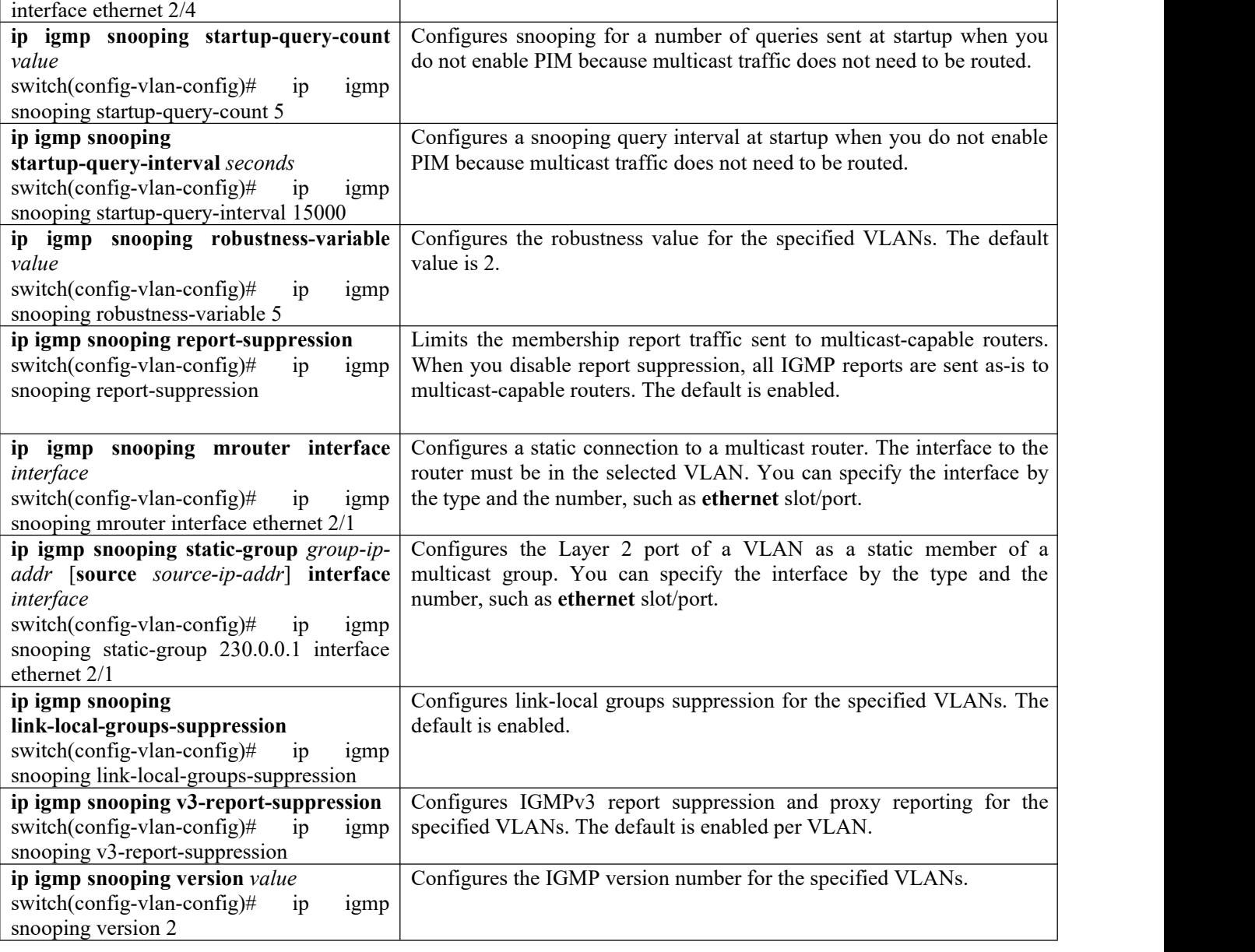

<span id="page-78-0"></span>**Step 5 copy running-config startup-config Example:** switch(config)# copy running-config startup-config (Optional) Copies the running configuration to the startup configuration.

# **4.7 Verifying the IGMP Snooping Configuration**

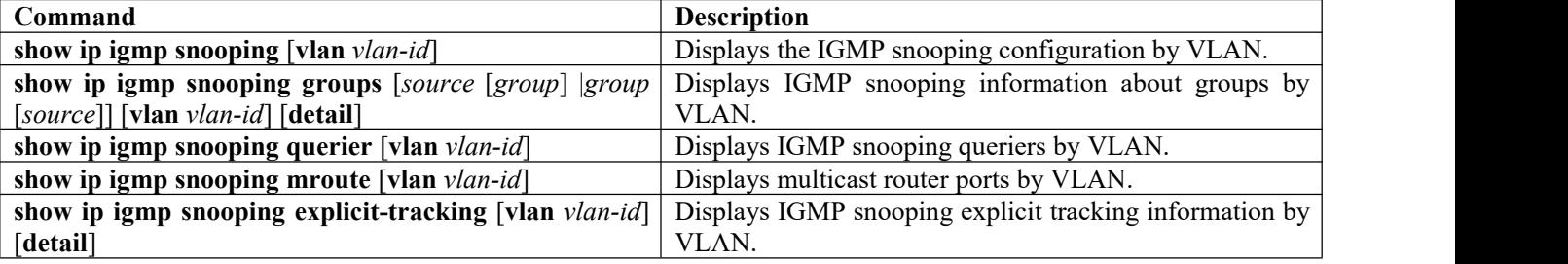

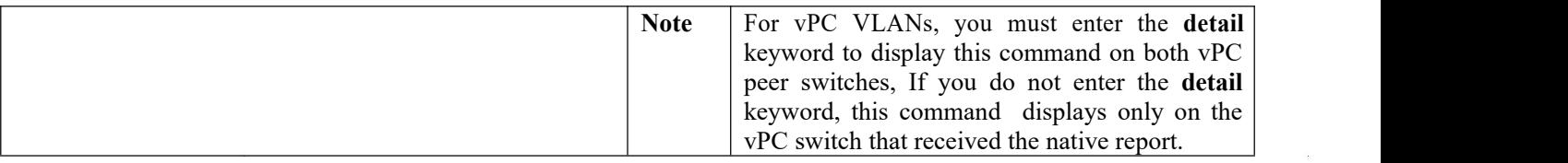

# **4.8 Displaying IGMP Snooping Statistics**

You can display the IGMP snooping statistics using these commands.

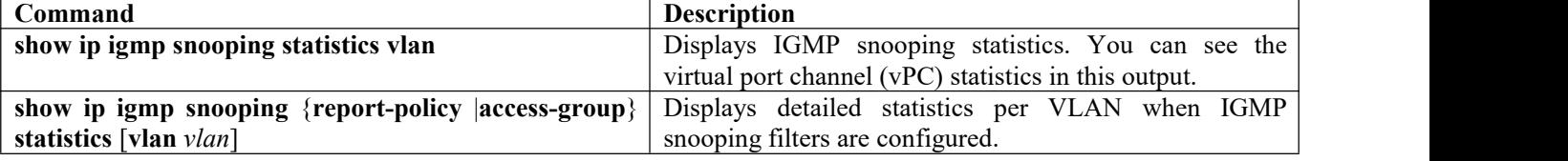

# **4.9 Clearing IGMP Snooping Statistics**

You can clear the IGMP snooping statistics using these commands.

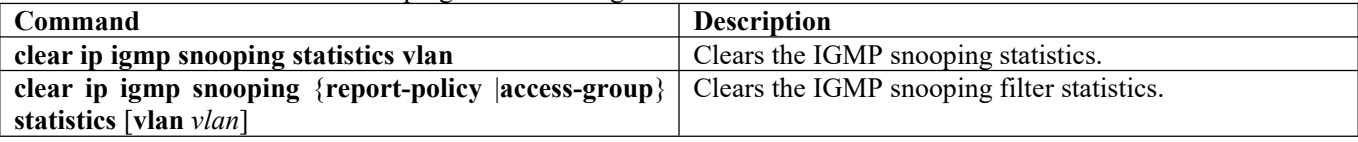

# **4.10 Configuration Examples for IGMP Snooping**

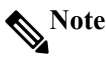

The configurations in this section apply only after you create the specified VLAN. See the *Inspur CN12900 Series INOS-CN Layer 2 Switching Configuration Guide* for information on creating VLANs.

```
The following example shows how to configure the IGMP snooping parameters:
```

```
config t
ip igmp snooping vlan configuration 2
ip igmp snooping
ip igmp snooping explicit-tracking
ip igmp snooping fast-leave
ip igmp snooping last-member-query-interval 3
ip igmp snooping querier 172.20.52.106
ip igmp snooping report-suppression
ip igmp snooping mrouter interface ethernet 2/1
ip igmp snooping static-group 230.0.0.1 interface ethernet 2/1
ip igmp snooping link-local-groups-suppression
ip igmp snooping v3-report-suppression
```
The following example shows how to configure prefix lists and use them to filter IGMP snooping reports:

ip prefix-list plist seq 5 permit 224.1.1.1/32 ip prefix-list plist seq 10 permit 224.1.1.2/32 ip prefix-list plist seq 15 deny 224.1.1.3/32 ip prefix-list plist seq 20 deny 225.0.0.0/8 eq 32 vlan configuration 2 ip igmp snooping report-policy prefix-list plist interface Ethernet 2/2 ip igmp snooping report-policy prefix-list plist interface Ethernet 2/3

In the above example, the prefix-list permits 224.1.1.1 and 224.1.1.2 but rejects 224.1.1.3 and all the groups in the 225.0.0.0/8 range. The prefix-list is an implicit "deny" if there is no match. If you wish to permit everything else, add **ip prefix-list plist seq 30 permit224.0.0.0/4 eq 32**.

The following example shows how to configure route maps and use them to filter IGMP snooping reports: route-map rmap permit 10

match ip multicast group 224.1.1.1/32 route-map rmap permit 2 match ip multicast group 224.1.1.2/32 route-map rmap deny 3 match ip multicast group 224.1.1.3/32 route-map rmap deny 4 match ip multicast group 225.0.0.0/8 vlan configuration 2 ip igmp snooping report-policy route-map rmap interface Ethernet 2/4 ip igmp snooping report-policy route-map rmap interface Ethernet 2/5

```
In the above example, the route-map permits 224.1.1.1 and 224.1.1.2 but rejects 224.1.1.3 and all the groups in
```
# Inspur-Cisco Networking Technology Co.,Ltd

70

the 225.0.0.0/8 range. The route-map is an implicit "deny" if there is no match. If you wish to permit everything else, add **route-map rmap permit 50 match ip multicastgroup 224.0.0.0/4**.

# CN12900 Series Configuring MVR<br>
CHAPTER 5 Configuring MVR **CHAPTER5 Configuring MVR**<br>
This chapter describes how to configure the MVR feature on Inspur INOS-CN devices.<br>
This chapter contains the following sections:<br>
About MVR<br>
MVR Interoperation with Other Features<br>
Licensing R 2900 Series<br> **IAPTER 5 Configuring MVR**<br>
This chapter describes how to configure the MVR feature on Inspur INOS-CN devices.<br>
This chapter contains the following sections:<br>
About MVR<br>
ILENSIAF INCRES TO MURIC TECHT CONTROL 2900 Series<br> **IAPTER 5 Configuring MVR**<br>
This chapter describes how to configure the MVR feature on Inspur INOS-<br>
This chapter contains the following sections:<br>
About MVR<br>
Licensing Requirements for MVR<br>
Cluidelines and Li

·About MVR

·MVR Interoperation with Other Features

·Licensing Requirements for MVR

·Guidelines and Limitations for MVR

·Default MVR Settings

·Configuring MVR

·Verifying the MVR Configuration

·Configuration Examples for MVR

<span id="page-81-0"></span>This chapter describes how to configure the MVR feature on Inspur INOS-CN devices.<br>
About MVR<br>
About MVR<br>
-MUR Interoperation with Other Features<br>
-Livensing Requirements for MVR<br>
-Configurements for MVR<br>
-Default MVR Sett This chapter contains the following sections:<br>
About MYR<br>
MYR Interopretation with Other Features<br>
Licensing Requirements for MVR<br>
Configurements for MVR<br>
Configurements for MVR<br>
Configurements for MVR<br>
Configuration Examp

CHAPTER 5 Configuring MVR<br>
This chapter describes how to configure the MVR feature on Inspur<br>
This chapter contains the following sections:<br>
"About MVR<br>
"MVR MVR MVE MVR MVR" MVR<br>
"AvVR MVR MVR" Cuidelines and Limitations WHICHT THE STREAM INTERT CONDUCTED TO THE STREAM THE STREAM THAN THE STREAM ON THE STREAM ON THE STREAM INTERT THE STREAM INTERT IN A stream on all subscribers to a multicast group can be on multiple VLA<br> **5.1 About MVR**<br> MUR Interoperation with Other Features<br>
Coridelines and Limitations for MVR<br>
Coridelines and Limitations for MVR<br>
Corifiguring MWR<br>
Verifying the MVR Configuration<br>
Verifying the MWR<br> **About MVR**<br> **About MVR**<br> **About MVR**<br> Common assigned VLAN to the subscriber of MVR<br>
Configuring MVR<br>
Configuration Examples for MVR<br>
Configuration Examples for MVR<br>
The subscriber of MVR<br>
The subscriber VLAN network, subscribers to a multicast group can be on Guidelines and Limitations for MVR<br>
Default MVR Settings<br>
Configuration Examples for MVR<br> **5.1 About MVR**<br>
In a typical Layer 2 multi-VLAN network, subscribers to a multicast group can be on multiple VLANs. To<br>
maintain da **Example MVR Settings**<br>
Configuration Examples for MVR<br>
Verifying the MVR Configuration<br>
Configuration Examples for MVR<br> **5.1 About MVR**<br> **5.1 About MVR**<br>
In a typical Layer 2 multi-VLAN network, subscribers to a multicast Configuring MVR<br>
Configuring MVR<br>
Configuration Examples for MVR<br> **5.1 About MVR**<br>
In a typical Layer 2 multi-VLAN network, subscribers to a multicast group can be of<br>
maintain data isolation between these VLANs, the multi Verifying the MVR Configuration<br>
Configuration Examples for MVR<br> **About MVR**<br>
In a typical Layer 2 multi-VLAN network, subscribers to a multicast group can be on multiple VLANs. To<br>
tain data isolation between these VLANs, Configuration Examples for MVR<br> **5.1 About MVR**<br>
In a typical Layer 2 multi-VLAN network, subscribers to a multicast group can be on multiple VLANs. To<br>
maintain data isolation between these VLANs, the multicast stream on **5.1 About MVR**<br>
In a typical Layer 2 multi-VLAN network, subscribers to a multicast group can be on multiple VLANs. To<br>
maintain data isolation between these VLANs, the multicast stream on the source VLAN must be passed **5.1 About MVR**<br>In a typical Layer 2 multi-VLAN network, subscribe<br>maintain data isolation between these VLANs, the multicas<br>which replicates the stream on all subscriber VLANs, wastii<br>Multicast VLAN registration (MVR) all The subscribers is a subscribers to a multicast group can be on multiple VLANs. To<br>tain data isolation between these VLANs, was the multicast stream on the source VLAN must be passed to a router,<br>hreplicates the stream on

In a typical Layer 2 multi-VLAN newtork, subscribes to a multicast group can be on multipe VLANs. To the metallity of the metallity of the metallity of the state of the state of the state in a solute.<br>Which replicates the manitan data isolation of the VLAN one burders vLAN inconteres vLAN must be passed to a router,<br>minical stream on all subscriber VLANs, wasting upstream bandwidth.<br>Multicast VLAN registration (MVR) allows a Layer 2 switch When represens the externed on all subsectior vLANS, was sured particulated the multicast data from a source on a<br>common assigned VLAN to the subscriber VLANs, conserving upstream bandwidth by bypassing the router. The<br>swi Mutticast VLAN registration (MVK) allows a Layer 2 s<br>common assigned VLAN to the subscriber VLANs, conserv<br>switch forwards multicast data for MVR IP multicast streams<br>by IGMP reports or by MVR static configuration. The swi Configuration Examples for MVR<br> **5.1 About MVR**<br>
In a typical Larger 2 multi-VLAN network, subscribers to a multicast group can be on multiple VLA<br>
maintain data isolation between these VLANs, the multicast stream on the s switch forwards multicast data for MVR IP multicast stready IGMP reports or by MVR static configuration. The switch the source port. For other traffic, VLAN isolation is press MVR requires at least one VLAN to be designate EX More than one such multicast VLAN (MVR VLAN) can be configured in the system, and you can configure<br>bal default MVR VLAN as well as interface-specific default MVR VLANs. Each multicast group using MVR is<br>med to an MVR V

<span id="page-81-1"></span>a global default MVR VLAN as well as interface-specific default MVR VLANs. Each multicast group using MVR is<br>assigned to an MVR VLAN.<br>
MVR allows a subscriber on a port to subscribe and unsubscribe to a multicast stream on assigned to an MVR VLAN.<br>
IMVR allows a subscribe ron a port to subscribe and unsubscribe to a multicast stream on the MVR VLAN by<br>
sending IGMP sion and leave messages. IGMP leave messages from an MVR group are handled ac MVR allows a subscriber on a port to subscribe and unsubscribe to a multicast stream on the MVR VLAN by seconding IGMP join and leave messages. IGMP enever man MVR group are handled according to the VLAN, the port is remov Sending IGMP join and leave messages. IGMP leave messages from an MVR group are handled accomparation of the VLAN on which the leave message is received. If IGMP fast leave is ere VLAN, the port is removed immediately; oth MVR allows a subscriber on a port to subscribe and unsubscribe to a multicast stream on the MVR COMP<br>
Secret in a subscriber of the VLAN on which the leave messages is received. If IGMP fast leave is enabled on the<br>
IGMP c **5.2 MVR Interoperation with Other Features**<br>
MVR and IGMP Snooping<br>
Although MVR operates on the underlying mechanism of IGMP snooping, the two features operate<br>
independently of each other. One feature can be enabled or Traffic is not sent to a peer link for the source VLAN and NEW and ME and ME and ME and ME and ME and ME and ME and ME and ME and ME and ME and ME and ME and ME and ME and ME and ME and ME and ME and ME and ME and ME and M independently of each other. One feature can be enabled or disabled without affecting the operation of the other<br>feature. If IGMP snooping is disabled globally or on a VLAN and MVR is enabled on the VLAN, IGMP snooping is<br>

The massages received by virtual port channel (vPC<br>
onization of MVR group information.<br>
between the peers.<br>
pc-peer-link command applies to MVR. With this (<br>
/LAN and receiver VLAN unless an orphan port is it<br>
ws the mult messages received by virtual port channel (vPC)<br>ization of MVR group information.<br>tween the peers.<br>**peer-link** command applies to MVR. With this co<br>AN and receiver VLAN unless an orphan port is in<br>st the multicast group on

# **5.3 Licensing Requirements for MVR**

The following table shows the licensing requirements for this feature:

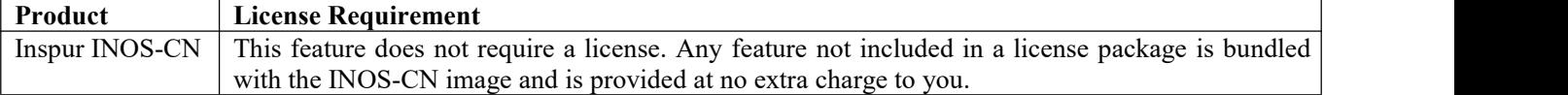

# **5.4 Guidelines and Limitations for MVR**

MVR has the following guidelines and limitations:

·MVR is supported only for Inspur CN12908 switches with CN129-X636C-R, CN129-X636C-RX, or CN129- X636Q-R line cards.

·MVR is supported only on Layer 2 Ethernet ports, such as individual ports, port channels, and virtual Ethernet (vEth) ports.

·MVR receiver ports can only be access ports; they cannot be trunk ports. MVR source ports can be either access or trunk ports.

- ·MVR configuration on Flex Link ports is not supported.
- ·Priority tagging is not supported on MVR receiver ports.
- ·The total number of MVR VLANs cannot exceed 250.

# **5.5 Default MVR Settings**

This table lists the default settings for MVR parameters.

# *Table 12 Default MVR Parameters*

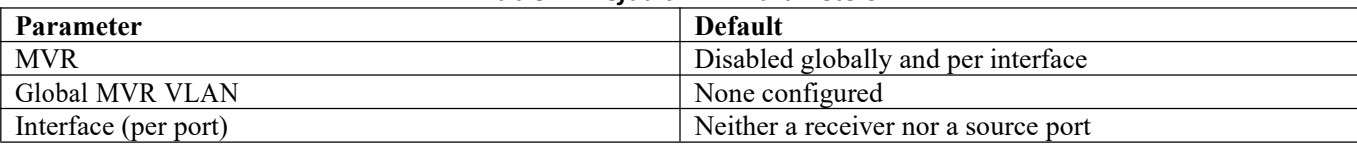

# **5.6 Configuring MVR**

# **5.6.1Configuring MVR Global Parameters**

You can globally enable MVR and various configuration parameters.

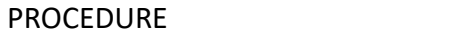

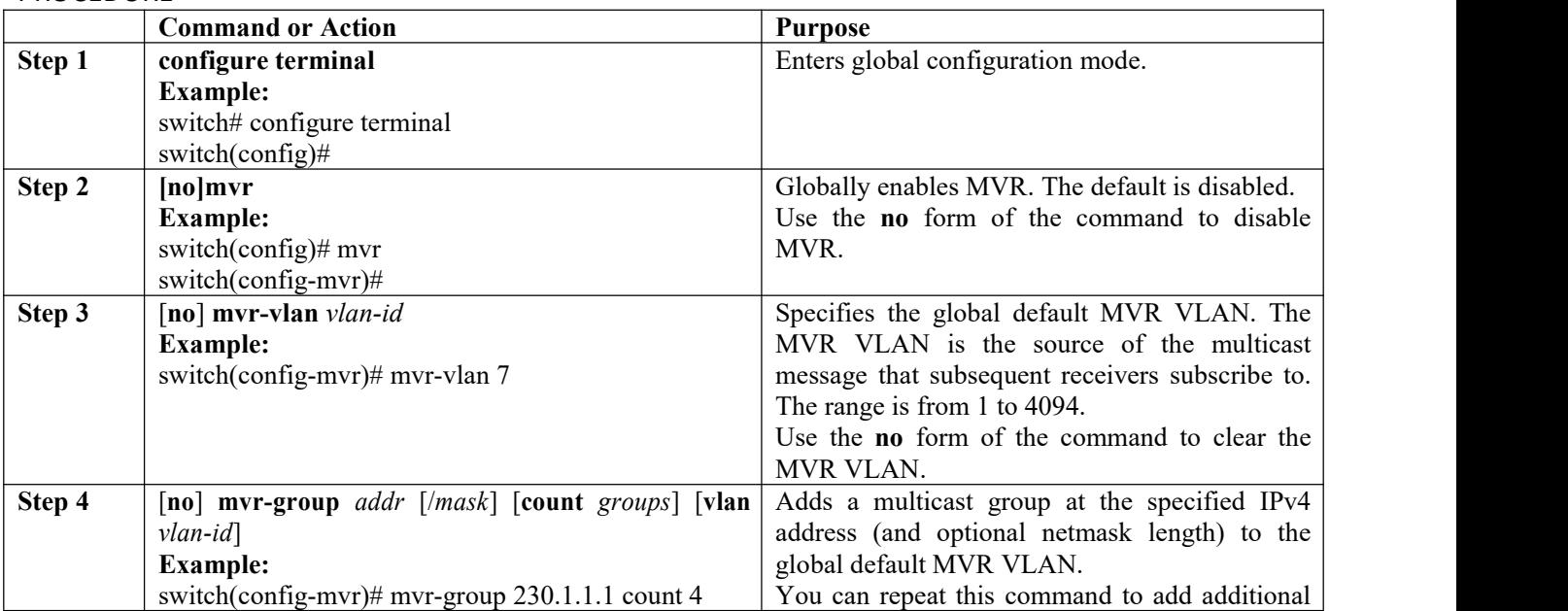

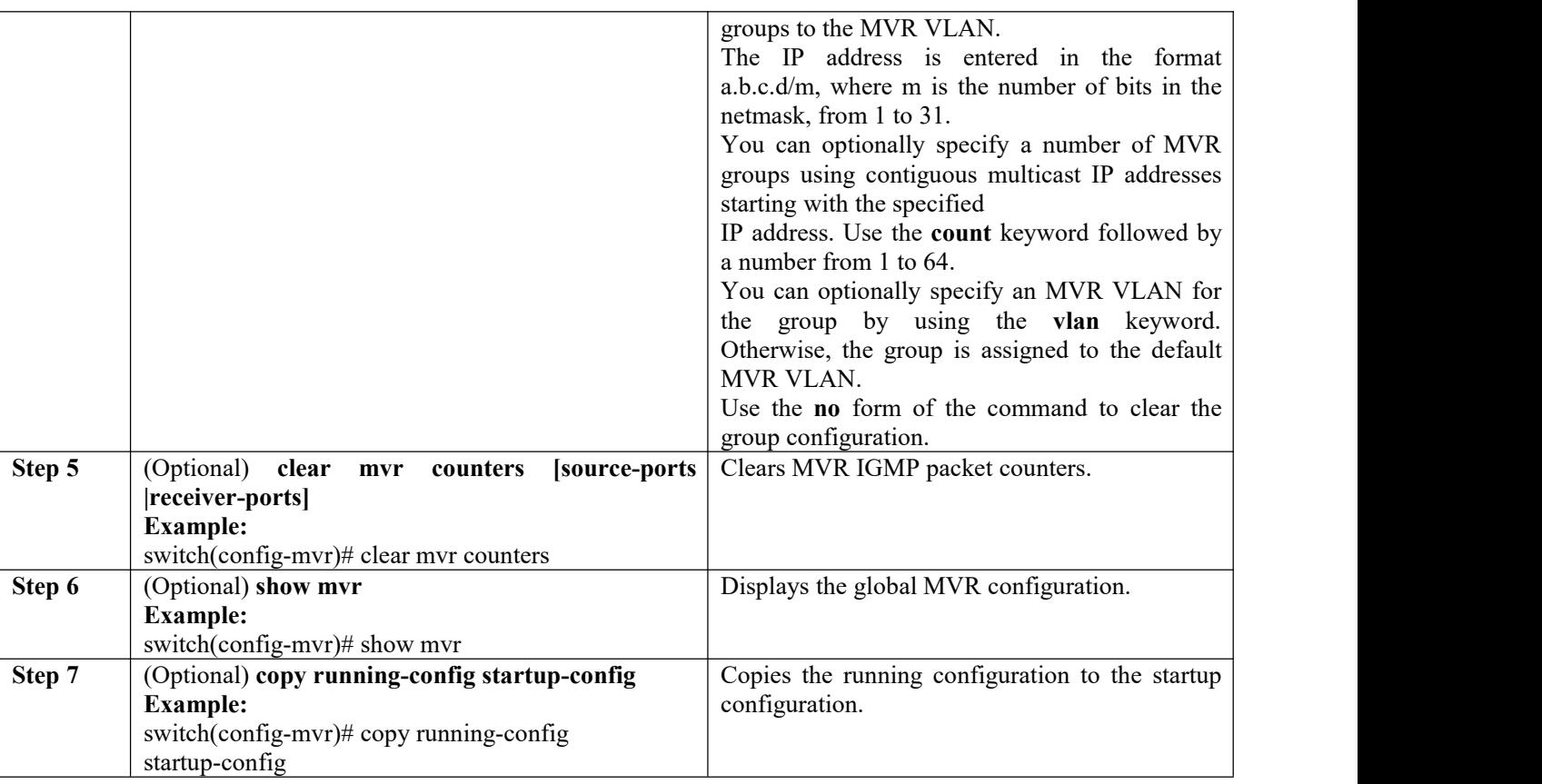

# **5.6.2 Configuring MVR Interfaces**

You can configure MVR interfaces on your Inspur INOS-CN device.

# PROCEDURE

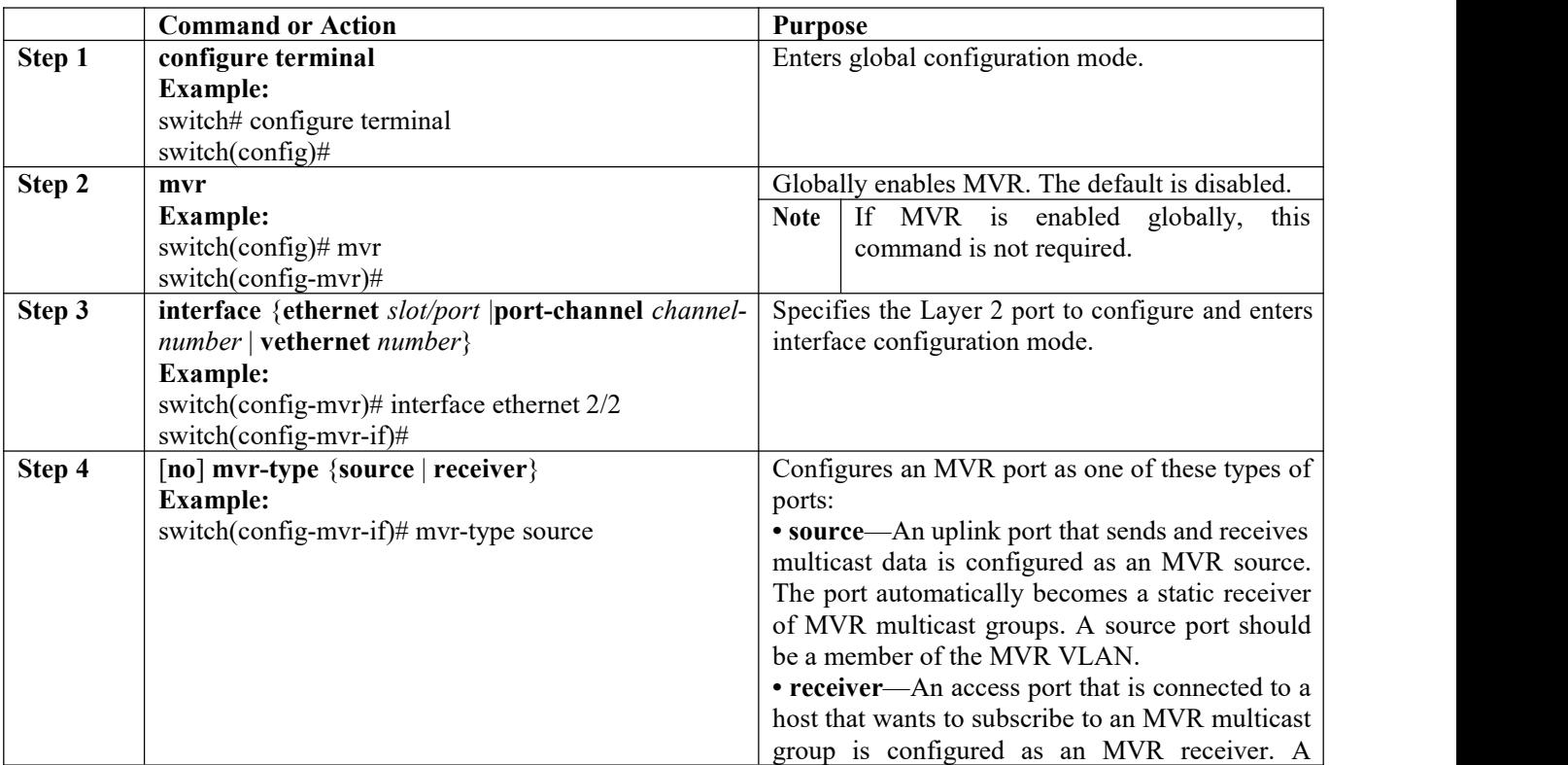

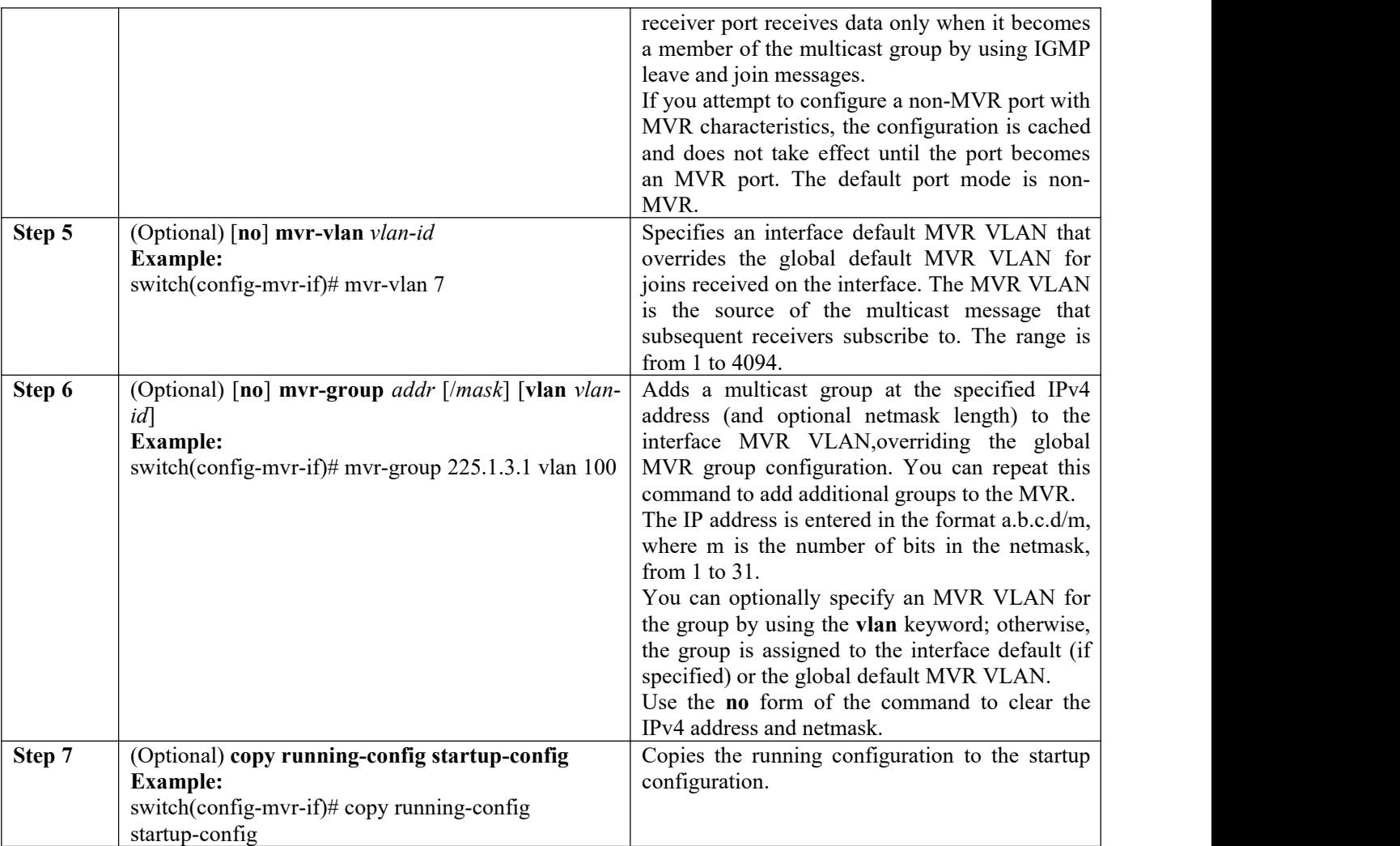

# **5.6.3 Suppressing IGMP Query Forwarding from VLANs**

To suppress the IGMP general query from the source VLAN to the receiver VLAN perform the following steps.

# PROCEDURE

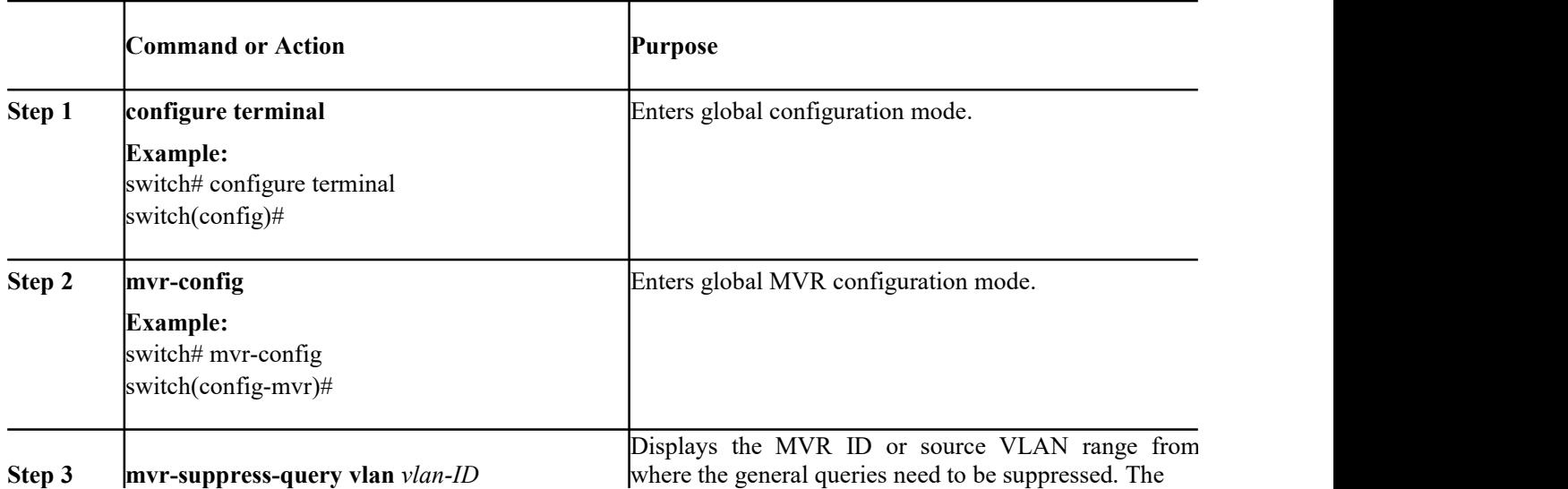

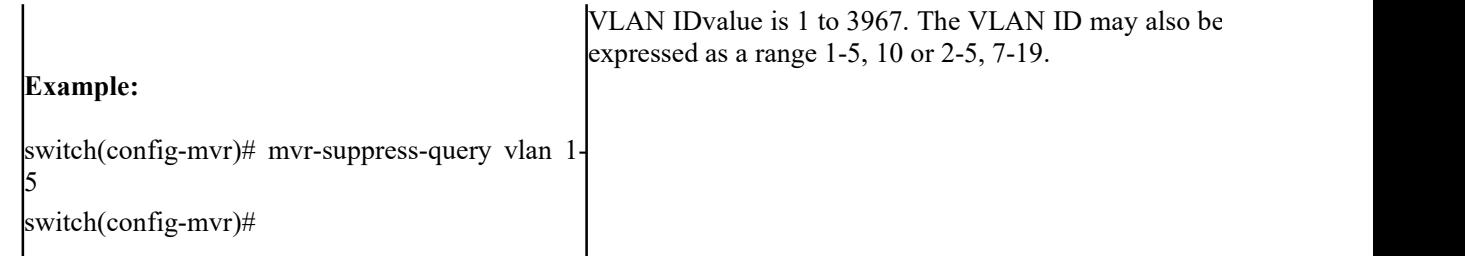

# **5.7 Verifying the MVR Configuration**

To display the MVR configuration information, perform one of the following tasks:

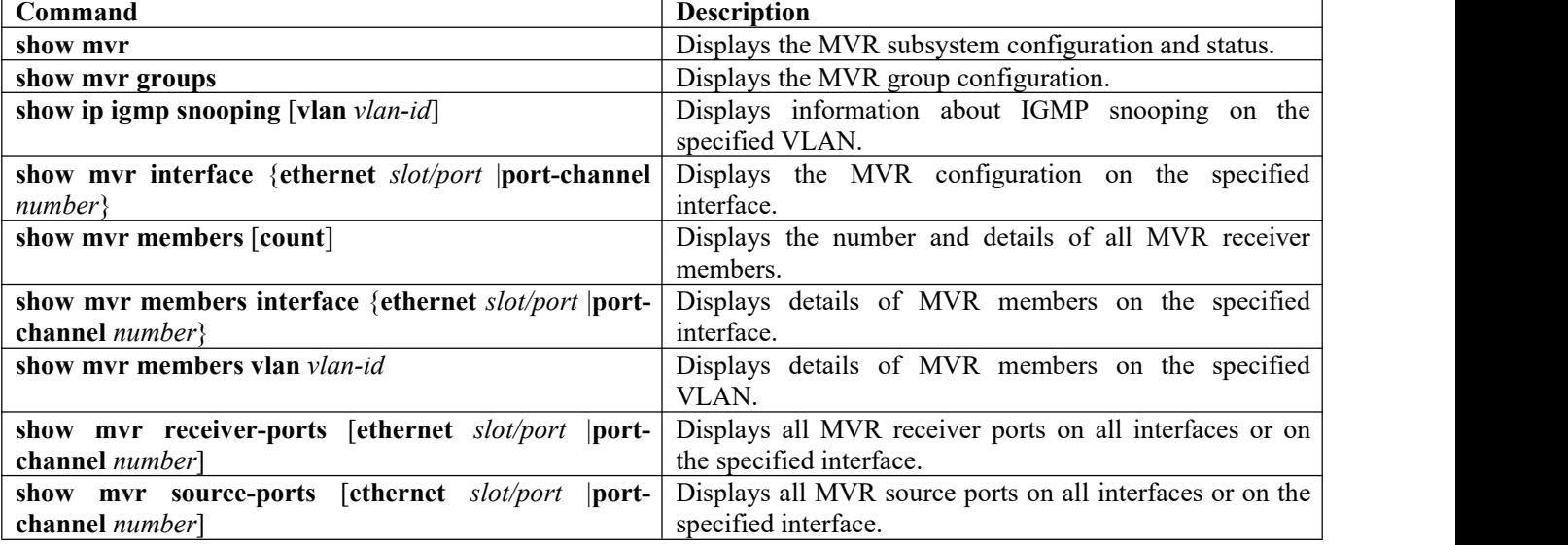

This example shows how to verify the MVR parameters:

switch# show mvr : enabled MVR Status VLAN<br>Global MVR : 100 Global MVR : 100 Number of MVR VLANs : 4

This example shows how to verify the MVR group configuration:

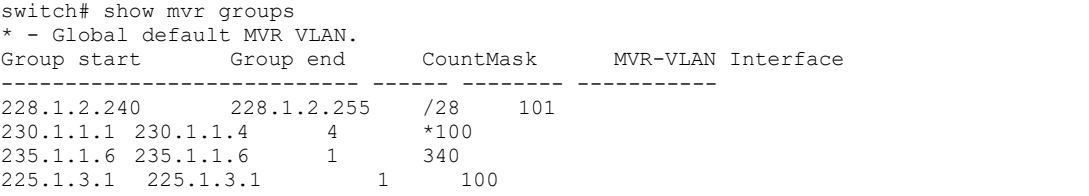

## This example shows how to verify the MVR interface configuration and status:<br> $\frac{\text{switch}}{\text{show}}$  show  $\frac{\text{mvr}}{\text{interface}}$  status  $\frac{\text{MVR-VLAN}}{\text{MVR-VLAN}}$ mvr interface Status MVR-VLAN

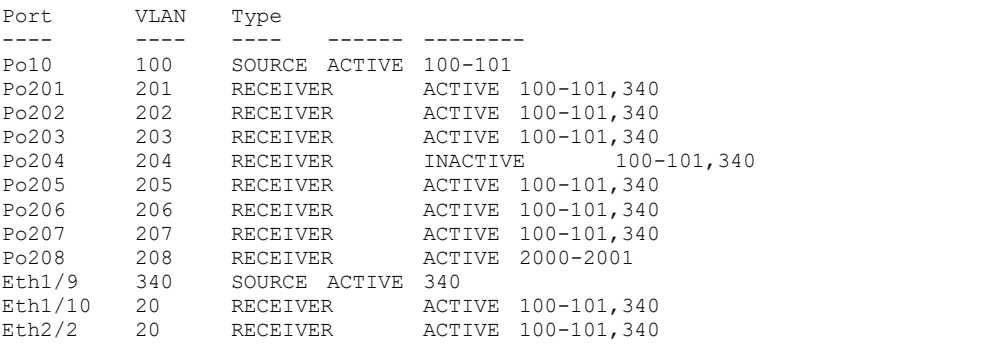

Eth102/1/1 102 RECEIVER ACTIVE 100-101,340<br>Eth102/1/2 102 RECEIVER INACTIVE 100-101,340 Eth102/1/2 102 RECEIVER<br>Eth103/1/1 103 RECEIVER Eth103/1/1103 RECEIVER ACTIVE 100-101,340<br>Eth103/1/2103 RECEIVER ACTIVE 100-101,340 ACTIVE 100-101,340 Status INVALID indicates one of the following misconfiguration: a)Interface is not a switchport. b)MVR receiver is not in access mode.

## This example shows how to display all MVR members:

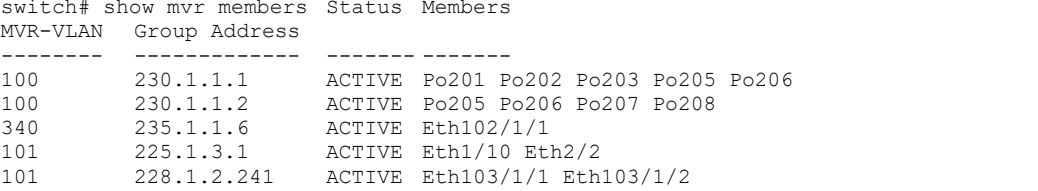

This example shows how to display all MVR receiver ports on all interfaces: switch# show mvr receiver-ports

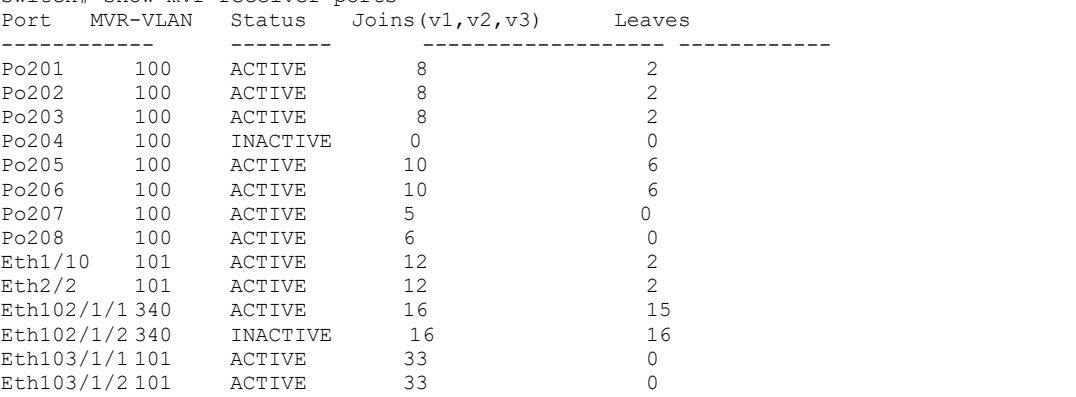

This example shows how to display all MVR source ports on all interfaces: This example shows how to display all MVR source ports on all interfaces:

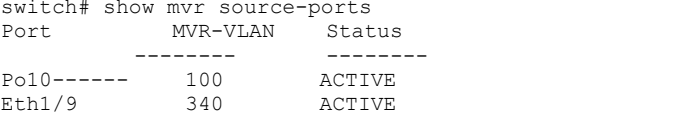

# **5.8 Configuration Examples for MVR**

The following example shows how to globally enable MVR and configure the global parameters: switch# configure terminal

```
switch(config)# mvr
switch(config-mvr)# mvr-vlan 100
switch(config-mvr)# mvr-group 230.1.1.1 count 4
switch(config-mvr)# mvr-group 228.1.2.240/28 vlan 101
switch(config-mvr)# mvr-group 235.1.1.6 vlan 340
switch# show mvr : enabled
MVR Status<br>Global MVR VLAN :
Global MVR VLAN : 100<br>Number of MVR VLANs : 3
          of MVR VLANs :
```
The following example shows how to configure an Ethernet port as an MVR receiver port: switch# **configure terminal** switch(config)# **mvr**

```
switch(config-mvr)# interface ethernet 1/10
switch(config-mvr-if)# mvr-group 225.1.3.1 vlan 100
switch(config-mvr-if)# mvr-type receiver
switch(config-mvr-if)## copy running-config startup-config
```